# **Microchip MDD File System Interface Library**

Welcome to the Microchip Memory Disk Drive File System Interface Library!

Microchip's Memory Disk Drive File System(MDDFS) supports FAT12, FAT16 and FAT32 format for all 8, 16 and 32 bit PIC<sup>®</sup> MCU's. MDDFS software is independent of the physical layer used and can be easily integrated to any of the physical layers like USB, SD card, compact flash...etc...

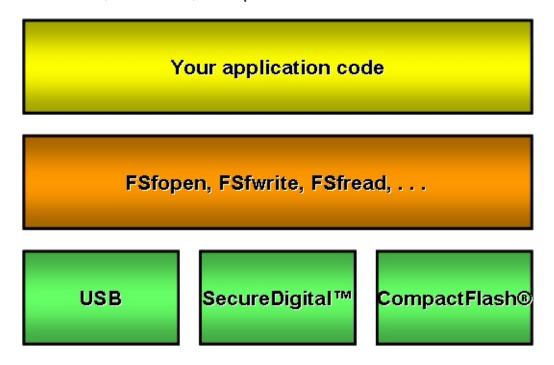

MDDFS supports all file and <u>directory</u> operations(like read,write,remove,rename...etc...). The maximum length of any file or <u>directory</u> name is restricted to 255 characters. The Long File Name(<u>LFN</u>) support is available for 16 and 32 bit PIC<sup>®</sup> microcontrollers. 8 bit PIC<sup>®</sup> MCU's doesn't support <u>LFN</u> feature due to comparatively lesser RAM size. Whereas the basic 8.3 format filename is supported by all 8, 16 & 32 bit PIC<sup>®</sup>

MCU's. The MDD File System Interface Library will provide an easy way to create and manipulate files on removable flash-based media devices.

## **USB Functionality**

Note that the source code package and help file for this library do not include USB physical layer information. For more information about using the USB Host stack as a physical layer, please visit Microchip's USB Development Page or the AN1145: Using a USB Flash Drive with an Embedded Host page.

## **Updates**

The latest version of the Microchip MDD File System Interface library is always available at <sup>¬</sup> Microchip MDD File System page.

## **Getting Help**

The MDDFS Interface Library is supported through Microchip's standard support channels. If you encounter difficulties, you may submit ticket requests at ¬ <a href="http://support.microchip.com">http://support.microchip.com</a>.

#### Thank You!

We appreciate your interest in the Microchip MDD File System Interface Library, and thank you for choosing Microchip products!

## Microchip MDD File System Interface Library

Microchip MDD File System Interface 1.4.2 - [Oct 15, 2012] Copyright © 2012 Microchip Technology, Inc. All rights reserved.

Contents | Index

## **SW License Agreement**

MICROCHIP IS WILLING TO LICENSE THE ACCOMPANYING SOFTWARE AND DOCUMENTATION TO YOU ONLY ON THE CONDITION THAT YOU ACCEPT ALL OF THE FOLLOWING TERMS. TO ACCEPT THE TERMS OF THIS LICENSE, CLICK "I ACCEPT" AND PROCEED WITH THE DOWNLOAD OR INSTALL. IF YOU DO NOT ACCEPT THESE LICENSE TERMS, CLICK "I DO NOT ACCEPT," AND DO NOT DOWNLOAD OR INSTALL THIS SOFTWARE.

#### NON-EXCLUSIVE SOFTWARE LICENSE AGREEMENT

This Nonexclusive Software License Agreement ("Agreement") is a contract between you, your heirs, successors and assigns ("Licensee") and Microchip Technology Incorporated, a Delaware corporation, with a principal place of business at 2355 W. Chandler Blvd., Chandler, AZ 85224-6199, and its subsidiary. Microchip Technology (Barbados) II Incorporated (collectively, "Microchip") for the accompanying Microchip software including, but not limited to, Graphics Library Software, IrDA Stack Software, MCHPFSUSB Stack Software, Memory Disk Drive File System Software, mTouch(TM) Capacitive Library Software, Smart Card Library Software, TCP/IP Stack Software, MiWi(TM) DE Software, Security Package Software, and/or any PC programs and any updates thereto (collectively, the "Software"), and accompanying documentation, including images and any other graphic resources provided by Microchip ("Documentation").

- 1. Definitions. As used in this Agreement, the following capitalized terms will have the meanings defined below:
- a. "Microchip Products" means Microchip microcontrollers and Microchip digital signal controllers.
- b. "Licensee Products" means Licensee products that use or incorporate Microchip Products.
- c. "Object Code" means the Software computer programming code that is in binary form (including related documentation, if any), and error corrections, improvements, modifications, and updates.
- d. "Source Code" means the Software computer programming code that may be printed out or displayed in human readable form (including related programmer comments and documentation, if any), and error corrections, improvements, modifications, and updates.
- e. "Third Party" means Licensee's agents, representatives, consultants, clients, customers, or contract manufacturers.
- f. "Third Party Products" means Third Party products that use or incorporate Microchip Products.
- 2. Software License Grant. Microchip grants strictly to Licensee a non-exclusive, non-transferable, worldwide license to:
- a. use the Software in connection with Licensee Products and/or Third Party Products;
- b. if Source Code is provided, modify the Software; provided that Licensee clearly notifies Third Parties regarding the source of such modifications;
- c. distribute the Software to Third Parties for use in Third Party Products, so long as such Third Party agrees to be bound by this

Agreement (in writing or by "click to accept") and this Agreement accompanies such distribution;

- d. sublicense to a Third Party to use the Software, so long as such Third Party agrees to be bound by this Agreement (in writing or by "click to accept");
- e. with respect to the TCP/IP Stack Software, Licensee may port the ENC28J60.c, ENC28J60.h, ENCX24J600.c, and ENCX24J600.h driver source files to a non-Microchip Product used in conjunction with a Microchip ethernet controller;
- f. with respect to the MiWi (TM) DE Software, Licensee may only exercise its rights when the Software is embedded on a Microchip Product and used with a Microchip radio frequency transceiver or UBEC UZ2400 radio frequency transceiver which are integrated into Licensee Products or Third Party Products.

For purposes of clarity, Licensee may NOT embed the Software on a non-Microchip Product, except as described in this Section.

- 3. Documentation License Grant. Microchip grants strictly to Licensee a non-exclusive, non-transferable, worldwide license to use the Documentation in support of Licensee's authorized use of the Software
- 4. Third Party Requirements. Licensee acknowledges that it is Licensee's responsibility to comply with any third party license terms or requirements applicable to the use of such third party software, specifications, systems, or tools. This includes, by way of example but not as a limitation, any standards setting organizations requirements and, particularly with respect to the Security Package Software, local encryption laws and requirements. Microchip is not responsible and will not be held responsible in any manner for Licensee's failure to comply with such applicable terms or requirements.

- 5. Open Source Components. Notwithstanding the license grant in Section 1 above, Licensee further acknowledges that certain components of the Software may be covered by so-called "open source" software licenses ("Open Source Components"). Open Source Components means any software licenses approved as open source licenses by the Open Source Initiative or any substantially similar licenses, including without limitation any license that, as a condition of distribution of the software licensed under such license, requires that the distributor make the software available in source code format. To the extent required by the licenses covering Open Source Components, the terms of such license will apply in lieu of the terms of this Agreement. To the extent the terms of the licenses applicable to Open Source Components prohibit any of the restrictions in this Agreement with respect to such Open Source Components, such restrictions will not apply to such Open Source Component.
- 6. Licensee Obligations. Licensee will not: (a) engage in unauthorized use, modification, disclosure or distribution of Software or Documentation, or its derivatives; (b) use all or any portion of the Software, Documentation, or its derivatives except in conjunction with Microchip Products, Licensee Products or Third Party Products; or (c) reverse engineer (by disassembly, decompilation or otherwise) Software or any portion thereof. Licensee may not remove or alter any Microchip copyright or other proprietary rights notice posted in any portion of the Software or Documentation. Licensee will defend, indemnify and hold Microchip and its subsidiaries harmless from and against any and all claims, costs, damages, expenses (including reasonable attorney's fees), liabilities, and losses, including without limitation: (x) any claims directly or indirectly arising from or related to the use, modification, disclosure or distribution of the Software, Documentation, or any intellectual property rights related thereto; (y) the use, sale and distribution of Licensee Products or Third Party Products; and (z) breach of this

### Agreement.

7. Confidentiality. Licensee agrees that the Software (including but not limited to the Source Code, Object Code and library files) and its derivatives, Documentation and underlying inventions, algorithms, know-how and ideas relating to the Software and the Documentation are proprietary information belonging to Microchip and its licensors ("Proprietary Information"). Except as expressly and unambiguously allowed herein, Licensee will hold in confidence and not use or disclose any Proprietary Information and will similarly bind its employees and Third Party(ies) in writing. Proprietary Information will not include information that: (i) is in or enters the public domain without breach of this Agreement and through no fault of the receiving party; (ii) the receiving party was legally in possession of prior to receiving it; (iii) the receiving party can demonstrate was developed by the receiving party independently and without use of or reference to the disclosing party's Proprietary Information; or (iv) the receiving party receives from a third party without restriction on disclosure. If Licensee is required to disclose Proprietary Information by law, court order, or government agency, License will give Microchip prompt notice of such requirement in order to allow Microchip to object or limit such disclosure. Licensee agrees that the provisions of this Agreement regarding unauthorized use and nondisclosure of the Software. Documentation and related Proprietary Rights are necessary to protect the legitimate business interests of Microchip and its licensors and that monetary damage alone cannot adequately compensate Microchip or its licensors if such provisions are violated. Licensee, therefore, agrees that if Microchip alleges that Licensee or Third Party has breached or violated such provision then Microchip will have the right to injunctive relief, without the requirement for the posting of a bond, in addition to all other remedies at law or in equity.

- 8. Ownership of Proprietary Rights. Microchip and its licensors retain all right, title and interest in and to the Software and Documentation including, but not limited to all patent, copyright, trade secret and other intellectual property rights in the Software, Documentation, and underlying technology and all copies and derivative works thereof (by whomever produced). Licensee and Third Party use of such modifications and derivatives is limited to the license rights described in this Agreement.
- 9. Termination of Agreement. Without prejudice to any other rights, this Agreement terminates immediately, without notice by Microchip, upon a failure by Licensee or Third Party to comply with any provision of this Agreement. Upon termination, Licensee and Third Party will immediately stop using the Software, Documentation, and derivatives thereof, and immediately destroy all such copies.
- 10. Warranty Disclaimers. THE SOFTWARE AND DOCUMENTATION ARE PROVIDED "AS IS" WITHOUT WARRANTY OF ANY KIND, EITHER EXPRESS OR IMPLIED, INCLUDING WITHOUT LIMITATION, ANY WARRANTY OF MERCHANTABILITY, TITLE, NON-INFRINGEMENT AND FITNESS FOR A PARTICULAR PURPOSE. MICROCHIP AND ITS LICENSORS ASSUME NO RESPONSIBILITY FOR THE ACCURACY, RELIABILITY OR APPLICATION OF THE SOFTWARE OR DOCUMENTATION. MICROCHIP AND ITS LICENSORS DO NOT WARRANT THAT THE SOFTWARE WILL MEET REQUIREMENTS OF LICENSEE OR THIRD PARTY, BE UNINTERRUPTED OR ERROR-FREE. MICROCHIP AND ITS LICENSORS HAVE NO OBLIGATION TO CORRECT ANY DEFECTS IN THE SOFTWARE.
- 11. Limited Liability. IN NO EVENT WILL MICROCHIP OR ITS LICENSORS BE LIABLE OR OBLIGATED UNDER ANY LEGAL OR EQUITABLE THEORY FOR ANY DIRECT OR INDIRECT

DAMAGES OR EXPENSES INCLUDING BUT NOT LIMITED TO INCIDENTAL, SPECIAL, INDIRECT, PUNITIVE OR CONSEQUENTIAL DAMAGES, LOST PROFITS OR LOST DATA, COST OF PROCUREMENT OF SUBSTITUTE GOODS, TECHNOLOGY, SERVICES, OR ANY CLAIMS BY THIRD PARTIES (INCLUDING BUT NOT LIMITED TO ANY DEFENSE THEREOF), OR OTHER SIMILAR COSTS. The aggregate and cumulative liability of Microchip and its licensors for damages hereunder will in no event exceed \$1000 or the amount Licensee paid Microchip for the Software and Documentation, whichever is greater. Licensee acknowledges that the foregoing limitations are reasonable and an essential part of this Agreement.

12. General, THIS AGREEMENT WILL BE GOVERNED BY AND CONSTRUED UNDER THE LAWS OF THE STATE OF ARIZONA AND THE UNITED STATES WITHOUT REGARD TO CONFLICTS OF LAWS PROVISIONS. Licensee agrees that any disputes arising out of or related to this Agreement, Software or Documentation will be brought exclusively in either the U.S. District Court for the District of Arizona, Phoenix Division, or the Superior Court of Arizona located in Maricopa County, Arizona. This Agreement will constitute the entire agreement between the parties with respect to the subject matter hereof. It will not be modified except by a written agreement signed by an authorized representative of Microchip. If any provision of this Agreement will be held by a court of competent jurisdiction to be illegal, invalid or unenforceable, that provision will be limited or eliminated to the minimum extent necessary so that this Agreement will otherwise remain in full force and effect and enforceable. No waiver of any breach of any provision of this Agreement will constitute a waiver of any prior, concurrent or subsequent breach of the same or any other provisions hereof, and no waiver will be effective unless made in writing and signed by an authorized representative of the waiving party. Licensee agrees to comply with all import and export laws and restrictions

and regulations of the Department of Commerce or other United States or foreign agency or authority. The indemnities, obligations of confidentiality, and limitations on liability described herein, and any right of action for breach of this Agreement prior to termination, will survive any termination of this Agreement. Any prohibited assignment will be null and void. Use, duplication or disclosure by the United States Government is subject to restrictions set forth in subparagraphs (a) through (d) of the Commercial Computer-Restricted Rights clause of FAR 52.227-19 when applicable, or in subparagraph (c)(1)(ii) of the Rights in Technical Data and Computer Software clause at DFARS 252.227-7013, and in similar clauses in the NASA FAR Supplement. Contractor/manufacturer is Microchip Technology Inc., 2355 W. Chandler Blvd., Chandler, AZ 85224-6199.

If Licensee has any questions about this Agreement, please write to Microchip Technology Inc., 2355 W. Chandler Blvd., Chandler, AZ 85224-6199 USA. ATTN: Marketing.

Copyright (c) 2012 Microchip Technology Inc. All rights reserved.

License Rev. No. 05-012412

## **SW License Agreement**

Microchip MDD File System Interface 1.4.2 - [Oct 15, 2012] Copyright © 2012 Microchip Technology, Inc. All rights reserved.

## **Release Notes**

## Microchip Memory Disk Drive File System Release Notes

## **Description**

This library is intended to provide an interface to file systems compatible with ISO/IEC specification 9293 (commonly referred to as <u>FAT12</u> and <u>FAT16</u>). The <u>FAT32</u> file system is also supported, along with Long File Name(<u>LFN</u>) support for files and directories. This library includes four different physical interface files:

- SecureDigital card interface using the SPI module
- CompactFlash card interface using manual bit toggling
- CompactFlash card interface using the Parallel Master Port module included on several PIC24/PIC32 microcontrollers.
- and one template interface file that can be modified by the user to create a custom interface layer to an unsupported device.

In addition, Microchip's USB Host stack (available from www.microchip.com/usb can be used as a physical layer.

### Latest version - 1.4.2 Log

- 1. FSIO.c Modifications:-
  - Minor Modification in "CreateFileEntry" function to fix a bug for file name lengths of 26,39....characters (multiples of 13).
  - Fixed the LoadMBR() function to scan all of the MBR entries and return success on the first supported drive or fail after the 4 table entries.

### **Compiler Version Used**

This library was compiled using MPLAB C18 v.3.42, XC16 v1.00, and XC32 v1.00 complier.

## **Memory Size**

Unoptimized memory usage for the file interface library using the SD-SPI physical layer is given in Table 1. 512 bytes of data memory are used for the data buffer, and an additional 512 are used for the file allocation table buffer. Additional data memory will be needed based on the number of files opened by the user at once. The default data

memory values provided include space for two files opened in static allocation mode. The

C18 data memory value includes a 512 byte stack. The first row of the table indicates the smallest amount of memory that the library will use (for read-only mode), and each subsequent row indicates the increase in memory caused by enabling other functionality. Optimized and unoptimized totals for program and data memory with all functions enabled are listed after the table. This data was compiled while allowing two file objects to be opened simultaneously.

Table 1: Memory Usage (Unoptimized)

| Functions<br>Included                                  | Program<br>Memory<br>(C18)              | Data<br>Memory<br>(C18) | Program<br>Memory<br>(C30) | Data<br>Memory<br>(C30) | Program<br>Memory<br>(C32) | Data<br>Memory<br>(C32) |
|--------------------------------------------------------|-----------------------------------------|-------------------------|----------------------------|-------------------------|----------------------------|-------------------------|
| All extra<br>functions<br>disabled (read<br>only mode) | 25203<br>bytes                          | 1886 bytes              | 14460 bytes                | 1324 bytes              | 20196<br>bytes             | 2904<br>bytes           |
| Read only mode<br>with directory<br>support            | +8092<br>bytes                          | +77 bytes               | +4182 bytes                | +80 bytes               | +5484<br>bytes             | +92<br>bytes            |
| File Search<br>enabled                                 | +3556<br>bytes                          | +0 bytes                | +1497 bytes                | +0 bytes                | +1968<br>bytes             | +0 bytes                |
| Write enabled                                          | +17366<br>bytes                         | +0 bytes                | +9396 bytes                | +0 bytes                | +11632<br>bytes            | +0 bytes                |
| Format enabled<br>(Write must be<br>enabled)           | +7394<br>bytes                          | +0 bytes                | +4839 bytes                | +0 bytes                | +5088<br>bytes             | +0 bytes                |
| Directories<br>enabled (With<br>writes enabled)        | +16293<br>bytes                         | +90 bytes               | +8751 bytes                | +80 bytes               | +11704<br>bytes            | +92<br>bytes            |
| FSfprintf<br>enabled                                   | Not testable under specified conditions |                         | +4827 bytes                | +0 bytes                | +8536<br>bytes             | +0 bytes                |
| File Search and<br>Directories<br>enabled              | +250 bytes                              | +0 bytes                | +57 bytes                  | +0 bytes                | +68<br>bytes               | +0 bytes                |
| Pgm functions enabled                                  | +2640<br>bytes                          | +0 bytes                | N/A                        | N/A                     | N/A                        | N/A                     |

## Total memory usage\*

• C18 ( without LFN support ):

Unoptimized Program memory- 73702 bytes Unoptimized Data memory- 1976 bytes Optimized Program memory- 38834 bytes Optimized Data Memory- 1976 bytes

• XC16 ( with LFN support ):

Unoptimized Program memory- 60606 bytes Unoptimized Data memory- 5104 bytes Optimized Program memory- 32903 bytes Optimized Data memory- 5104 bytes XC32 (with <u>LFN</u> support ):

Unoptimized Program memory- 80192 bytes Unoptimized Data memory- 6096 bytes Optimized Program memory- 41236 bytes Optimized Data memory- 6096 bytes

\*Note: C18 total memory usage does not include <u>FSfprintf</u> functionality. Since <u>FSfprintf</u> requires integer promotion to be enabled, using it greatly increases the code size of all functions.

#### **More Information**

More detailed information about the operation of this library is available in Application Note 1045, available from www.microchip.com.

### **Previous Versions Log**

version 1.4.0

#### 1. FSIO.c Modifications:-

- While creating files in LFN format with file name length as 13,26,39,52...etc(multiples of 13), MDD library was creating incorrect directory entries. To fix this issue, functions "FILEfind", "CreateFileEntry", "Alias\_LFN\_Object", "FormatFileName", "FormatDirName", "FSgetcwd", "GetPreviousEntry" & "rmdirhelper" were modified. Now "utf16LFNlength" variable part of "FSFILE" structure, indicates LFN length excluding the NULL word at the last.
- When creating large number of files in <u>LFN</u> format, some files were not getting created in disk. To fix this issue,function "FILEfind" was modified.
- Modified "<u>FSformat</u>" function to initialize "disk->sectorSize" to default value.
- Modified "CreateFileEntry" & "FindEmptyEntries" functions to remove unnecessary assignments & optimize the code.
- Modified "<u>FSfopen</u>" function to prevent creating an empty file in the <u>directory</u>, when SD card is write protected.
- Variable "entry" in "writeDotEntries" function is made volatile &

- properly typecasted in it's usage.
- Modified "FSFopen" function so that when you try to open a file that doesn't exist on the disk, variable "FSerrno" is assigned to CE\_FILE\_NOT\_FOUND.

#### version 1.3.8

#### 1. Internal Flash.c Modifications:-

 Modified "MDD\_IntFlash\_SectorRead" to write the correct word data in 'buffer' pointer.

#### version 1.3.6

#### 1. SD-SPI.c Modifications:-

- Modified "FSConfig.h" to "FSconfig.h" in '#include' directive.
- Moved 'spiconvalue' variable definition to only C30 usage, as C32 is not using it.
- Modified 'MDD\_SDSPI\_MediaDetect' function to ensure that CMD0 is sent freshly after CS is asserted low. This minimizes the risk of SPI clock pulse master/slave syncronization problems.

#### 2. FSIO.c Modifications:-

- The function "FILEget\_next\_cluster" is made public.
- Modified "FILEfind" function such that when using 8.3 format the file searches are not considered as case sensitive
- In function 'CacheTime', the variables 'ptr1' & 'ptr0' are not used when compiled for PIC32. So there definitions were removed for PIC32.
- Modified "rmdirhelper", "FormatDirName" & "writeDotEntries" functions to remove non-critical warnings during compilation.
- Updated comments in most of the function header blocks.

#### 3. FSIO.h Modifications:-

The function "FILEget\_next\_cluster" is made public.

#### version 1.3.4

#### SD-SPI.c Modifications:-

- Added support for dsPIC33E & PIC24E controllers.
- #include "HardwareProfile.h" is moved up in the order.
- "#define SPI\_INTERRUPT\_FLAG\_ASM PIR1, 3" is removed

from SD-SPI.c. "SPI\_INTERRUPT\_FLAG\_ASM" macro has to be defined in "HardwareProfile.h" file for PIC18 microcontrollers.

- Replaced "\_\_C30" usage with "\_\_C30\_\_"
- 2. FSIO.c Modifications:-
  - Initialized some of the local variables to default values to remove non-critical compiler warnings for code sanitation.
    - In function "FILEfind", local variables "fileFoundLfnIndex", "fileFoundMaxLfnIndex", "fileFoundDotPosition", "IfnMaxSequenceNum" & "reminder" initialized to '0'.
    - In function "FindEmptyEntries", local variable "a" initialized to '0'.
    - In function "FILEerase", local variable "clus" initialized to '0'.
    - In function "FormatFileName", local pointer variable "localFileName" initialized to 'NULL'.
  - The sector size of the media device is obtained from the MBR of media. So, instead of using the hard coded macro "DIRENTRIES\_PER\_SECTOR", the variables "dirEntriesPerSector" & "disk->sectorSize" are used in the code. The above mentioned variables use the sector size from the media rather than depending upon predefined macro "MEDIA\_SECTOR\_SIZE". Refer "Cache\_File\_Entry", "EraseCluster" & "writeDotEntries" fucntions to see the change.

#### version 1.3.2

1. Modified SD-SPI.c, MDD\_SDSPI\_AsyncWriteTasks() so pre-erase command only gets used for multi-block write scenarios. .

#### version 1.3.0

- 1. Supported <u>LFN</u> entries for files and directories.
- 2. Implemented new functions to improve the previous performance/flexibility issues in SD- SPI.c and .h files.
- 3. Fixed SD Card Initialization Issues, especially with SDHC.

### version 1.2.4

- 1. Add a software mechanism for the card detection to be used when the connectors does not provide a card detect signal (e.g. MicroSD connectors).
- 2. Optimize some code by collapsing duplicated code into a single for loop.
- 3. Update to use the CSD register data to calculate the SD card capacity.
- 4. Fixed compatibility problems in SD-SPI.c that was preventing it from working with some of the cards.
- 5. Make modifications to allow dynamic sector size giving the possibility to use thumb drives with different sector sizes.
- 6. Corrected a bug that prevented the last two clusters of a drive to be able to be written to.
- 7. Add the GetDiskProperties function to allow the users to get the disk properties (size of disk, free space, etc)

#### version 1.2.3

- 1. Added <u>FSGetDiskProperties</u>() function. This function gets the remaining disk space as well as other properties such as sector size, clusters per sector, partition format, etc.
- 2. Fixed bug that prevented the last two clusters in a partition from being allocated.
- 3. Added SDHC support for the MDD file system.
- 4. Fixed the problem where on an append to a file that is smaller than a sector.
- 5. Fixed TODO that limited internal flash to PSV page boundaries in on PIC24 and only PSVPAG = 1.
- 6. Fixed an issue with the <u>FSattrib</u> function that was changing the wrong cached file object.

#### version 1.2.2

- 1. Improved the SPI code operation and prescaler calculation.
- Cast the root <u>directory</u> size value determination to a double word for devices in which the root <u>directory</u> begins after 0xFFFF clusters.
- 3. Changed the size of the index variable in the <u>FSformat</u> function to allow calculation in devices with larger FATs.

- 4. Replaced several hard-coded values with references to MEDIA SECTOR SIZE.
- 5. Changed the return mechanism of the MediaInitialize function to provide compatibility with the USB stack. This function will now return a pointer to a MEDIA\_INFORMATION structure, which contains an error code and (for the USB stack) the size of a sector (in bytes) and the number of LUNs on the device. This structure's definition is located in FSDefs.h.
- 6. Added a new error code: CE\_UNSUPPORTED\_SECTOR\_SIZE indicates that the sector size of the device is not supported by the file system.

#### version 1.2.1

- 1. Fixed an issue with the calculation of the SPI prescaler value for 16-bit microcontrollers.
- 2. Changed the 'cwdclus' type in the <u>SearchRec</u> structure to 'unsigned long'
- 3. Fixed a potential null-pointer reference in the Cache\_File\_Entry() function
- 4. Improved PIC32 reliability.
- 5. Changed PIC32 code to allow the user to select which SPI module to use. Selection is performed using #define macros in HardwareProfile.h.
- 6. Changed PIC32 code to allow the user to define the desired SPI clock frequency. Selection is performed by setting #define SPI FREQUENCY to the desired value in HardwareProfiles.h.
- 7. Changed the return type of <a href="MDD\_SDSPI\_ShutdownMedia">MDD\_SDSPI\_ShutdownMedia</a> to match the USB Host ShutdownMedia function.
- 8. Replaced instances of C18XX with 18CXX
- 9. Added the packed attribute to several structures in FSDefs.h.

#### version 1.2.0

- 1. Fixed a bug that prevented the library from correctly loading the boot sector on devices with no Master Boot Record.
- 2. Added support for 8.3 format <u>directory</u> names (up to 8 name characters and 3 extension characters.) To create or access directories with extensions, use path strings with radix characters

- (e.g. FSmkdir ("EXAMPLE.DIR")).
- 3. Added checks to the <u>FSmkdir</u> function to prevent the user from creating files with too many radix characters ('.'). Radixes at the beginning of the <u>directory</u> name will cause the <u>FSmkdir</u> function to fail.
- 4. Added a check to the <u>FSrmdir</u> function to prevent the user from using it to delete non- <u>directory</u> files or the current working <u>directory</u>.
- Added the question mark ('?') partial string search operator to the <u>FindFirst</u> and <u>FindNext</u> functions. Now when calling <u>FindFirst</u> or <u>FindNext</u>, you can skip checks of individual characters by replacing them with question marks in the search string. For example, calling <u>FindFirst</u> ("F?L?.TX?, ATTR\_ARCHIVE, &rec); would let you find the files "FILE.TXT," "FOLD.TXT," "FILM.TXM," etc.
- 6. Modified the <u>FindFirst</u> and <u>FindNext</u> functions to correctly output <u>directory</u> names with extensions.
- 7. Modified the <u>FSgetcwd</u> function to correctly insert <u>directory</u> names with extensions in a path string.
- 8. Merged the functions to validate file/directory name characters together.
- 9. Added three new methods of opening files. To use these methods, just specify the new strings as the mode argument in the <u>FSfopen</u> function. The new modes are:
  - "r+": File will be opened for reading or writing
  - "w+": File will be opened for reading or writing. If the file exists, its length will be truncated to 0.
  - "a+": File will be opened for reading or writing. If the file exists, the current location within the file will be set to the end of the file.
- 10. Modified the <u>FSfopen</u> function to allow the user to open directories in the read mode.
- 11. Modified the <u>FSrename</u> function. Now, to rename a <u>directory</u>, open the <u>directory</u> in read mode with <u>FSfopen</u> and pass the pointer to that open <u>directory</u> into <u>FSrename</u>.
- 12. Added a new function. The <u>FSattrib</u> function will allow the user to change the attributes of files and directories.
- 13. Modified the SD Data Logger project to include a new shell

command; the 'ATTRIB' command will let the user change or display the attributes of a file.

- Example 1: ATTRIB +R +S –H –A FILE.TXT This command will give the file FILE.TXT the read-only and system attributes, and remove the hidden and archive attributes, if they're set.
- Example 2: ATTRIB FILE.TXT This example will display the attributes of FILE.TXT.
- 14. Added a new function. The FSferror function will provide information about why a previously called function failed.
- 15. Revised most of the comment headers in the library.
- 16. Generated a CHM help file for the library. This file can be found in the (default) directory "...\Microchip Solutions\Microchip\Help"
- 17. Removed extraneous macros and definitions.
- 18. Added a new Microchip standard header file (Compiler.h) to the library.
- 19. Removed the architecture-type configuration from the sample HardwareProfile.h files. This will now be taken care of automatically within the source files.

#### version 1.1.2

- 1. Fixed a bug that prevented the allocation of new clusters to the root <u>directory</u> in <u>FAT32</u> implementations.
- 2. Fixed a bug that prevented writing more than one cluster's worth of file entries to the root <u>directory</u> in <u>FAT16/FAT12</u> implementations.
- 3. Fixed a bug that returned an incorrect date for <u>directory</u> entries located in the first <u>directory</u> entry after a cluster boundary of a <u>FAT32</u> root <u>directory</u>.
- 4. Fixed a bug with <u>FSrename</u> that would cause the function to improperly fail if the <u>directory</u> entries in the current working <u>directory</u> (or previous <u>directory</u>, when renaming the <u>CWD</u>) completely filled a cluster (and no data clusters were allocated to the <u>directory</u> after that).

#### version 1.1.1

- 1. Fixed a bug with the PIC24 clock divider that was causing the interface to run more slowly than intended.
- 2. Added support for PIC32 microcontrollers.

#### version 1.1.0

- 1. Added support for <u>FAT32</u>. To enable this functionality, make sure the <u>SUPPORT\_FAT32</u> macro is uncommented in FSconfig.h.
- 2. Added functions to provide support for the USB Mass Storage Host code.
- 3. Moved pin and hardware definitions from physical interface files to HardwareProfiles.h.
- 4. Created function pointers for functions that vary between interface files. These are located in FSconfig.h.
- 5. Moved macros to select the correct physical layer to HardwareProfiles.h.
- 6. Modified the SD-SPI physical layer to ensure that communication speed during startup falls between 100 kHz and 400 kHz
- 7. Created a new example project: MDD File System-PIC24-SD Data Logger. This project contains code for a shell-style program based on the USB Thumb-drive shell demonstrated in Application Note 1145.
- 8. Decreased the delay in the SD-SPI media initialization from 100 ms to 1 ms. i. Added the ability to change directories when writes are disabled.

#### version 1.01

- FindFirst and FindNext will now return the create time/data in the timestamp field of a SearchRec object when they return values for a directory.
- 2. Corrects a bug in the FindEmptyCluster function when searching for files beyond the end of a storage device.
- 3. Automatically aligns buffers for 16-bit architectures.
- 4. For the SPI interface, prescaler divides will now be determined dynamically based on the system clock speed defined in FSconfig.h.
- The DiskMount, LoadMBR, LoadBootSector, and FSFormat functions, as well as the gDiskData, gFATBuffer, and gDataBuffer structures are now located in FSIO.c instead of in the interface files.
- 6. The SectorRead function will now do a dummy read of the sector

- and discard the data if it is called with NULL as the data pointer.
- 7. Replaced the device initialization code in the FSFormat function with calls to InitIO and MediaInitialize.
- 8. The MediaDetect function is not de-bounced. In order to determine that a device is available, you must call MediaDetect, wait for an appropriate amount of time, and then call it again.
- 9. The sample linker script in the MDD File System-PIC18-CF-DynMem-UserDefClock project has been modified. Previously, several databanks were merged together; this caused an issue accessing variables that spanned multiple data banks. C18 only allows users to access variables like these using pointers.
- 10. Added a new user function. The <u>FSrename</u> function will allow the user to rename files and directories. A version that accepts a ROM filename is available for PIC18 (<u>FSrenamepgm</u>).

#### **Release Notes**

Microchip MDD File System Interface 1.4.2 - [Oct 15, 2012] Copyright © 2012 Microchip Technology, Inc. All rights reserved.

# **Getting Started**

This section will walk through the terminologies used in <u>FAT</u> file systems, initial configuration of the stack and compatible Microchip development hardware.

## **Topics**

| Name                         | Description                                                                                                    |
|------------------------------|----------------------------------------------------------------------------------------------------|
| Terminology                  | Below are the terms which are frequently referred in the File Systems.                                                                                                    |
| Required Hardware            | To run this project, you will need one of the following sets of hardware:                                                                                                    |
| Configuring Hardware         | This section describes how to set up the various configurations of hardware to run this demo.                                                                                                    |
| Firmware Directory Structure | The MDDFS Library comes with many files, documents, and project examples. Before getting started, take a moment to familiarize yourself with the firmware directory structure so that you may find what you need quickly.                                                                                                    |
| <u>Firmware</u>              | To run this project, you will need to load the corresponding firmware into the devices. The source code for this demo is available in the "\Microchip Solutions\MDD File System-SD Card" directory. In this directory you will find all of the user level source and header files, linker file as well as project file for each of the hardware platforms. Find the project (*.mcp) file that corresponds to the hardware platform you wish to test. Compile |

|                          | and program the demo code into the hardware platform. For more help on how to compile and program projects, please refer to the MPLAB® more                                                                                                    |
|--------------------------|----------------------------------------------------------------------------------------------------|
| Running the SD Card Demo | The "MDD File System - SD Card" demo application supports PIC18, PIC24F, PIC24E, dsPIC33E and PIC32 architectures. The demo uses the selected hardware platform for data I/O operations with SD card through SPI channel. This demo shows how to create a file, write into the file, close the file, read from the file, rename the file, delete a file, create a directory, change the current working directory, delete the directory and it's contents, search a file in the directoryetcetc in the SD card memory. The maximum length of any file or directory name is restricted to 255 more |
| Example Code             | Below is an example on PIC24/PIC32/dsPIC devices which shows how to create a file, write a file, read a file, close a fileetc                                                                                                    |

## **Getting Started**

 $\label{eq:microchip} \begin{array}{l} \mbox{Microchip MDD File System Interface 1.4.2 - [Oct 15, 2012]} \\ \mbox{Copyright } @ \mbox{2012 Microchip Technology, Inc. All rights reserved.} \end{array}$ 

# **Terminology**

Below are the terms which are frequently referred in the File Systems.

## **Topics**

| Name                      | Description                                                                                                    |
|---------------------------|----------------------------------------------------------------------------------------------------|
| Boot sector               | The boot sector is the first sector of a partition. It contains information about how the partition is organized.                                                                                                    |
| Cluster                   | A cluster is a group of sectors in the data region of a <u>FAT</u> partition. The number of sectors per cluster can be any positive, power-of-two signed 8-bit value (1, 2, 4, 8, 16, 32, or 64) and is set when the partition is formatted.                                                        |
| Current Working Directory | All file I/O operations (except those that accept a path variable) take place within the current working <u>directory</u> . When <u>FSInit</u> completes successfully the CWD will be set the the root <u>directory</u> . It can be changed using the <u>FSchdir</u> or <u>FSchdirpgm</u> function. |
| Directory                 | A directory is a type of file that contains pointers to other files or directories.                                                                                                    |
| FAT                       | The File Allocation Table. The FAT is an array-based linked list with one entry for each data cluster on the device. Each entry either points to the next cluster of a file or contains a special value. FAT12 has 12-bit entries, FAT16 has 16-bit entries, and                                    |

|                    | FAT32 has 32-bit entries.  FAT can also refer to the FAT file system itself.                                                                                                    |
|--------------------|----------------------------------------------------------------------------------------------------|
| Master Boot Record | The first cluster of a device. The master boot record contains pointers to different partitions on the device and information about how they're organized.                                                                                                    |
| Root directory     | The root <u>directory</u> is a <u>directory</u> that is the base of the <u>directory</u> tree. For <u>FAT12</u> and <u>FAT16</u> the root <u>directory</u> is located after the <u>FAT</u> ; for <u>FAT32</u> the root <u>directory</u> is make up of clusters (like a regular <u>directory</u> ) and is located in the data region of the device. |
| Sector             | A sector is a group of bytes in the <u>FAT</u> file system. Sectors are most commonly 512 bytes.                                                                                                    |
| LFN                | LFN refers to the Long File Name entries of the files and directories present in the memory. As per the LFN specifications, the file or directory name can be maximum of 255 characters.                                                                                                    |

# <u>Getting Started</u> > <u>Terminology</u>

 $\label{eq:microchip} \begin{array}{l} \text{Microchip MDD File System Interface 1.4.2 - [Oct 15, 2012]} \\ \text{Copyright @ 2012 Microchip Technology, Inc. All rights reserved.} \end{array}$ 

## **Boot sector**

The boot sector is the first sector of a partition. It contains information about how the partition is organized.

## <u>Getting Started</u> > <u>Terminology</u> > <u>Boot sector</u>

Microchip MDD File System Interface 1.4.2 - [Oct 15, 2012] Copyright © 2012 Microchip Technology, Inc. All rights reserved.

## Cluster

A cluster is a group of sectors in the data region of a <u>FAT</u> partition. The number of sectors per cluster can be any positive, power-of-two signed 8-bit value (1, 2, 4, 8, 16, 32, or 64) and is set when the partition is formatted.

### <u>Getting Started</u> > <u>Terminology</u> > <u>Cluster</u>

Microchip MDD File System Interface 1.4.2 - [Oct 15, 2012] Copyright © 2012 Microchip Technology, Inc. All rights reserved.

# **Current Working Directory**

All file I/O operations (except those that accept a path variable) take place within the current working <u>directory</u>. When <u>FSInit</u> completes successfully the CWD will be set the the root <u>directory</u>. It can be changed using the <u>FSchdir</u> or <u>FSchdirpgm</u> function.

## <u>Getting Started</u> > <u>Terminology</u> > <u>Current Working Directory</u>

Microchip MDD File System Interface 1.4.2 - [Oct 15, 2012] Copyright © 2012 Microchip Technology, Inc. All rights reserved.

# **Directory**

A directory is a type of file that contains pointers to other files or directories.

## <u>Getting Started</u> > <u>Terminology</u> > <u>Directory</u>

Microchip MDD File System Interface 1.4.2 - [Oct 15, 2012] Copyright © 2012 Microchip Technology, Inc. All rights reserved.

## **FAT**

The File Allocation Table. The FAT is an array-based linked list with one entry for each data cluster on the device. Each entry either points to the next cluster of a file or contains a special value. FAT12 has 12-bit entries, FAT16 has 16-bit entries, and FAT32 has 32-bit entries.

FAT can also refer to the FAT file system itself.

### <u>Getting Started</u> > <u>Terminology</u> > <u>FAT</u>

Microchip MDD File System Interface 1.4.2 - [Oct 15, 2012] Copyright © 2012 Microchip Technology, Inc. All rights reserved.

## **Master Boot Record**

The first cluster of a device. The master boot record contains pointers to different partitions on the device and information about how they're organized.

## <u>Getting Started</u> > <u>Terminology</u> > <u>Master Boot Record</u>

Microchip MDD File System Interface 1.4.2 - [Oct 15, 2012] Copyright © 2012 Microchip Technology, Inc. All rights reserved.

## **Root directory**

The root <u>directory</u> is a <u>directory</u> that is the base of the <u>directory</u> tree. For <u>FAT12</u> and <u>FAT16</u> the root <u>directory</u> is located after the <u>FAT</u>; for <u>FAT32</u> the root <u>directory</u> is make up of clusters (like a regular <u>directory</u>) and is located in the data region of the device.

## <u>Getting Started</u> > <u>Terminology</u> > <u>Root directory</u>

Microchip MDD File System Interface 1.4.2 - [Oct 15, 2012] Copyright © 2012 Microchip Technology, Inc. All rights reserved.

## **Sector**

A sector is a group of bytes in the <u>FAT</u> file system. Sectors are most commonly 512 bytes.

## <u>Getting Started</u> > <u>Terminology</u> > <u>Sector</u>

Microchip MDD File System Interface 1.4.2 - [Oct 15, 2012] Copyright © 2012 Microchip Technology, Inc. All rights reserved.

## LFN

LFN refers to the Long File Name entries of the files and directories present in the memory. As per the LFN specifications, the file or <u>directory</u> name can be maximum of 255 characters.

## <u>Getting Started</u> > <u>Terminology</u> > <u>LFN</u>

Microchip MDD File System Interface 1.4.2 - [Oct 15, 2012] Copyright © 2012 Microchip Technology, Inc. All rights reserved.

# **Required Hardware**

To run this project, you will need one of the following sets of hardware:

## **Topics**

| Name                                  | Description                                                                                                    |
|---------------------------------------|----------------------------------------------------------------------------------------------------|
| Configuration 1: PIC18 Explorer Board | <ol> <li>PIC18 Explorer Board (Microchip part number DM183032)</li> <li>SD Card PICTail™ Plus Daughter Card (Microchip part number AC164122)</li> <li>PIC18F87J50 Plug-In-Module (PIM) (Microchip part number MA180021)</li> </ol>                                                                                                    |
| Configuration 2:<br>Explorer 16 Board | <ol> <li>1. ¬ Explorer 16 (Microchip part number DM240001)</li> <li>2. SD Card PICTail™ Plus Daughter Card (Microchip part number AC164122)</li> <li>3. And one of the following PIMs         <ol> <li>1. PIC24FJ128GA010 Plug-In-Module (PIM)(Microchip part number MA240011)</li> <li>2. PIC24FJ256GB110 Plug-In-Module (PIM)(Microchip part number MA240014)</li> <li>3. PIC24EP512GU810 Plug-In-Module (PIM)(Microchip part number MA240025-1)</li> <li>4. dsPIC33EP512MU810 Plug-In-Module (PIM)</li> <li>5. PIC32MX360F512L Plug-In-</li> </ol> </li> </ol> |

| Module (PIM)(Microchip | part |
|------------------------|------|
| number MA320001)       |      |

6. PIC32MX460F512L Plug-In-Module (PIM)(Microchip part number MA320002)

Configuration 3: PIC24FJ256DA210 Development Board

- PIC24FJ256DA210 Development Board (Microchip part number DM240312)
- 2. SD Card PICTail™ Plus Daughter Card (Microchip part number AC164122)

#### <u>Getting Started</u> > <u>Required Hardware</u>

Microchip MDD File System Interface 1.4.2 - [Oct 15, 2012] Copyright © 2012 Microchip Technology, Inc. All rights reserved.

# **Configuration 1: PIC18 Explorer Board**

- 1. PIC18 Explorer Board (Microchip part number DM183032)
- 2. SD Card PICTail™ Plus Daughter Card (Microchip part number AC164122)
- 3. PIC18F87J50 Plug-In-Module (PIM)(Microchip part number MA180021)

<u>Getting Started</u> > <u>Required Hardware</u> > <u>Configuration 1: PIC18 Explorer</u> Board

Microchip MDD File System Interface 1.4.2 - [Oct 15, 2012] Copyright © 2012 Microchip Technology, Inc. All rights reserved.

## **Configuration 2: Explorer 16 Board**

- 1. ¬ Explorer 16 (Microchip part number DM240001)
- 2. SD Card PICTail™ Plus Daughter Card (Microchip part number AC164122)
- 3. And one of the following PIMs
  - 1. PIC24FJ128GA010 Plug-In-Module (PIM)(Microchip part number MA240011)
  - 2. PIC24FJ256GB110 Plug-In-Module (PIM)(Microchip part number MA240014)
  - 3. PIC24EP512GU810 Plug-In-Module (PIM)(Microchip part number MA240025-1)
  - 4. dsPIC33EP512MU810 Plug-In-Module (PIM)
  - 5. PIC32MX360F512L Plug-In-Module (PIM)(Microchip part number MA320001)
  - 6. PIC32MX460F512L Plug-In-Module (PIM)(Microchip part number MA320002)

<u>Getting Started</u> > <u>Required Hardware</u> > <u>Configuration 2: Explorer 16</u> Board

Microchip MDD File System Interface 1.4.2 - [Oct 15, 2012] Copyright © 2012 Microchip Technology, Inc. All rights reserved.

# Configuration 3: PIC24FJ256DA210 Development Board

- 1. PIC24FJ256DA210 Development Board (Microchip part number DM240312)
- 2. SD Card PICTail™ Plus Daughter Card (Microchip part number AC164122)

<u>Getting Started</u> > <u>Required Hardware</u> > <u>Configuration 3:</u> <u>PIC24FJ256DA210 Development Board</u>

Microchip MDD File System Interface 1.4.2 - [Oct 15, 2012] Copyright © 2012 Microchip Technology, Inc. All rights reserved.

# **Configuring Hardware**

This section describes how to set up the various configurations of hardware to run this demo.

#### **Topics**

#### Name

Configuration using PIC18 Explorer Board

#### **Description**

 Before inserting PIC18F87J50 PIM PIM in the PIC18 Explorer board, insure that the processor selector switch (S4) is in the "ICE" position as seen in the image below. Failure to so will result in difficulties in getting the PIC18F87J50 PIM to sit properly on the PIC18 Explorer.

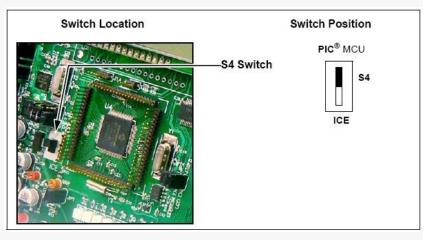

- Note: The processor selector switch (S4) should be in "PIC® MCU" position when on board PIC18F8722 chip is used for the demo application.
- 2. Be careful while inserting the PIC18F87J50 PIM into PIC18 board. Insure that no pins are bent or damaged during the process. Also insure that the PIM is not shifted in...

#### more

#### Configuration using Explorer 16 Board

1. Before attaching the PIM to the Explorer 16 board, insure that the processor selector switch (S2) is in the "PIM" position as seen in the image below.

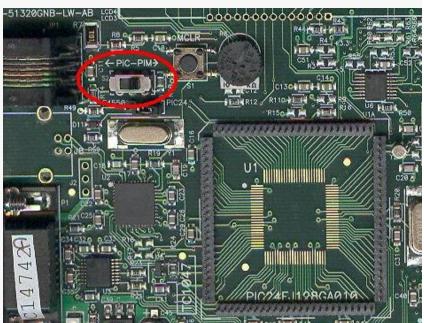

2. Short the J7 jumper to the "PIC24" setting:

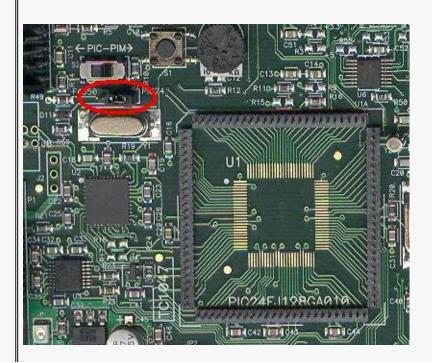

- 3. Be careful while inserting the appropriate PIM into Exp 16 board. Insure that no pins are bent or damaged during the process. Also insure that the PIM is not shifted in any direction and that all of the headers are properly aligned.
- 4. On the SD Card PICTail™ Plus board, short JP1, JP2, and JP3 on the side farthest from the SD Card holder. Depending on... more

# Configuration using PIC24FJ256DA210 Development Board

- Before attaching the SD Card PICTail™ Plus Daughter Card to the PIC24FJ256DA210 Development Board, make sure that the jumpers on the development board are set to the default positions as seen in the image below.
  - 1. JP8 Install jumper
  - 2. JP9, JP10, JP11 Install jumper to pins 1-2
  - 3. JP12 Install jumper to pins 2-4
  - 4. JP13 Install jumper to pins RG8-S1
  - 5. JP14 Install jumper to pins RE9-S2
  - 6. JP15 Install jumper to pins RB5-POT
  - 7. JP16 Install jumper to TX-USART\_TX
  - 8. JP17 Install jumper to RX-USART\_RX
  - 9. JP23 Install jumper to PMCS2-SPI

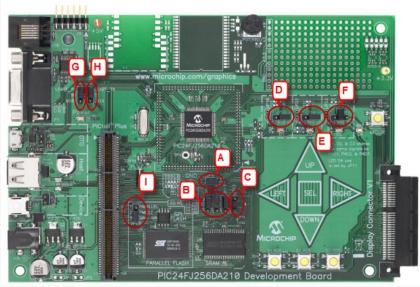

2. On the SD Card PICTail™ Plus... more

# <u>Getting Started</u> > <u>Configuring Hardware</u>

Microchip MDD File System Interface 1.4.2 - [Oct 15, 2012] Copyright © 2012 Microchip Technology, Inc. All rights reserved.

# **Configuration using PIC18 Explorer Board**

 Before inserting PIC18F87J50 PIM PIM in the PIC18 Explorer board, insure that the processor selector switch (S4) is in the "ICE" position as seen in the image below. Failure to so will result in difficulties in getting the PIC18F87J50 PIM to sit properly on the PIC18 Explorer.

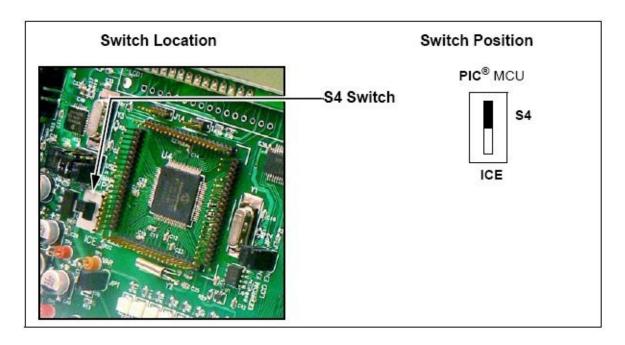

- Note: The processor selector switch (S4) should be in "PIC®
   MCU" position when on board PIC18F8722 chip is used for the
   demo application.
- 2. Be careful while inserting the PIC18F87J50 PIM into PIC18 board. Insure that no pins are bent or damaged during the process. Also insure that the PIM is not shifted in any direction and that all of the headers are properly aligned.
- 3. On the SD Card PICTail™ Plus board, short JP1, JP2, and JP3 on the side farthest from the SD Card holder. Depending on the revision of the board you have the silk-screen on the board may incorrectly label the top as the "HPC-EXP" setting. Please ignore this silk screen and place the jumpers as described above and

#### seen below.

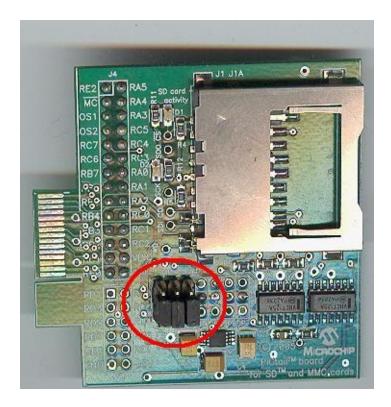

 Insert the J4 port pins of SD Card PICTail™ Plus Daughter Card in the J3 port of PIC18 Explorer board with correct pin to pin mapping. Insert the SD Card in SD Card PICTail™ Plus Daughter board.

<u>Getting Started</u> > <u>Configuring Hardware</u> > <u>Configuration using PIC18</u> <u>Explorer Board</u>

Microchip MDD File System Interface 1.4.2 - [Oct 15, 2012] Copyright © 2012 Microchip Technology, Inc. All rights reserved.

# **Configuration using Explorer 16 Board**

1. Before attaching the PIM to the Explorer 16 board, insure that the processor selector switch (S2) is in the "PIM" position as seen in the image below.

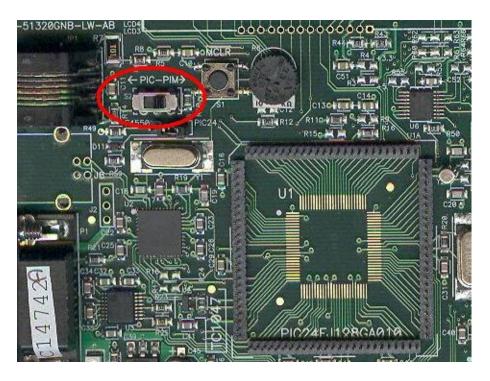

2. Short the J7 jumper to the "PIC24" setting:

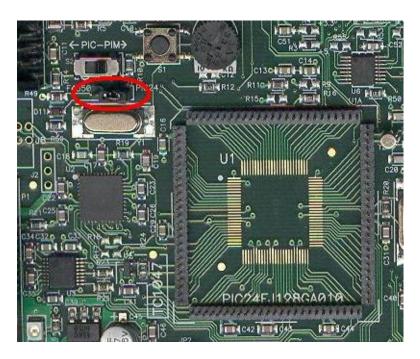

- 3. Be careful while inserting the appropriate PIM into Exp 16 board. Insure that no pins are bent or damaged during the process. Also insure that the PIM is not shifted in any direction and that all of the headers are properly aligned.
- 4. On the SD Card PICTail™ Plus board, short JP1, JP2, and JP3 on the side farthest from the SD Card holder. Depending on the revision of the board you have the silk-screen on the board may incorrectly label the top as the "HPC-EXP" setting. Please ignore this silk screen and place the jumpers as described above and seen below.

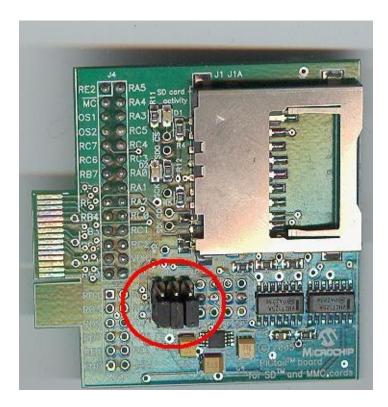

5. Insert the J2 slot of SD Card PICTail™ Plus Daughter Card into J5 port of Explorer 16 board. Make sure that the SD Card Connector is facing towards the Explorer 16 board. Insert the SD Card in SD Card PICTail™ Plus Daughter board.

<u>Getting Started</u> > <u>Configuring Hardware</u> > <u>Configuration using Explorer</u> 16 Board

Microchip MDD File System Interface 1.4.2 - [Oct 15, 2012] Copyright © 2012 Microchip Technology, Inc. All rights reserved.

# Configuration using PIC24FJ256DA210 Development Board

- 1. Before attaching the SD Card PICTail™ Plus Daughter Card to the PIC24FJ256DA210 Development Board, make sure that the jumpers on the development board are set to the default positions as seen in the image below.
  - 1. JP8 Install jumper
  - 2. JP9, JP10, JP11 Install jumper to pins 1-2
  - 3. JP12 Install jumper to pins 2-4
  - 4. JP13 Install jumper to pins RG8-S1
  - 5. JP14 Install jumper to pins RE9-S2
  - 6. JP15 Install jumper to pins RB5-POT
  - 7. JP16 Install jumper to TX-USART\_TX
  - 8. JP17 Install jumper to RX-USART\_RX
  - 9. JP23 Install jumper to PMCS2-SPI

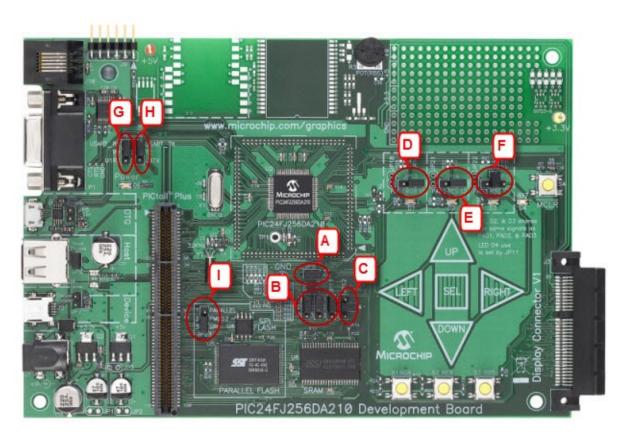

2. On the SD Card PICTail™ Plus board, short JP1, JP2, and JP3 on the side farthest from the SD Card holder. Depending on the revision of the board you have the silk- screen on the board may incorrectly label the top as the "HPC-EXP" setting. Please ignore this silk screen and place the jumpers as described above and seen below.

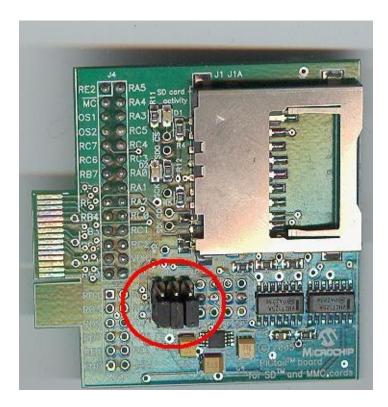

3. Insert the J2 slot of SD Card PICTail™ Plus Daughter Card into PICTail™ Plus (J8) port of PIC24FJ256DA210 development board with correct pin to pin mapping. Make sure that the SD Card Connector is facing away from the PIC24FJ256DA210 chip of the development board. Insert the SD Card in SD Card PICTail™ Plus Daughter board.

<u>Getting Started</u> > <u>Configuring Hardware</u> > <u>Configuration using PIC24FJ256DA210 Development Board</u>

Microchip MDD File System Interface 1.4.2 - [Oct 15, 2012] Copyright © 2012 Microchip Technology, Inc. All rights reserved.

## **Firmware Directory Structure**

The MDDFS Library comes with many files, documents, and project examples. Before getting started, take a moment to familiarize yourself with the firmware <u>directory</u> structure so that you may find what you need quickly.

#### **Directory Structure**

By default, the MDDFS Library installs into C:\Microchip Solutions along with any other Microchip software stacks you may be using. Inside that folder, several subdirectories are created, as documented in the table below.

| C:\Microchip Solutions                      | Root folder for all library files                               |
|---------------------------------------------|-----------------------------------------------------------------|
| \MDD File System-SD<br>Card                 | Main demo application for file system interfacing with SD card. |
| \MDD File System-SD<br>Card\PIC18F          | Configuration, linker & demo file for the PIC18F project.       |
| \MDD File System-SD<br>Card\PIC24F          | Configuration & demo files for the PIC24F project.              |
| \MDD File System-SD<br>Card\dsPIC33E_PIC24E | Configuration & demo files for the dsPIC33E and PIC24E project. |
| \MDD File System-SD<br>Card\PIC32           | Configuration & demo files for the PIC32 project.               |
| \Microchip                                  | Internal stack files. These files rarely need modification.     |
| \Microchip\MDD File<br>System               | Source (*.c) files of the MDD File<br>System Library            |
| \Microchip\PIC18 salloc                     | Source (*.c) files for dynamic memory allocation for PIC18      |

| \Microchip\MDD File<br>System\Documentation | Readme files, schematics, and AN1045 application note.            |
|---------------------------------------------|-------------------------------------------------------------------|
| \Microchip\Help                             | The location of this help file.                                   |
| \Microchip\Include                          | Internal stack header files. These files rarely need modification |
| \Microchip\Include\MDD<br>File System       | Header (*.h) files for the MDDFS Library                          |
| \Microchip\Include\PIC18 salloc             | Header (*.h) files for dynamic memory allocation for PIC18        |

## <u>Getting Started</u> > <u>Firmware Directory Structure</u>

 $\label{eq:microchip} \begin{array}{l} \mbox{Microchip MDD File System Interface 1.4.2 - [Oct 15, 2012]} \\ \mbox{Copyright } @ \mbox{2012 Microchip Technology, Inc. } \mbox{All rights reserved.} \end{array}$ 

#### **Firmware**

To run this project, you will need to load the corresponding firmware into the devices.

The source code for this demo is available in the "\Microchip Solutions\MDD File System-SD Card" directory. In this directory you will find all of the user level source and header files, linker file as well as project file for each of the hardware platforms. Find the project (\*.mcp) file that corresponds to the hardware platform you wish to test. Compile and program the demo code into the hardware platform. For more help on how to compile and program projects, please refer to the MPLAB® IDE help available through the help menu of MPLAB (Help->Topics...->MPLAB IDE).

#### **Getting Started > Firmware**

Microchip MDD File System Interface 1.4.2 - [Oct 15, 2012] Copyright © 2012 Microchip Technology, Inc. All rights reserved.

# **Running the SD Card Demo**

The "MDD File System - SD Card" demo application supports PIC18, PIC24F, PIC24E, dsPIC33E and PIC32 architectures. The demo uses the selected hardware platform for data I/O operations with SD card through SPI channel. This demo shows how to create a file, write into the file, close the file, read from the file, rename the file, delete a file, create a directory, change the current working <u>directory</u>, delete the <u>directory</u> and it's contents, search a file in the <u>directory</u>...etc...etc.. in the SD card memory. The maximum length of any file or <u>directory</u> name is restricted to 255 characters (LFN format). The Long File Name (LFN) format is supported for only 16 and 32 bit PIC® microcontrollers. PIC18 microcontrollers doesn't support LFN feature due to comparatively lesser RAM size. Whereas the basic 8.3 format filename is supported by all 8, 16 & 32 bit PIC® microcontrollers. All the project demos of "MDD File System - SD Card" have to be programmed & verified in debug mode of MPLAB IDE.

After programming the appropriate firmware on the appropriate hardware platform, run the demo application till the last while(1) loop in the main() function. Remove the SD card from the SD Card PICTail™ Plus Daughter board and verify the final contents of the SD card in your Laptop or PC. The contents of the SD card should match the below file and <u>directory</u> structure.

1. PIC18F: (using Demonstration.c)

```
FILE1.TXT

ONE → TWO → THREE → FILE3.TXT

→ FOUR → FIVE → SIX
→ SEVEN
```

- 2. PIC24F,PIC32 & dsPIC33E/PIC24E:
  - Using "Demonstration1.c" file:-

FILE1.TXT ONE 
$$\rightarrow$$
 TWO  $\rightarrow$  THREE  $\rightarrow$  FILE3.TXT  $\rightarrow$  FOUR  $\rightarrow$  FIVE  $\rightarrow$  SIX  $\rightarrow$  SEVEN

. Using "Demonstration2.c" file:-

• Using "Demonstration3.c" file:-

#### Note:

- 1. Please open the corresponding "Demonstration .c" file to understand the flow of the source code thoroughly.
- "Demonstration.c" & "Demonstration1.c" files show the usage of File System API's when the file & <u>directory</u> names are in 8.3 Format.
- 3. "Demonstration2.c" file shows the usage of File System API's when the file & <u>directory</u> names are in <u>LFN</u> Format.
- 4. "Demonstration3.c" file shows the usage of File System API's when the file & directory names are in UTF-16 bit Format.

For more details about SD card communication using MDD – File System Library, please refer  $\sqrt{2}$  AN1045

#### **Troubleshooting Tips:**

# **Issue 1:** How to increase the speed of SD card read/write operation?

Solution: The main bottleneck to increase the speed for SD card read/write operation is SPI clock frequency. In the released stack the SPI clock rate is set as 4 MHz. Please search for "OpenSPIM(SYNC\_MODE\_FAST)" in the stack. This function sets the SPI clock speed during the data transfers with the SD card. This function is called in "MDD\_SDSPI\_MediaInitialize()" function. If you want to increase the SPI clock rate for PIC18/PIC24F, modify the SYNC\_MODE\_FAST macro value. The maximum value of SPI clock frequency that can be set for PIC18/PIC24F microcontrollers is 8 MHz.

For PIC32, modify the macro "SPI\_FREQUENCY" to change the SPI clock rate for the data transfers. The maximum value of SPI clock frequency that can be set for PIC32 microcontrollers is 25 MHz.

Please verify peripheral bus frequency, system clock frequency, SPI Baud Rate register values (SPI Baud Rate Calculation formula) and the corresponding PIC® microcontroller datasheet before modifying the macro "SYNC\_MODE\_FAST" or "SPI FREQUENCY" in the source code.

#### Getting Started > Running the SD Card Demo

Microchip MDD File System Interface 1.4.2 - [Oct 15, 2012] Copyright © 2012 Microchip Technology, Inc. All rights reserved.

# **Example Code**

• Below is an example on PIC24/PIC32/dsPIC devices which shows how to create a file, write a file, read a file, close a file...etc...

```
Copy Code
FSFILE * pointer;
char sendBuffer[] = "This is test string 1";
char receiveBuffer[50];
// Wait in while loop until the physical media d
// USB memory device is detected in the software
while (!MDD_MediaDetect());
// Initialize the file system library & the phys
while (!FSInit());
// Create a file
pointer = FSfopen ("FILE1.TXT", "w");
if (pointer == NULL)
   while(1);
// Write 21 1-byte objects from sendBuffer into
if (FSfwrite (sendBuffer, 1, 21, pointer) != 21)
   while(1);
// Close the file
if (FSfclose (pointer))
   while(1);
// Open file 1 in read mode
pointer = FSfopen ("FILE1.TXT", "r");
if (pointer == NULL)
  while(1);
```

```
// Renames the file FILE1.TXT to Microchip File
if (FSrename ("Microchip File 2.TXT", pointer))
   while(1);

// Read one four-byte object
if (FSfread (receiveBuffer, 4, 1, pointer) != 1)
   while(1);

// Close the file
if (FSfclose (pointer))
   while(1);
```

 Below is an example on PIC24/PIC32/dsPIC devices which shows how to create a <u>directory</u>, change the current working <u>directory</u>, delete the <u>directory</u>...etc...

```
Copy Code
// Wait in while loop until the physical media d
// USB memory device is detected in the software
while (!MDD_MediaDetect());
// Initialize the file system library & the phys
while (!FSInit());
// Create a small directory tree
// Beginning the path string with a '.' will cre
// current directory.
if (FSmkdir (".\\Mchp Directory 1\\Dir2\\Directo
   while(1);
// Change to current working directory to 'Direc
if (FSchdir ("Mchp Directory 1\\Dir2\\Directory
   while(1);
// Create another tree in 'Directory 3'
if (FSmkdir ("Directory 4\\Directory 5\\Director
```

```
while(1);

// This will delete Directory 5 and all three of
if (FSrmdir ("Directory 4\\Directory 5", TRUE))
   while(1);

// Change directory to the root dir
if (FSchdir ("\\"))
   while(1);
```

 Below is an example on PIC24/PIC32/dsPIC devices which shows how to create files, search files & delete specific file

```
Copy Code
FSFILE * pointer;
char sendBuffer[] = "This is test string 1";
unsigned char attributes;
unsigned char size = 0, i;
// Wait in while loop until the physical media d
// USB memory device is detected in the software
while (!MDD_MediaDetect());
// Initialize the file system library & the phys
while (!FSInit());
// Create a file FILE1.TXT
pointer = FSfopen ("FILE1.TXT", "w");
if (pointer == NULL)
   while(1);
// Write 21 1-byte objects from sendBuffer into
if (FSfwrite (sendBuffer, 1, 21, pointer) != 21)
   while(1);
// Close the file
if (FSfclose (pointer))
```

```
while(1);
// Create a file FILE2.TXT
pointer = FSfopen ("FILE2.TXT", "w");
if (pointer == NULL)
   while(1);
// Write 21 1-byte objects from sendBuffer into
if (FSfwrite (sendBuffer, 1, 21, pointer) != 21)
   while(1);
// Close the file
if (FSfclose (pointer))
  while(1);
// Create a file FILE3.TXT
pointer = FSfopen ("FILE3.TXT", "w");
if (pointer == NULL)
   while(1);
// Write 21 1-byte objects from sendBuffer into
if (FSfwrite (sendBuffer, 1, 21, pointer) != 21)
   while(1);
// Close the file
if (FSfclose (pointer))
  while(1);
// Set attributes
attributes = ATTR_ARCHIVE | ATTR_READ_ONLY | ATT
// Functions "FindFirst" & "FindNext" can be use
// and directories with required attributes in t
// Find the first .TXT file with any (or none) o
// has a name beginning with the letters "FILE"
// directory
```

```
if (FindFirst ("FILE*.TXT", attributes, &rec))
    while(1);

// Keep finding files until we get FILE2.TXT
while(rec.filename[4] != '2')
{
    if (FindNext (&rec))
        while(1);
}

// Delete FILE2.TXT
if (FSremove (rec.filename))
    while(1);
```

#### Note:

- For UTF16 file names 'wFSfopen', 'wFSrename', 'wFSmkdir', wFSchdir', 'wFSrmdir'...etc...has to be used instead of 'FSfopen', 'FSrename', 'FSmkdir', FSchdir', 'FSrmdir'...
- The <u>LFN</u> support can be enabled by defining the "<u>SUPPORT\_LFN</u>" macro in 'FSconfig.h' file. If "<u>SUPPORT\_LFN</u>" macro is not defined, then only 8.3 format filename is supported.
- For further clarifications, please refer "MDD File System-SD Card" demo source code. By default it is installed on "C:\Microchip Solutions" folder.

#### <u>Getting Started</u> > <u>Example Code</u>

Microchip MDD File System Interface 1.4.2 - [Oct 15, 2012] Copyright © 2012 Microchip Technology, Inc. All rights reserved.

# **Configuring the library**

Library configuration is stored as a set of configuration macros in FSconfig.h and HardwareProfiles.h in the demo application folders. These macros has to be modified as per the application requirement.

#### FSconfig.h

This file contains options to configure the library firmware. The configuration macros include:

| Macro/Option      | Category          | Indication                                                                                                    |
|-------------------|-------------------|----------------------------------------------------------------------------------------------------|
| FS_MAX_FILES_OPEN | Definition        | Describes the maximu number of files that can/will be opened at once.                                                 |
| SUPPORT_LFN       | Definition        | When enabled, the file system supports Long File Name entries for files and directories.                              |
| MEDIA_SECTOR_SIZE | Definition        | Describes the size of a sector on the device. This will almost always equal 512.                                      |
| ALLOW_FILESEARCH  | Feature<br>toggle | Comment this definitio out to disable the file search functions (FindFirst and FindNext). This will reduce code size. |
| ALLOW_WRITES      | Feature<br>toggle | Comment this definitio out to disable all write                                                                       |

|                    |                                                   | functionality. This will reduce code size.                                                                                                    |
|--------------------|---------------------------------------------------|----------------------------------------------------------------------------------------------------|
| ALLOW_FORMATS      | Feature<br>toggle                                 | Comment this definition out to disable the form function. This will reduce code size.                                                                    |
| ALLOW_DIRS         | Feature<br>toggle                                 | Comment this definitio out to disable all directory functionality. This will reduce code size.                                                           |
| ALLOW_PGMFUNCTIONS | Feature<br>toggle                                 | Comment this definitio out to disable -pgm functions. The library requires -pgm function to be disabled when no using PIC18. This will reduce code size. |
| ALLOW_FSFPRINTF    | Feature<br>toggle                                 | Comment this definitio out to disable the FSfprintf function. This will reduce code size.                                                                |
| SUPPORT_FAT32      | Feature<br>toggle                                 | Comment this definitio out to disable FAT32 support. FAT12 and FAT16 will still be supported.                                                            |
| USEREALTIMECLOCK   | Create/last<br>modified<br>timestamp<br>generator | Uncomment this macro<br>to generate timestamp<br>automatically with the<br>RTCC module. You<br>must configure the<br>RTCC for this method                |

|                    |                                                   | to work correctly. Only one timestamp generation method ma be enabled at one time                                                                                                    |
|--------------------|---------------------------------------------------|----------------------------------------------------------------------------------------------------|
| USERDEFINEDCLOCK   | Create/last<br>modified<br>timestamp<br>generator | Uncomment this macro to generate timestamp based on global variabled that are set manually by the user using the SetClockVars() function Only one timestamp generation method made be enabled at one time                                                                        |
| INCREMENTTIMESTAMP | Create/last<br>modified<br>timestamp<br>generator | Uncomment this macro to generate static timestamps. These timestamps will be incremented by 1 whenever the file is accessed. This should only be used in applications when create modified times are not required. Only one timestamp generation method mabe enabled at one time |
| FS_DYNAMIC_MEM     | Static/dynamic FSFILE object allocation.          | Set the #if preprocessor definition to 1 to allocate FSFILE object dynamically. You will be required to allocate a heap to do this. For PIC18, you will be                                                                                                    |

|  | required to include the salloc.c and salloc.h files in your project. If the #if statement is set to 0, FSFILE objects who be allocated in a static array, with the maximum number of FSFILE objects determined by the FS_MAX_FILES_OPE macro. |
|--|----------------------------------------------------------------------------------------------------|
|--|----------------------------------------------------------------------------------------------------|

### HardwareProfiles.h

The HardwareProfiles.h header file reflects the state of the hardware. It contains the following macros:

| Macro                     | Indication                                                                                                    |
|---------------------------|----------------------------------------------------------------------------------------------------|
| GetSystemClock()          | Returns the value of the system clock.                                                                          |
| GetPeripheralClock()      | Returns the value of the microcontroller's peripheral clock                                                     |
| GetInstructionClock()     | Returns the value of the microcontroller's instruction clock                                                    |
| USE_SD_INTERFACE_WITH_SPI | Uncomment this definition to use the SD-SPI physical layer. Only one physical layer may be enabled at one time. |
| USE_CF_INTERFACE_WITH_PMP | Uncomment this definition to use the CF-PMP physical layer. Only one physical layer may be enabled at one time. |

| n                                                                                              | ų<br>n                                                                                                    |
|------------------------------------------------------------------------------------------------|----------------------------------------------------------------------------------------------------|
| USE_MANUAL_CF_INTERFACE                                                                        | Uncomment this definition to use the CF-Manual physical layer. Only one physical layer may be enabled at one time.                                                                                                    |
| USE_USB_INTERFACE                                                                              | Uncomment this definition to use the USB host physical layer. This physical layer is described in greater detail at <a href="http://www.microchip.com/usb">http://www.microchip.com/usb</a> . Only one physical layer may be enabled at one time. |
| SD_CS, SD_CD, SD_WE                                                                            | Used for the SD-SPI physical layer. Set these to the I/O port register locations for the chip select, card detect, and write protect signals (e.g. PORTBbits.RB3).                                                                                |
| SD_CS_TRIS, SD_CD_TRIS, SD_WE_TRIS                                                             | Used for the SD-SPI physical layer. Set these to the I/O tris register locations that correspond to the pins used for each signal (e.g. TRISBbits.TRISB3).                                                                                        |
| SPICON1, SPISTAT, SPIBUF, SPISTAT_RBF, SPICON1bits, SPISTATbits, SPI_INTERRUPT_FLAG, SPIENABLE | Used for the SD-SPI physical layer. Set these to the SPI registers or bits that correspond to the module you're using (e.g. SSP1CON1, SSP1STAT, SSP1BUF, SSP1STATbits.BF, SSP1CON1bits, SSP1STATbits, PIR1bits.SSPIF).                            |

| SPICLOCK, SPIIN, SPIOUT,<br>SPICLOCKLAT, SPIINLAT,<br>SPIOUTLAT, SPICLOCKPORT,<br>SPIINPORT, SPIOUTPORT | Used for the SD-SPI physical layer. Set these to the SPI tris/lat/port register bits for the module you're using.                              |
|----------------------------------------------------------------------------------------------------|----------------------------------------------------------------------------------------------------|
| CF_PMP_RST, CF_PMP_RDY,<br>CF_PMP_CD1                                                                   | Used with the CF-PMP physical layer. Set these to the I/O port register locations for the reset, ready, and card detect signals for your card. |
| CF_PMP_RESETDIR,<br>CF_PMP_READYDIR,<br>CF_PMP_CD1DIR                                                   | Used with the CF-PMP physical layer. Set these to the I/O tris register that corresponds to the reset, ready, and card detect signals.         |
| MDD_CFPMP_DATADIR                                                                                       | Used with the CF-PMP physical layer. Set this to the tris register that corresponds to the PMP data bus.                                       |
| ADDBL, ADDDIR                                                                                           | Used with the CF-Manual physical layer. Set these to the lat and tris registers that correspond to the address bus (PIC18).                    |
| ADDR0, ADDR1, ADDR2, ADDR3                                                                              | Used with the CF-Manual physical layer. Set these to the 4 lat pins used for your address bus.                                                 |
| ADRTRIS0, ADRTRIS1, ADRTRIS2, ADRTRIS3                                                                  | Used with the CF-Manual physical layer. Set these to the corresponding tris bits for your data bus.                                            |
| MDD_CFBT_DATABIN,                                                                                       | Used with the CF-Manual                                                                                                    |

| MDD_CFBT_DATABOUT, MDD_CFBT_DATADIR                                        | physical layer. Set these to<br>the port, lat, and tris registers<br>that correspond to your data<br>bus.                                                                                                    |
|----------------------------------------------------------------------------|----------------------------------------------------------------------------------------------------|
| CF_CE, CF_OE, CF_WE,<br>CF_BT_RST, CF_BT_RDY,<br>CF_BT_CD1                 | Used with the CF-Manual physical layer. Set these to the I/O lat and port bits that correspond to the chip select, output enable strobe, write enable strobe, reset, ready, and card detect signals, respectively. |
| CF_CEDIR, CF_OEDIR, CF_WEDIR, CF_BT_RESETDIR, CF_BT_READYDIR, CF_BT_CD1DIR | Used with the CF-Manual physical layer. Set these to tris bits that correspond to the control signals for the card.                                                                                                |

# Configuring the library

Microchip MDD File System Interface 1.4.2 - [Oct 15, 2012] Copyright © 2012 Microchip Technology, Inc. All rights reserved.

#### **APIs**

The file system performs file operations on one of the physical interface device like SD card ,CF cards or USB. The APIs of file manipulation layer,SD card layer & CF cards layer is described in this section. The file system operations on USB as host is provided in a AN1145: Using a USB Flash Drive with an Embedded Host page.

#### **Topics**

| Name                           | Description                                                                                                    |
|--------------------------------|----------------------------------------------------------------------------------------------------|
| File Manipulation Layer (FSIO) | The File Manipulation Layer contains functions for manipulating files or functions to access the device that are common across all physical layers.                                                                                                    |
| SD-SPI Physical<br>Layer       | The SD-SPI physical layer offers the ability to interface SD cards using the SPI protocol.                                                                                                    |
| CF Physical Layer              | <ul> <li>The CF physical layer files offer two methods to interface the CF cards.</li> <li>The manual interface method bit-bangs the parallel interface protocol to the CF cards.</li> <li>The CF-PMP files interface the cards using the parallel master port on 16-bit PIC devices.</li> </ul> |

#### **APIs**

# File Manipulation Layer (FSIO)

The File Manipulation Layer contains functions for manipulating files or functions to access the device that are common across all physical layers.

# **Topics**

| Name             | Description                                                                                 |
|------------------|---------------------------------------------------------------------------------------------|
| <u>Functions</u> | The following functions are available for the user application.                             |
| Types            | The following enum & structure API types are necessary to be known by the user application. |
| <u>Macros</u>    | The following macros are available for the user application.                                |

# APIs > File Manipulation Layer (FSIO)

Microchip MDD File System Interface 1.4.2 - [Oct 15, 2012] Copyright © 2012 Microchip Technology, Inc. All rights reserved.

# **Functions**

The following functions are available for the user application.

# **Functions**

|            | Name               | Description                                                                                        |
|------------|--------------------|----------------------------------------------------------------------------------------------------|
| <b>≡</b>   | <u>FSInit</u>      | Function to initialize the device.                                                                 |
| <b>≡♦</b>  | <u>FSfopen</u>     | Opens a file with ascii input 'fileName' on PIC24/PIC32/dsPIC MCU's.                               |
| <b>≡∳</b>  | <u>FSfopenpgm</u>  | Opens a file on PIC18 Microcontrollers where 'fileName' ROM string is given in Ascii format.       |
| € <b>∲</b> | wFSfopen           | Opens a file with UTF16 input 'fileName' on PIC24/PIC32/dsPIC MCU's.                               |
| <b>≘∳</b>  | <u>FSrename</u>    | Renames the Ascii name of the file or directory on PIC24/PIC32/dsPIC devices                       |
| <b>≓</b> ∳ | <u>FSrenamepgm</u> | Renames the file with the ascii ROM string(PIC18)                                                  |
| <b>∃</b>   | <u>wFSrename</u>   | Renames the name of the file or directory to the UTF16 input fileName on PIC24/PIC32/dsPIC devices |
| <b>≡</b> ♦ | <u>FSremove</u>    | Deletes the file on PIC24/PIC32/dsPIC device.The 'fileName' is in ascii format.                    |
| <b>≡</b> ∳ | <u>FSremovepgm</u> | Deletes the file on PIC18 device                                                                   |

| IJ         | IJ                  |                                                                                          |
|------------|---------------------|------------------------------------------------------------------------------------------|
| <b>≡</b>   | wFSremove           | Deletes the file on PIC24/PIC32/dsPIC device.The 'fileName' is in UTF16 format.          |
| <b>≡∳</b>  | <u>FindFirst</u>    | Initial search function for the input Ascii fileName on PIC24/PIC32/dsPIC devices.       |
| <b>≡</b>   | <u>FindFirstpgm</u> | Find a file named with a ROM string on PIC18                                             |
| <b>≡</b> ∳ | <u>wFindFirst</u>   | Initial search function for the 'fileName' in UTF16 format on PIC24/PIC32/dsPIC devices. |
| <b>≡</b>   | FindNext            | Sequential search function                                                               |
| <b>≡</b>   | <u>FSfwrite</u>     | Write data to a file                                                                     |
| Ξ₩         | <u>FSfread</u>      | Read data from a file                                                                    |
| <b>≡</b>   | <u>FSfseek</u>      | Change the current position in a file                                                    |
| <b>≡</b>   | <u>FSftell</u>      | Determine the current location in a file                                                 |
| <b>≡</b>   | <u>FSfclose</u>     | Update file information and free FSFILE objects                                          |
| <b>∉</b>   | <u>FSfeof</u>       | Indicate whether the current file position is at the end                                 |
| <b>≓</b> ∳ | <u>FSerror</u>      | Return an error code for the last function call                                          |
| <b>≡</b>   | <u>FSattrib</u>     | Change the attributes of a file                                                          |
| <b>≡</b> ∳ | <u>FSfprintf</u>    | Function to write formatted strings to a file                                            |

| Í          | у<br>П                     | и<br>П                                                                                             |
|------------|----------------------------|----------------------------------------------------------------------------------------------------|
| <b>≟∳</b>  | <u>FSrewind</u>            | Set the current position in a file to the beginning                                                |
| <b>≡♦</b>  | <u>FSformat</u>            | Formats a device                                                                                   |
| <b>≡♦</b>  | <u>FSCreateMBR</u>         | Creates a master boot record                                                                       |
| =•         | <u>FSGetDiskProperties</u> | Allows user to get the disk properties (size of disk, free space, etc)                             |
| <b>≡</b>   | <u>FSgetcwd</u>            | Get the current working <u>directory</u> path in Ascii format                                      |
| <b>≡</b>   | wFSgetcwd                  | Get the current working <u>directory</u> path in UTF16 format                                      |
| <b>≡</b>   | <u>FSmkdir</u>             | Creates a <u>directory</u> as per the ascii input path (PIC24/PIC32/dsPIC)                         |
| <b>∃</b>   | <u>FSmkdirpgm</u>          | Creates a <u>directory</u> as per the path mentioned in the input string on PIC18 devices.         |
| <b>≡</b>   | <u>wFSmkdir</u>            | Creates a <u>directory</u> as per the UTF16 input path (PIC24/PIC32/dsPIC)                         |
| € <b>∲</b> | <u>FSchdir</u>             | Changes the current working directory to the ascii input path(PIC24/PIC32/dsPIC)                   |
| <b>≡</b>   | <u>FSchdirpgm</u>          | Changes the <u>CWD</u> to the input path on PIC18                                                  |
| ≅ <b>∳</b> | wFSchdir                   | Change the current working directory as per the path specified in UTF16 format (PIC24/PIC32/dsPIC) |
| <b>≡♦</b>  | <u>FSrmdir</u>             | Deletes the <u>directory</u> as per the ascii                                                      |

|          |                   | input path (PIC24/PIC32/dsPIC).                                               |
|----------|-------------------|-------------------------------------------------------------------------------|
| =        | <u>FSrmdirpgm</u> | Deletes the <u>directory</u> as per the ascii input path (PIC18).             |
| <b>≡</b> | <u>wFSrmdir</u>   | Deletes the <u>directory</u> as per the UTF16 input path (PIC24/PIC32/dsPIC). |

## **Macros**

|    | Name | Description                                                        |
|----|------|--------------------------------------------------------------------|
| ⊶o |      | A data type indicating the maximum integer size in an architecture |

# APIs > File Manipulation Layer (FSIO) > Functions

 $\label{eq:microchip} \begin{array}{l} \text{Microchip MDD File System Interface 1.4.2 - [Oct 15, 2012]} \\ \text{Copyright @ 2012 Microchip Technology, Inc. All rights reserved.} \end{array}$ 

# **FSInit Function**

```
int FSInit();
```

# **Description**

This function initializes the file system stack & the interfacing device. Initializes the static or dynamic memory slots for holding file structures. Initializes the device with the DISKmount function. Loads MBR and boot sector information. Initializes the current working directory to the root directory for the device if directory support is enabled.

#### **Preconditions**

The physical device should be connected to the microcontroller.

# **Return Values**

| Return Values | Description                 |
|---------------|-----------------------------|
| TRUE          | Initialization successful   |
| FALSE         | Initialization unsuccessful |

# **Side Effects**

The FSerrno variable will be changed.

#### Remarks

None

# APIs > File Manipulation Layer (FSIO) > Functions > FSInit Function

 $\label{eq:microchip} \begin{array}{l} \mbox{Microchip MDD File System Interface 1.4.2 - [Oct 15, 2012]} \\ \mbox{Copyright } @ \mbox{2012 Microchip Technology, Inc. } \mbox{All rights reserved.} \end{array}$ 

# **FSfopen Function**

```
FSFILE * FSfopen(
    const char * fileName,
    const char * mode
);
```

## **Description**

This function will open a ascii name file or directory on PIC24/PIC32/dsPIC MCU's. First, RAM in the dynamic heap or static array will be allocated to a new **FSFILE** object. Then, the specified file name will be formatted to ensure that it's in 8.3 format or LFN format. Next, the FILEfind function will be used to search for the specified file name. If the name is found, one of three things will happen: if the file was opened in read mode, its file info will be loaded using the FILEopen function; if it was opened in write mode, it will be erased, and a new file will be constructed in its place; if it was opened in append mode, its file info will be loaded with FILEopen and the current location will be moved to the end of the file using the FSfseek function. If the file was not found by FILEfind, a new file will be created if the mode was specified as a write or append mode. In these cases, a pointer to the heap or static **FSFILE** object array will be returned. If the file was not found and the mode was specified as a read mode, the memory allocated to the file will be freed and the NULL pointer value will be returned.

## **Preconditions**

For read modes, file exists; **FSInit** performed

# **Parameters**

| Parameters | Description                                                                                                    |
|------------|----------------------------------------------------------------------------------------------------|
| fileName   | The name of the file to open                                                                                                    |
| mode       | <ul> <li>FS_WRITE - Create a new file or replace an existing file</li> <li>FS_READ - Read data from an existing file</li> <li>FS_APPEND - Append data to an existing file</li> <li>FS_WRITEPLUS - Create a new file or replace an existing file (reads also enabled)</li> <li>FS_READPLUS - Read data from an existing file (writes also enabled)</li> <li>FS_APPENDPLUS - Append data to an existing file (reads also enabled)</li> </ul> |

# **Return Values**

| Return Values | Description                    |
|---------------|--------------------------------|
| FSFILE *      | The pointer to the file object |
| NULL          | The file could not be opened   |

# **Side Effects**

The FSerrno variable will be changed.

# Remarks

None.

# APIs > File Manipulation Layer (FSIO) > Functions > FSfopen Function

 $\label{eq:microchip} \begin{array}{l} \mbox{Microchip MDD File System Interface 1.4.2 - [Oct 15, 2012]} \\ \mbox{Copyright } @ \mbox{2012 Microchip Technology, Inc. } \mbox{All rights reserved.} \end{array}$ 

# **FSfopenpgm Function**

```
FSFILE * FSfopenpgm(
    const rom char * fileName,
    const rom char * mode
);
```

# **Description**

This function opens a file on PIC18 Microcontrollers where 'fileName' ROM string is given in Ascii format. The FSfopenpgm function will copy a PIC18 ROM fileName and mode argument into RAM arrays, and then pass those arrays to the FSfopen function.

#### **Preconditions**

For read modes, file exists; **FSInit** performed

#### **Parameters**

| Parameters | Description                               |
|------------|-------------------------------------------|
| fileName   | The name of the file to be opened (ROM)   |
| mode       | The mode the file will be opened in (ROM) |

| Return Values | Description                  |
|---------------|------------------------------|
| FSFILE *      | A pointer to the file object |
|               |                              |

File could not be opened

## **Side Effects**

The FSerrno variable will be changed.

## Remarks

This function is for use with PIC18 when passing arguments in ROM.

# <u>APIs > File Manipulation Layer (FSIO) > Functions > FSfopenpgm</u> <u>Function</u>

Microchip MDD File System Interface 1.4.2 - [Oct 15, 2012] Copyright © 2012 Microchip Technology, Inc. All rights reserved.

# wFSfopen Function

```
FSFILE * wFSfopen(
    const unsigned short int * fileName,
    const char * mode
);
```

# **Description**

This function opens a file with UTF16 input 'fileName' on PIC24/PIC32/dsPIC MCU's. First, RAM in the dynamic heap or static array will be allocated to a new **FSFILE** object. Then, the specified file name will be formatted to ensure that it's in 8.3 format or LFN format. Next, the FILEfind function will be used to search for the specified file name. If the name is found, one of three things will happen: if the file was opened in read mode, its file info will be loaded using the FILEopen function; if it was opened in write mode, it will be erased, and a new file will be constructed in its place; if it was opened in append mode, its file info will be loaded with FILEopen and the current location will be moved to the end of the file using the FSfseek function. If the file was not found by FILEfind, a new file will be created if the mode was specified as a write or append mode. In these cases, a pointer to the heap or static **FSFILE** object array will be returned. If the file was not found and the mode was specified as a read mode, the memory allocated to the file will be freed and the NULL pointer value will be returned.

## **Preconditions**

For read modes, file exists; **FSInit** performed

# **Parameters**

| Parameters | Description                                                                                                    |
|------------|----------------------------------------------------------------------------------------------------|
| fileName   | The name of the file to open                                                                                                    |
| mode       | <ul> <li>FS_WRITE - Create a new file or replace an existing file</li> <li>FS_READ - Read data from an existing file</li> <li>FS_APPEND - Append data to an existing file</li> <li>FS_WRITEPLUS - Create a new file or replace an existing file (reads also enabled)</li> <li>FS_READPLUS - Read data from an existing file (writes also enabled)</li> <li>FS_APPENDPLUS - Append data to an existing file (reads also enabled)</li> </ul> |

# **Return Values**

| Return Values | Description                    |
|---------------|--------------------------------|
| FSFILE *      | The pointer to the file object |
| NULL          | The file could not be opened   |

# **Side Effects**

The FSerrno variable will be changed.

# Remarks

None.

# APIs > File Manipulation Layer (FSIO) > Functions > wFSfopen Function

 $\label{eq:microchip} \begin{array}{l} \mbox{Microchip MDD File System Interface 1.4.2 - [Oct 15, 2012]} \\ \mbox{Copyright } @ \mbox{2012 Microchip Technology, Inc. } \mbox{All rights reserved.} \end{array}$ 

# **FSrename Function**

```
int FSrename(
   const char * fileName,
   FSFILE * fo
);
```

# **Description**

Renames the Ascii name of the file or <u>directory</u> on PIC24/PIC32/dsPIC devices. First, it will search through the current working <u>directory</u> to ensure the specified new filename is not already in use. If it isn't, the new filename will be written to the file entry of the file pointed to by 'fo.'

## **Preconditions**

File opened.

#### **Parameters**

| Parameters | Description              |
|------------|--------------------------|
| fileName   | The new name of the file |
| fo         | The file to rename       |

| Return Values | Description                   |
|---------------|-------------------------------|
| 0             | File was renamed successfully |
|               |                               |

| EOF |
|-----|
|-----|

File was not renamed

# **Side Effects**

The FSerrno variable will be changed.

## Remarks

None

# <u>APIs</u> > <u>File Manipulation Layer (FSIO)</u> > <u>Functions</u> > <u>FSrename Function</u>

Microchip MDD File System Interface 1.4.2 - [Oct 15, 2012] Copyright © 2012 Microchip Technology, Inc. All rights reserved.

# **FSrenamepgm Function**

```
int FSrenamepgm(
   const rom char * fileName,
   FSFILE * fo
);
```

# **Description**

Renames the file with the ascii ROM string(PIC18). The Fsrenamepgm function will copy the rom fileName specified by the user into a RAM array and pass that array into the <u>FSrename</u> function.

# **Preconditions**

File opened.

#### **Parameters**

| Parameters | Description                       |
|------------|-----------------------------------|
| fileName   | The new name of the file (in ROM) |
| fo         | The file to rename                |

| Return Values | Description               |
|---------------|---------------------------|
| 0             | File renamed successfully |
| -1            | File could not be renamed |

## **Side Effects**

The FSerrno variable will be changed.

## Remarks

This function is for use with PIC18 when passing arguments in ROM.

<u>APIs > File Manipulation Layer (FSIO) > Functions > FSrenamepgm</u> <u>Function</u>

Microchip MDD File System Interface 1.4.2 - [Oct 15, 2012] Copyright © 2012 Microchip Technology, Inc. All rights reserved.

# wFSrename Function

```
int wFSrename(
    const unsigned short int * fileName,
    FSFILE * fo
);
```

# **Description**

Renames the name of the file or <u>directory</u> to the UTF16 input fileName on PIC24/PIC32/dsPIC devices. First, it will search through the current working <u>directory</u> to ensure the specified new UTF16 filename is not already in use. If it isn't, the new filename will be written to the file entry of the file pointed to by 'fo.'

## **Preconditions**

File opened.

#### **Parameters**

| Parameters | Description              |
|------------|--------------------------|
| fileName   | The new name of the file |
| fo         | The file to rename       |

| Return Values | Description                   |
|---------------|-------------------------------|
| 0             | File was renamed successfully |
|               |                               |

| $\mathcal{L}$ |  |
|---------------|--|
| JF            |  |

File was not renamed

# **Side Effects**

The FSerrno variable will be changed.

## Remarks

None

# <u>APIs > File Manipulation Layer (FSIO) > Functions > wFSrename</u> <u>Function</u>

Microchip MDD File System Interface 1.4.2 - [Oct 15, 2012] Copyright © 2012 Microchip Technology, Inc. All rights reserved.

# **FSremove Function**

```
int FSremove(
    const char * fileName
);
```

## **Description**

Deletes the file on PIC24/PIC32/dsPIC device. The 'fileName' is in ascii format. The FSremove function will attempt to find the specified file with the FILEfind function. If the file is found, it will be erased using the FILEerase function. The user can also provide ascii alias name of the ascii long file name as the input to this function to get it erased from the memory.

#### **Preconditions**

File not opened, file exists

#### **Parameters**

| Parameters | Description               |
|------------|---------------------------|
| fileName   | Name of the file to erase |

| Return Values | Description          |
|---------------|----------------------|
| 0             | File removed         |
| EOF           | File was not removed |

# **Side Effects**

The FSerrno variable will be changed.

## Remarks

None

APIs > File Manipulation Layer (FSIO) > Functions > FSremove Function

 $\label{eq:microchip} \begin{array}{l} \mbox{Microchip MDD File System Interface 1.4.2 - [Oct 15, 2012]} \\ \mbox{Copyright } \circledcirc \mbox{2012 Microchip Technology, Inc.} \ \ \mbox{All rights reserved.} \end{array}$ 

# **FSremovepgm Function**

```
int FSremovepgm(
    const rom char * fileName
);
```

# **Description**

Deletes the file on PIC18 device. The FSremovepgm function will copy a PIC18 ROM fileName argument into a RAM array, and then pass that array to the <u>FSremove</u> function.

#### **Preconditions**

File not opened; file exists

# **Parameters**

| Parameters | Description                              |
|------------|------------------------------------------|
| fileName   | The name of the file to be deleted (ROM) |

#### **Return Values**

| Return Values | Description                   |
|---------------|-------------------------------|
| 0             | File was removed successfully |
| -1            | File could not be removed     |

#### **Side Effects**

The FSerrno variable will be changed.

# **Remarks**

This function is for use with PIC18 when passing arguments in ROM.

# <u>APIs > File Manipulation Layer (FSIO) > Functions > FSremovepgm</u> <u>Function</u>

Microchip MDD File System Interface 1.4.2 - [Oct 15, 2012] Copyright © 2012 Microchip Technology, Inc. All rights reserved.

# wFSremove Function

```
int wFSremove(
    const unsigned short int * fileName
);
```

## **Description**

Deletes the file on PIC24/PIC32/dsPIC device. The 'fileName' is in UTF16 format. The wFSremove function will attempt to find the specified UTF16 file name with the FILEfind function. If the file is found, it will be erased using the FILEerase function.

#### **Preconditions**

File not opened, file exists

## **Parameters**

| Parameters | Description               |
|------------|---------------------------|
| fileName   | Name of the file to erase |

#### **Return Values**

| Return Values | Description          |
|---------------|----------------------|
| О             | File removed         |
| EOF           | File was not removed |

## **Side Effects**

# The FSerrno variable will be changed.

# Remarks

None

# <u>APIs > File Manipulation Layer (FSIO) > Functions > wFSremove Function</u>

Microchip MDD File System Interface 1.4.2 - [Oct 15, 2012] Copyright © 2012 Microchip Technology, Inc. All rights reserved.

# **FindFirst Function**

```
int FindFirst(
   const char * fileName,
   unsigned int attr,
   SearchRec * rec
);
```

# **Description**

Initial search function for the input Ascii fileName on PIC24/PIC32/dsPIC devices. The FindFirst function will search for a file based on parameters passed in by the user. This function will use the FILEfind function to parse through the current working directory searching for entries that match the specified parameters. If a file is found, its parameters are copied into the SearchRec structure, as are the initial parameters passed in by the user and the position of the file entry in the current working directory. If the return value of the function is 0 then "utf16LFNfoundLength" indicates whether the file found was long file name or short file name(8P3 format). The "utf16LFNfoundLength" is non-zero for long file name and is zero for 8P3 format. "utf16LFNfound" points to the address of long file name if found during the operation.

## **Preconditions**

None

#### **Parameters**

|   | Parameters | Description |
|---|------------|-------------|
| ĺ |            |             |

| fileName | <ul> <li>The name to search for</li> <li>Parital string search characters</li> <li>* - Indicates the rest of the filename or extension can vary (e.g. FILE.*)</li> <li>? - Indicates that one character in a filename can vary (e.g. F?LE.T?T)</li> </ul>                                                                                                    |
|----------|----------------------------------------------------------------------------------------------------|
| attr     | <ul> <li>The attributes that a found file may have</li> <li>ATTR_READ_ONLY - File may be read only</li> <li>ATTR_HIDDEN - File may be a hidden file</li> <li>ATTR_SYSTEM - File may be a system file</li> <li>ATTR_VOLUME - Entry may be a volume label</li> <li>ATTR_DIRECTORY - File may be a directory</li> <li>ATTR_ARCHIVE - File may have archive attribute</li> <li>ATTR_MASK - All attributes</li> </ul> |
| rec      | pointer to a structure to put the file information in                                                                                                    |

# **Return Values**

| Return Values | Description                                       |
|---------------|---------------------------------------------------|
| 0             | File was found                                    |
| -1            | No file matching the specified criteria was found |

# Side Effects

Search criteria from previous FindFirst call on passed <u>SearchRec</u> object will be lost. "utf16LFNfound" is overwritten after subsequent FindFirst/<u>FindNext</u> operations.It is the responsibility of the application to read the "utf16LFNfound" before it is lost.The FSerrno variable will be changed.

#### Remarks

Call FindFirst or FindFirstpgm before calling FindNext

APIs > File Manipulation Layer (FSIO) > Functions > FindFirst Function

Microchip MDD File System Interface 1.4.2 - [Oct 15, 2012] Copyright © 2012 Microchip Technology, Inc. All rights reserved.

# **FindFirstpgm Function**

```
int FindFirstpgm(
   const rom char * fileName,
   unsigned int attr,
   SearchRec * rec
);
```

# **Description**

This function finds a file named with 'fileName' on PIC18. The FindFirstpgm function will copy a PIC18 ROM fileName argument into a RAM array, and then pass that array to the FindFirst function.

#### **Preconditions**

None

#### **Parameters**

| Parameters | Description                                          |
|------------|------------------------------------------------------|
| fileName   | The name of the file to be found (ROM)               |
| attr       | The attributes of the file to be found               |
| rec        | Pointer to a search record to store the file info in |

| Return Values | Description |
|---------------|-------------|
|               |             |

| 0 | File was found                                  |
|---|-------------------------------------------------|
|   | No file matching the given parameters was found |

#### **Side Effects**

Search criteria from previous FindFirstpgm call on passed SearchRec object will be lost. The FSerrno variable will be changed.

#### **Remarks**

Call FindFirstpgm or <u>FindFirst</u> before calling <u>FindNext</u>. This function is for use with PIC18 when passing arguments in ROM.

# <u>APIs > File Manipulation Layer (FSIO) > Functions > FindFirstpgm</u> Function

Microchip MDD File System Interface 1.4.2 - [Oct 15, 2012] Copyright © 2012 Microchip Technology, Inc. All rights reserved.

# wFindFirst Function

```
int wFindFirst(
   const unsigned short int * fileName,
   unsigned int attr,
   SearchRec * rec
);
```

# **Description**

Initial search function for the 'fileName' in UTF16 format on PIC24/PIC32/dsPIC devices. The wFindFirst function will search for a file based on parameters passed in by the user. This function will use the FILEfind function to parse through the current working directory searching for entries that match the specified parameters. If a file is found, its parameters are copied into the SearchRec structure, as are the initial parameters passed in by the user and the position of the file entry in the current working directory. If the return value of the function is 0 then "utf16LFNfoundLength" indicates whether the file found was long file name or short file name(8P3 format). The "utf16LFNfoundLength" is non-zero for long file name and is zero for 8P3 format. "utf16LFNfound" points to the address of long file name if found during the operation.

## **Preconditions**

None

#### **Parameters**

| Parameters | Description |
|------------|-------------|
|            |             |

| fileName | <ul> <li>The name to search for</li> <li>Parital string search characters</li> <li>* - Indicates the rest of the filename or extension can vary (e.g. FILE.*)</li> <li>? - Indicates that one character in a filename can vary (e.g. F?LE.T?T)</li> </ul>                                                                                                    |
|----------|----------------------------------------------------------------------------------------------------|
| attr     | <ul> <li>The attributes that a found file may have</li> <li>ATTR_READ_ONLY - File may be read only</li> <li>ATTR_HIDDEN - File may be a hidden file</li> <li>ATTR_SYSTEM - File may be a system file</li> <li>ATTR_VOLUME - Entry may be a volume label</li> <li>ATTR_DIRECTORY - File may be a directory</li> <li>ATTR_ARCHIVE - File may have archive attribute</li> <li>ATTR_MASK - All attributes</li> </ul> |
| rec      | pointer to a structure to put the file information in                                                                                                    |

# **Return Values**

| Return Values | Description                                       |
|---------------|---------------------------------------------------|
| 0             | File was found                                    |
| -1            | No file matching the specified criteria was found |

# Side Effects

Search criteria from previous wFindFirst call on passed SearchRec object will be lost. "utf16LFNfound" is overwritten after subsequent wFindFirst/FindNext operations. It is the responsibility of the application to read the "utf16LFNfound" before it is lost. The FSerrno variable will be changed.

#### Remarks

Call FindFirst or FindFirstpgm before calling FindNext

APIs > File Manipulation Layer (FSIO) > Functions > wFindFirst Function

Microchip MDD File System Interface 1.4.2 - [Oct 15, 2012] Copyright © 2012 Microchip Technology, Inc. All rights reserved.

# **FindNext Function**

```
int FindNext(
    SearchRec * rec
);
```

## **Description**

The FindNext function performs the same function as the FindFirst funciton, except it does not copy any search parameters into the SearchRec structure (only info about found files) and it begins searching at the last directory entry offset at which a file was found, rather than at the beginning of the current working directory. If the return value of the function is 0 then "utf16LFNfoundLength" indicates whether the file found was long file name or short file name(8P3 format). The "utf16LFNfoundLength" is non-zero for long file name and is zero for 8P3 format. "utf16LFNfound" points to the address of long file name if found during the operation.

## **Preconditions**

None

#### **Parameters**

| Parameters | Description                                    |
|------------|------------------------------------------------|
| rec        | The structure to store the file information in |

| Return Values | Description                                                    |
|---------------|----------------------------------------------------------------|
| 0             | File was found                                                 |
|               | No additional files matching the specified criteria were found |

#### **Side Effects**

Search criteria from previous FindNext call on passed SearchRec object will be lost. "utf16LFNfound" is overwritten after subsequent FindFirst/FindNext operations. It is the responsibility of the application to read the "utf16LFNfound" before it is lost. The FSerrno variable will be changed.

#### Remarks

Call FindFirst or FindFirstpgm before calling this function

APIs > File Manipulation Layer (FSIO) > Functions > FindNext Function

Microchip MDD File System Interface 1.4.2 - [Oct 15, 2012] Copyright © 2012 Microchip Technology, Inc. All rights reserved.

# **FSfwrite Function**

```
c
size_t FSfwrite(
    const void * data_to_write,
    size_t size,
    size_t n,
    FSFILE * stream
);
```

# **Description**

The FSfwrite function will write data to a file. First, the sector that corresponds to the current position in the file will be loaded (if it hasn't already been cached in the global data buffer). Data will then be written to the device from the specified buffer until the specified amount has been written. If the end of a cluster is reached, the next cluster will be loaded, unless the end-of-file flag for the specified file has been set. If it has, a new cluster will be allocated to the file. Finally, the new position and filesize will be stored in the FSFILE object. The parameters 'size' and 'n' indicate how much data to write. 'Size' refers to the size of one object to write (in bytes), and 'n' will refer to the number of these objects to write. The value returned will be equal to 'n' unless an error occured.

## **Preconditions**

```
File opened in FS_WRITE, FS_APPEND, FS_WRITE+, FS_APPEND+, FS_READ+ mode
```

#### **Parameters**

| Parameters    | Description                 |
|---------------|-----------------------------|
| data_to_write | Pointer to source buffer    |
| size          | Size of units in bytes      |
| n             | Number of units to transfer |
| stream        | Pointer to file structure   |

### **Returns**

size\_t - number of units written

### **Side Effects**

The FSerrno variable will be changed.

# **Remarks**

None.

APIs > File Manipulation Layer (FSIO) > Functions > FSfwrite Function

Microchip MDD File System Interface 1.4.2 - [Oct 15, 2012] Copyright © 2012 Microchip Technology, Inc. All rights reserved.

# **FSfread Function**

```
c
size_t FSfread(
   void * ptr,
   size_t size,
   size_t n,
   FSFILE * stream
);
```

# **Description**

The FSfread function will read data from the specified file. First, the appropriate sector of the file is loaded. Then, data is read into the specified buffer until the specified number of bytes have been read. When a cluster boundary is reached, a new cluster will be loaded. The parameters 'size' and 'n' indicate how much data to read. 'Size' refers to the size of one object to read (in bytes), and 'n' will refer to the number of these objects to read. The value returned will be equal to 'n' unless an error occured or the user tried to read beyond the end of the file.

### **Preconditions**

File is opened in a read mode

#### **Parameters**

| Parameters | Description                       |
|------------|-----------------------------------|
| ptr        | Destination buffer for read bytes |
| size       | Size of units in bytes            |
|            |                                   |

| n      | Number of units to be read |
|--------|----------------------------|
| stream | File to be read from       |

### **Returns**

size\_t - number of units read

# **Side Effects**

The FSerrno variable will be changed.

### Remarks

None.

APIs > File Manipulation Layer (FSIO) > Functions > FSfread Function

Microchip MDD File System Interface 1.4.2 - [Oct 15, 2012] Copyright © 2012 Microchip Technology, Inc. All rights reserved.

# **FSfseek Function**

```
int FSfseek(
    FSFILE * stream,
    long offset,
    int whence
);
```

# **Description**

The FSfseek function will change the current position in the file to one specified by the user. First, an absolute offset is calculated using the offset and base location passed in by the user. Then, the position variables are updated, and the sector number that corresponds to the new location. That sector is then loaded. If the offset falls exactly on a cluster boundary, a new cluster will be allocated to the file and the position will be set to the first byte of that cluster.

### **Preconditions**

File opened

#### **Parameters**

| Parameters | Description                                                                                  |
|------------|----------------------------------------------------------------------------------------------|
| stream     | Pointer to file structure                                                                    |
| offset     | Offset from base location                                                                    |
| whence     | <ul> <li>SEEK_SET - Seek from start of file</li> <li>SEEK_CUR - Seek from current</li> </ul> |

| <ul><li>location</li><li>SEEK_END - Seek from end of file (subtract offset)</li></ul> |
|---------------------------------------------------------------------------------------|
|                                                                                       |

# **Return Values**

| Return Values | Description           |
|---------------|-----------------------|
| 0             | Operation successful  |
| -1            | Operation unsuccesful |

### **Side Effects**

The FSerrno variable will be changed.

# Remarks

None

APIs > File Manipulation Layer (FSIO) > Functions > FSfseek Function

Microchip MDD File System Interface 1.4.2 - [Oct 15, 2012] Copyright © 2012 Microchip Technology, Inc. All rights reserved.

# **FSftell Function**

```
C
long FSftell(
    FSFILE * fo
);
```

## **Description**

The FSftell function will return the current position in the file pointed to by 'fo' by returning the 'seek' variable in the FSFILE object, which is used to keep track of the absolute location of the current position in the file.

### **Preconditions**

File opened

### **Parameters**

| Parameters | Description               |
|------------|---------------------------|
| fo         | Pointer to file structure |

#### **Returns**

Current location in the file

### **Side Effects**

The FSerrno variable will be changed

### **Remarks**

# None

# <u>APIs > File Manipulation Layer (FSIO) > Functions > FSftell Function</u>

 $\label{eq:microchip} \begin{array}{l} \mbox{Microchip MDD File System Interface 1.4.2 - [Oct 15, 2012]} \\ \mbox{Copyright } \circledcirc \mbox{2012 Microchip Technology, Inc.} \ \ \mbox{All rights reserved.} \end{array}$ 

# **FSfclose Function**

```
int FSfclose(
   FSFILE * fo
);
```

## **Description**

This function will update the <u>directory</u> entry for the file pointed to by 'fo' with the information contained in 'fo,' including the new file size and attributes. Timestamp information will also be loaded based on the method selected by the user and written to the entry as the last modified time and date. The file entry will then be written to the device. Finally, the memory used for the specified file object will be freed from the dynamic heap or the array of <u>FSFILE</u> objects.

### **Preconditions**

File opened

#### **Parameters**

| Parameters | Description                  |
|------------|------------------------------|
| fo         | Pointer to the file to close |

# **Return Values**

| Return Values | Description              |
|---------------|--------------------------|
| 0             | File closed successfully |
|               |                          |

### **Side Effects**

The FSerrno variable will be changed.

### Remarks

A function to flush data to the device without closing the file can be created by removing the portion of this function that frees the memory and the line that clears the write flag.

APIs > File Manipulation Layer (FSIO) > Functions > FSfclose Function

Microchip MDD File System Interface 1.4.2 - [Oct 15, 2012] Copyright © 2012 Microchip Technology, Inc. All rights reserved.

# **FSfeof Function**

```
int FSfeof(
    FSFILE * stream
);
```

# **Description**

The FSfeof function will indicate that the end-of- file has been reached for the specified file by comparing the absolute location in the file to the size of the file.

#### **Preconditions**

File is open in a read mode

# **Parameters**

| Parameters | Description                |
|------------|----------------------------|
| stream     | Pointer to the target file |

### **Return Values**

| Return Values | Description        |
|---------------|--------------------|
| Non-Zero      | EOF reached        |
| 0             | Not at end of File |

#### **Side Effects**

The FSerrno variable will be changed.

# **Remarks**

None.

# <u>APIs > File Manipulation Layer (FSIO) > Functions > FSfeof Function</u>

Microchip MDD File System Interface 1.4.2 - [Oct 15, 2012] Copyright © 2012 Microchip Technology, Inc. All rights reserved.

# **FSerror Function**

```
int FSerror();
```

# **Description**

The FSerror function will return the FSerrno variable. This global variable will have been set to an error value during the last call of a library function.

# **Preconditions**

The return value depends on the last function called.

### **Return Values**

| Return Values | Description                                                                                                    |
|---------------|----------------------------------------------------------------------------------------------------|
| FSInit        | <ul> <li>CE_GOOD – No Error</li> <li>CE_INIT_ERROR – The physical media could not be initialized</li> <li>CE_BAD_SECTOR_READ – The MBR or the boot sector could not be read correctly</li> <li>CE_BAD_PARITION – The MBR signature code was incorrect.</li> <li>CE_NOT_FORMATTED – The boot sector signature code was incorrect or indicates an invalid number of bytes per sector.</li> <li>CE_UNSUPPORTED_SECTOR_SIZE - The number of bytes per sector is unsupported</li> <li>CE_CARDFAT32 – The physical media</li> </ul> |

|         | <ul> <li>is FAT32 type (only an error when FAT32 support is disabled).</li> <li>CE_UNSUPPORTED_FS – The device is formatted with an unsupported file system (not FAT12 or 16).</li> </ul>                                                                                                    |
|---------|----------------------------------------------------------------------------------------------------|
| FSfopen | <ul> <li>CE_GOOD – No Error</li> <li>CE_NOT_INIT – The device has not been initialized.</li> <li>CE_TOO_MANY_FILES_OPEN – The function could not allocate any additional file information to the array of FSFILE structures or the heap.</li> <li>CE_INVALID_FILENAME – The file name argument was invalid.</li> <li>CE_INVALID_ARGUMENT – The user attempted to open a directory in a write mode or specified an invalid mode argument.</li> <li>CE_FILE_NOT_FOUND – The specified file (which was to be opened in read mode) does not exist on the device.</li> <li>CE_BADCACHEREAD – A read from the device failed.</li> <li>CE_ERASE_FAIL – The existing file could not be erased (when opening a file in FS_WRITE mode).</li> <li>CE_DIR_FULL – The directory is full.</li> <li>CE_DISK_FULL – The data memory section is full.</li> <li>CE_WRITE_ERROR – A write to the device failed.</li> <li>CE_SEEK_ERROR – The current position in the file could not be set to the and (when the file was approad in the position of the file was approad in the position and the file was approad in the file was approad in the file was approad in the file was approad in the file was approad in the file was approad in the file could not be set to the device failed.</li> </ul> |

the end (when the file was opened in

|                 | FS_APPEND mode).                                                                                                    |
|-----------------|----------------------------------------------------------------------------------------------------|
| <u>FSfclose</u> | <ul> <li>CE_GOOD – No Error</li> <li>CE_WRITE_ERROR – The existing data in the data buffer or the new file entry information could not be written to the device.</li> <li>CE_BADCACHEREAD – The file entry information could not be cached</li> </ul>                                                                                                    |
| FSfread         | <ul> <li>CE_GOOD – No Error</li> <li>CE_WRITEONLY – The file was opened in a write-only mode.</li> <li>CE_WRITE_ERROR – The existing data in the data buffer could not be written to the device.</li> <li>CE_BAD_SECTOR_READ – The data sector could not be read.</li> <li>CE_EOF – The end of the file was reached.</li> <li>CE_COULD_NOT_GET_CLUSTER – Additional clusters in the file could not be loaded.</li> </ul> |
| <u>FSfwrite</u> | <ul> <li>CE_GOOD – No Error</li> <li>CE_READONLY – The file was opened in a read-only mode.</li> <li>CE_WRITE_PROTECTED – The device write-protect check function indicated that the device has been write-protected.</li> <li>CE_WRITE_ERROR – There was an error writing data to the device.</li> <li>CE_BADCACHEREAD – The data</li> </ul>                                                                            |

|                 | sector to be modified could not be read from the device.  • CE_DISK_FULL – All data clusters on the device are in use.                                                                                                    |
|-----------------|----------------------------------------------------------------------------------------------------|
| FSfseek         | <ul> <li>CE_GOOD – No Error</li> <li>CE_WRITE_ERROR – The existing data in the data buffer could not be written to the device.</li> <li>CE_INVALID_ARGUMENT – The specified offset exceeds the size of the file.</li> <li>CE_BADCACHEREAD – The sector that contains the new current position could not be loaded.</li> <li>CE_COULD_NOT_GET_CLUSTER – Additional clusters in the file could not be loaded/allocated.</li> </ul> |
| <u>FSftell</u>  | CE_GOOD – No Error                                                                                                    |
| <u>FSattrib</u> | <ul> <li>CE_GOOD – No Error</li> <li>CE_INVALID_ARGUMENT – The attribute argument was invalid.</li> <li>CE_BADCACHEREAD – The existing file entry information could not be loaded.</li> <li>CE_WRITE_ERROR – The file entry information could not be written to the device.</li> </ul>                                                                                                    |
| <u>FSrename</u> | <ul> <li>CE_GOOD – No Error</li> <li>CE_FILENOTOPENED – A null file pointer was passed into the function.</li> </ul>                                                                                                    |

• CE INVALID FILENAME - The file name passed into the function was invalid. CE BADCACHEREAD – A read from the device failed. • CE FILENAME EXISTS – A file with the specified name already exists. CE WRITE ERROR – The new file entry data could not be written to the device. **FSfeof**  CE GOOD – No Error **FSformat** • CE GOOD – No Error • CE INIT ERROR - The device could not be initialized. • CE BADCACHEREAD – The master boot record or boot sector could not be loaded successfully. • CE INVALID ARGUMENT - The user selected to create their own boot sector on a device that has no master boot record, or the mode argument was invalid. • CE WRITE ERROR - The updated MBR/Boot sector could not be written to the device. CE BAD PARTITION – The calculated number of sectors per clusters was invalid. • CE NONSUPPORTED SIZE - The card has too many sectors to be formatted as FAT12 or FAT16.

| FSremove       | <ul> <li>CE_GOOD – No Error</li> <li>CE_WRITE_PROTECTED – The device write-protect check function indicated that the device has been write-protected.</li> <li>CE_INVALID_FILENAME – The specified filename was invalid.</li> <li>CE_FILE_NOT_FOUND – The specified file could not be found.</li> <li>CE_ERASE_FAIL – The file could not be erased.</li> </ul> |
|----------------|----------------------------------------------------------------------------------------------------|
| <u>FSchdir</u> | <ul> <li>CE_GOOD – No Error</li> <li>CE_INVALID_ARGUMENT – The path string was mis-formed or the user tried to change to a non-directory file.</li> <li>CE_BADCACHEREAD – A directory entry could not be cached.</li> <li>CE_DIR_NOT_FOUND – Could not find a directory in the path.</li> </ul>                                                                |
| FSgetcwd       | <ul> <li>CE_GOOD – No Error</li> <li>CE_INVALID_ARGUMENT – The user passed a 0-length buffer into the function.</li> <li>CE_BADCACHEREAD – A directory entry could not be cached.</li> <li>CE_BAD_SECTOR_READ – The function could not determine a previous directory of the current working directory.</li> </ul>                                             |
| <u>FSmkdir</u> | <ul><li>CE_GOOD – No Error</li><li>CE_WRITE_PROTECTED – The</li></ul>                                                                                                    |

- device write-protect check function indicated that the device has been write-protected.
- CE\_INVALID\_ARGUMENT The path string was mis-formed.
- CE\_BADCACHEREAD Could not successfully change to a recently created <u>directory</u> to store its dir entry information, or could not cache <u>directory</u> entry information.
- CE\_INVALID\_FILENAME One or more of the <u>directory</u> names has an invalid format.
- CE\_WRITE\_ERROR The existing data in the data buffer could not be written to the device or the dot/dotdot entries could not be written to a newly created <u>directory</u>.
- CE\_DIR\_FULL There are no available dir entries in the CWD.
- CE\_DISK\_FULL There are no available clusters in the data region of the device.

### **FSrmdir**

- CE GOOD No Error
- CE\_DIR\_NOT\_FOUND The directory specified could not be found or the function could not change to a subdirectory within the directory to be deleted (when recursive delete is enabled).
- CE\_INVALID\_ARGUMENT The user tried to remove the <u>CWD</u> or root <u>directory</u>.
- CE\_BADCACHEREAD A directory entry could not be cached.

|              | <ul> <li>CE_DIR_NOT_EMPTY – The directory to be deleted was not empty and recursive subdirectory removal was disabled.</li> <li>CE_ERASE_FAIL – The directory or one of the directories or files within it could not be deleted.</li> <li>CE_BAD_SECTOR_READ – The function could not determine a previous directory of the CWD.</li> </ul> |
|--------------|----------------------------------------------------------------------------------------------------|
| SetClockVars | <ul> <li>CE_GOOD – No Error</li> <li>CE_INVALID_ARGUMENT – The time values passed into the function were invalid.</li> </ul>                                                                                                    |
| FindFirst    | <ul> <li>CE_GOOD – No Error</li> <li>CE_INVALID_FILENAME – The specified filename was invalid.</li> <li>CE_FILE_NOT_FOUND – No file matching the specified criteria was found.</li> <li>CE_BADCACHEREAD – The file information for the file that was found could not be cached.</li> </ul>                                                  |
| FindNext     | <ul> <li>CE_GOOD – No Error</li> <li>CE_NOT_INIT – The <u>SearchRec</u> object was not initialized by a call to <u>FindFirst</u>.</li> <li>CE_INVALID_ARGUMENT – The <u>SearchRec</u> object was initialized in a different <u>directory</u> from the <u>CWD</u>.</li> <li>CE_INVALID_FILENAME – The filename is invalid.</li> </ul>        |

|                  | CE_FILE_NOT_FOUND – No file matching the specified criteria was found.                                        |
|------------------|----------------------------------------------------------------------------------------------------|
| <u>FSfprintf</u> | <ul> <li>CE_GOOD – No Error</li> <li>CE_WRITE_ERROR – Characters could not be written to the file.</li> </ul> |

# **Side Effects**

None.

# **Remarks**

None

# APIs > File Manipulation Layer (FSIO) > Functions > FSerror Function

 $\label{eq:microchip} \begin{array}{l} \text{Microchip MDD File System Interface 1.4.2 - [Oct 15, 2012]} \\ \text{Copyright @ 2012 Microchip Technology, Inc. All rights reserved.} \end{array}$ 

# **FSattrib Function**

```
int FSattrib(
    FSFILE * file,
    unsigned char attributes
);
```

# **Description**

The FSattrib funciton will set the attributes of the specified file to the attributes passed in by the user. This function will load the file entry, replace the attributes with the ones specified, and write the attributes back. If the specified file is a <u>directory</u>, the <u>directory</u> attribute will be preserved.

## **Preconditions**

File opened

#### **Parameters**

| Parameters file | Description Pointer to file structure                                                                                                    |
|-----------------|----------------------------------------------------------------------------------------------------|
| attributes      | <ul> <li>The attributes to set for the file</li> <li>Attribute - Value - Indications</li> <li>ATTR_READ_ONLY - 0x01 - The readonly attribute</li> <li>ATTR_HIDDEN - 0x02 - The hidden attribute</li> <li>ATTR_SYSTEM - 0x04 - The system attribute</li> <li>ATTR ARCHIVE - 0x20 - The archive</li> </ul> |

|  | attribute |
|--|-----------|
|  |           |

### **Return Values**

| Return Values | Description                       |
|---------------|-----------------------------------|
| О             | Attribute change was successful   |
| -1            | Attribute change was unsuccessful |

### **Side Effects**

The FSerrno variable will be changed.

#### Remarks

None

APIs > File Manipulation Layer (FSIO) > Functions > FSattrib Function

Microchip MDD File System Interface 1.4.2 - [Oct 15, 2012] Copyright © 2012 Microchip Technology, Inc. All rights reserved.

# **FSfprintf Function**

```
int FSfprintf(
    FSFILE * fptr,
    const rom char * fmt,
    ...
);
```

# **Description**

Writes a specially formatted string to a file.

### **Preconditions**

For PIC18, integer promotion must be enabled in the project build options menu. File opened in a write mode.

### **Parameters**

| Parameters | Description                                                       |
|------------|-------------------------------------------------------------------|
| fptr       | A pointer to the file to write to.                                |
| fmt        | A string of characters and format specifiers to write to the file |
|            | Additional arguments inserted in the string by format specifiers  |

# **Returns**

The number of characters written to the file

## **Side Effects**

The FSerrno variable will be changed.

# Remarks

Consult AN1045 for a full description of how to use format specifiers.

APIs > File Manipulation Layer (FSIO) > Functions > FSfprintf Function

Microchip MDD File System Interface 1.4.2 - [Oct 15, 2012] Copyright © 2012 Microchip Technology, Inc. All rights reserved.

# **FSrewind Function**

```
void FSrewind(
    FSFILE * fo
);
```

# **Description**

The FSrewind function will reset the position of the specified file to the beginning of the file. This functionality is faster than using <u>FSfseek</u> to reset the position in the file.

#### **Preconditions**

File opened.

### **Parameters**

| Parameters | Description               |
|------------|---------------------------|
| fo         | Pointer to file structure |

#### **Side Effects**

None.

#### Remarks

None.

# APIs > File Manipulation Layer (FSIO) > Functions > FSrewind Function

# **FSformat Function**

```
int FSformat(
    char mode,
    long int serialNumber,
    char * volumeID
);
```

## **Description**

The FSformat function can be used to create a new boot sector on a device, based on the information in the master boot record. This function will first initialize the I/O pins and the device, and then attempts to read the master boot record. If the MBR cannot be loaded successfully, the function will fail. Next, if the 'mode' argument is specified as '0' the existing boot sector information will be loaded. If the 'mode' argument is '1' an entirely new boot sector will be constructed using the disk values from the master boot record. Once the boot sector has been successfully loaded/created, the locations of the FAT and root will be loaded from it, and they will be completely erased. If the user has specified a volumeID parameter, a VOLUME attribute entry will be created in the root directory to name the device.

FAT12, FAT16 and FAT32 formatting are supported.

Based on the number of sectors, the format function automatically compute the smallest possible value for the cluster size in order to accommodate the physical size of the media. In this case, if a media with a big capacity is formatted, the format function may take a very long time to write all the <u>FAT</u> tables.

Therefore, the FORMAT\_SECTORS\_PER\_CLUSTER macro

may be used to specify the exact cluster size (in multiples of sector size). This macro can be defined in FSconfig.h

### **Preconditions**

The device must possess a valid master boot record.

#### **Parameters**

| Parameters   | Description                                                                                      |
|--------------|--------------------------------------------------------------------------------------------------|
| mode         | <ul> <li>0 - Just erase the <u>FAT</u> and root</li> <li>1 - Create a new boot sector</li> </ul> |
| serialNumber | Serial number to write to the card                                                               |
| volumeID     | Name of the card                                                                                 |

### **Return Values**

| Return Values | Description             |
|---------------|-------------------------|
| 0             | Format was successful   |
| EOF           | Format was unsuccessful |

### **Side Effects**

The FSerrno variable will be changed.

# **Remarks**

Only devices with a sector size of 512 bytes are supported by the format function

<u>APIs > File Manipulation Layer (FSIO) > Functions > FSformat Function</u>

 $\label{eq:microchip} \begin{array}{l} \mbox{Microchip MDD File System Interface 1.4.2 - [Oct 15, 2012]} \\ \mbox{Copyright @ 2012 Microchip Technology, Inc.} \ \ \mbox{All rights reserved}. \end{array}$ 

# **FSCreateMBR Function**

```
int FSCreateMBR(
    unsigned long firstSector,
    unsigned long numSectors
);
```

## **Description**

This function can be used to create a master boot record for a device. Note that this function should not be used on a device that is already formatted with a master boot record (i.e. most SD cards, CF cards, USB keys). This function will fill the global data buffer with appropriate partition information for a FAT partition with a type determined by the number of sectors available to the partition. It will then write the MBR information to the first sector on the device. This function should be followed by a call to FSformat, which will create a boot sector, root dir, and FAT appropriate the the information contained in the new master boot record. Note that FSformat only supports FAT12 and FAT16 formatting at this time, and so cannot be used to format a device with more than 0x3FFD5F sectors.

## **Preconditions**

The I/O pins for the device have been initialized by the InitIO function.

#### **Parameters**

| Parameters  | Description                                     |
|-------------|-------------------------------------------------|
| firstSector | The first sector of the partition on the device |

|            | (cannot be 0; that's the MBR)                                 |
|------------|---------------------------------------------------------------|
| numSectors | The number of sectors available in memory (including the MBR) |

### **Return Values**

| Return Values | Description                  |
|---------------|------------------------------|
| 0             | MBR was created successfully |
| EOF           | MBR could not be created     |

# **Side Effects**

None

#### **Remarks**

This function can damage the device being used, and should not be called unless the user is sure about the size of the device and the first sector value.

# <u>APIs > File Manipulation Layer (FSIO) > Functions > FSCreateMBR</u> <u>Function</u>

Microchip MDD File System Interface 1.4.2 - [Oct 15, 2012] Copyright © 2012 Microchip Technology, Inc. All rights reserved.

# **FSGetDiskProperties Function**

```
void FSGetDiskProperties(
    FS_DISK_PROPERTIES* properties
);
```

# **Description**

This function returns the information about the mounted drive. The results member of the properties object passed into the function is populated with the information about the drive.

Before starting a new request, the new\_request member of the properties input parameter should be set to TRUE. This will initiate a new search request.

This function will return before the search is complete with partial results. All of the results except the free\_clusters will be correct after the first call. The free\_clusters will contain the number of free clusters found up until that point, thus the free\_clusters result will continue to grow until the entire drive is searched. If an application only needs to know that a certain number of bytes is available and doesn't need to know the total free size, then this function can be called until the required free size is verified. To continue a search, pass a pointer to the same FS\_DISK\_PROPERTIES object that was passed in to create the search.

A new search request sould be made once this function has returned a value other than

FS\_GET\_PROPERTIES\_STILL\_WORKING. Continuing a completed search can result in undefined behavior or results.

# Typical Usage:

```
Copy Code
FS_DISK_PROPERTIES disk_properties;
disk_properties.new_request = TRUE;

do
{
   FSGetDiskProperties(&disk_properties);
} while (disk_properties.properties_status == FS_GE
```

results.disk\_format - contains the format of the drive. Valid results are <u>FAT12(1)</u>, <u>FAT16(2)</u>, or <u>FAT32(3)</u>.

results.sector\_size - the sector size of the mounted drive. Valid values are 512, 1024, 2048, and 4096.

results.sectors\_per\_cluster - the number sectors per cluster.

results.total\_clusters - the number of total clusters on the drive.
This can be used to calculate the total disk size (total\_clusters \* sectors\_per\_cluster \* sector\_size = total size of drive in bytes)

results.free\_clusters - the number of free (unallocated) clusters on the drive. This can be used to calculate the total free disk size (free\_clusters \* sectors\_per\_cluster \* sector\_size = total size of drive in bytes)

### **Preconditions**

1) ALLOW\_GET\_DISK\_PROPERTIES must be defined in FSconfig.h 2) a FS\_DISK\_PROPERTIES object must be created before the function is called 3) the new\_request member of the FS\_DISK\_PROPERTIES object must be set before calling the

function for the first time. This will start a new search. 4) this function should not be called while there is a file open. Close all files before calling this function.

# **Parameters**

| Parameters | Description                                                                  |
|------------|------------------------------------------------------------------------------|
|            | a pointer to a FS_DISK_PROPERTIES object where the results should be stored. |

# **Return Values**

| Return Values                      | Description                                                                                       |
|------------------------------------|---------------------------------------------------------------------------------------------------|
| following possible values          |                                                                                                   |
| FS_GET_PROPERTIES_NO_ERRORS        | operation completed without error. Results are in the properties object passed into the function. |
| FS_GET_PROPERTIES_DISK_NOT_MOUNTED | there is no<br>mounted disk.<br>Results in<br>properties object<br>is not valid                   |
| FS_GET_PROPERTIES_CLUSTER_FAILURE  | there was a failure trying to read a cluster from the drive. The results in the properties object |

|                                 | is a partial result<br>up until the point<br>of the failure.                                                                                                    |
|---------------------------------|----------------------------------------------------------------------------------------------------|
| FS_GET_PROPERTIES_STILL_WORKING | the search for free sectors is still in process. Continue calling this function with the same properties pointer until either the function completes or until the partial results meets the application needs. The properties object contains the partial results of the search and can be used by the application. |

## **Side Effects**

Can cause errors if called when files are open. Close all files before calling this function.

Calling this function without setting the new\_request member on the first call can result in undefined behavior and results.

Calling this function after a result is returned other than FS\_GET\_PROPERTIES\_STILL\_WORKING can result in undefined behavior and results.

#### Remarks

PIC24F size estimates: Flash - 400 bytes (-Os setting)

PIC24F speed estimates: Search takes approximately 7 seconds per Gigabyte of drive space. Speed will vary based on the number of sectors per cluster and the sector size.

<u>APIs > File Manipulation Layer (FSIO) > Functions > FSGetDiskProperties Function</u>

Microchip MDD File System Interface 1.4.2 - [Oct 15, 2012] Copyright © 2012 Microchip Technology, Inc. All rights reserved.

# **FSgetcwd Function**

```
char * FSgetcwd(
    char * path,
    int numbchars
);
```

## **Description**

Get the current working directory path in Ascii format. The FSgetcwd function will get the name of the current working directory and return it to the user. The name will be copied into the buffer pointed to by 'path,' starting at the root directory and copying as many chars as possible before the end of the buffer. The buffer size is indicated by the 'numchars' argument. The first thing this function will do is load the name of the current working <u>directory</u>, if it isn't already present. This could occur if the user switched to the dotdot entry of a subdirectory immediately before calling this function. The function will then copy the current working directory name into the buffer backwards, and insert a backslash character. Next, the function will continuously switch to the previous directories and copy their names backwards into the buffer until it reaches the root. If the buffer overflows, it will be treated as a circular buffer, and data will be copied over existing characters, starting at the beginning. Once the root directory is reached, the text in the buffer will be swapped, so that the buffer contains as much of the current working directory name as possible, starting at the root.

#### **Preconditions**

None

## **Parameters**

| Parameters | Description                                    |
|------------|------------------------------------------------|
| path       | Pointer to the array to return the cwd name in |
| numchars   | Number of chars in the path                    |

## **Return Values**

| Return Values | Description                                                    |
|---------------|----------------------------------------------------------------|
|               | The cwd name string pointer (path or defaultArray)             |
|               | The current working <u>directory</u> name could not be loaded. |

# **Side Effects**

The FSerrno variable will be changed

## Remarks

None

APIs > File Manipulation Layer (FSIO) > Functions > FSgetcwd Function

Microchip MDD File System Interface 1.4.2 - [Oct 15, 2012] Copyright © 2012 Microchip Technology, Inc. All rights reserved.

# wFSgetcwd Function

```
char * wFSgetcwd(
    unsigned short int * path,
    int numbchars
);
```

## **Description**

Get the current working directory path in UTF16 format. The FSgetcwd function will get the name of the current working directory and return it to the user. The name will be copied into the buffer pointed to by 'path,' starting at the root directory and copying as many chars as possible before the end of the buffer. The buffer size is indicated by the 'numchars' argument. The first thing this function will do is load the name of the current working <u>directory</u>, if it isn't already present. This could occur if the user switched to the dotdot entry of a subdirectory immediately before calling this function. The function will then copy the current working directory name into the buffer backwards, and insert a backslash character. Next, the function will continuously switch to the previous directories and copy their names backwards into the buffer until it reaches the root. If the buffer overflows, it will be treated as a circular buffer, and data will be copied over existing characters, starting at the beginning. Once the root directory is reached, the text in the buffer will be swapped, so that the buffer contains as much of the current working directory name as possible, starting at the root.

#### **Preconditions**

None

## **Parameters**

| Parameters | Description                                    |
|------------|------------------------------------------------|
| path       | Pointer to the array to return the cwd name in |
| numchars   | Number of chars in the path                    |

## **Return Values**

| Return Values | Description                                                    |
|---------------|----------------------------------------------------------------|
|               | The cwd name string pointer (path or defaultArray)             |
|               | The current working <u>directory</u> name could not be loaded. |

# **Side Effects**

The FSerrno variable will be changed

#### **Remarks**

None

<u>APIs > File Manipulation Layer (FSIO) > Functions > wFSgetcwd</u> <u>Function</u>

Microchip MDD File System Interface 1.4.2 - [Oct 15, 2012] Copyright © 2012 Microchip Technology, Inc. All rights reserved.

# **FSmkdir Function**

```
int FSmkdir(
    char * path
);
```

# **Description**

Creates a <u>directory</u> as per the ascii input path (PIC24/PIC32/dsPIC). This function doesn't move the current working <u>directory</u> setting.

#### **Preconditions**

None

## **Parameters**

| Parameters | Description                        |
|------------|------------------------------------|
| path       | The path of directories to create. |

#### **Return Values**

| Return Values | Description                                             |
|---------------|---------------------------------------------------------|
|               | The specified <u>directory</u> was created successfully |
| EOF           | The specified <u>directory</u> could not be created     |

# **Side Effects**

Will create all non-existent directories in the path. The FSerrno variable will be changed.

## Remarks

None

# APIs > File Manipulation Layer (FSIO) > Functions > FSmkdir Function

Microchip MDD File System Interface 1.4.2 - [Oct 15, 2012] Copyright © 2012 Microchip Technology, Inc. All rights reserved.

# **FSmkdirpgm Function**

```
int FSmkdirpgm(
    const rom char * path
);
```

# **Description**

Creates a <u>directory</u> as per the path mentioned in the input string on PIC18 devices.'FSmkdirpgm' creates the directories as per the input string path.This function doesn't move the current working <u>directory</u> setting.

#### **Preconditions**

None

#### **Parameters**

| Parameters | Description                             |
|------------|-----------------------------------------|
| path       | The path of directories to create (ROM) |

#### **Return Values**

| Return Values | Description                                             |
|---------------|---------------------------------------------------------|
|               | The specified <u>directory</u> was created successfully |
| EOF           | The specified <u>directory</u> could not be created     |

# **Side Effects**

Will create all non-existent directories in the path. The FSerrno variable will be changed.

## Remarks

This function is for use with PIC18 when passing arugments in ROM

<u>APIs > File Manipulation Layer (FSIO) > Functions > FSmkdirpgm</u> <u>Function</u>

Microchip MDD File System Interface 1.4.2 - [Oct 15, 2012] Copyright © 2012 Microchip Technology, Inc. All rights reserved.

# wFSmkdir Function

```
int wFSmkdir(
    unsigned short int * path
);
```

# **Description**

Creates a <u>directory</u> as per the UTF16 input path (PIC24/PIC32/dsPIC). This function doesn't move the current working <u>directory</u> setting.

#### **Preconditions**

None

## **Parameters**

| Parameters | Description                        |
|------------|------------------------------------|
| path       | The path of directories to create. |

#### **Return Values**

| Return Values | Description                                             |
|---------------|---------------------------------------------------------|
|               | The specified <u>directory</u> was created successfully |
| EOF           | The specified <u>directory</u> could not be created     |

# **Side Effects**

Will create all non-existent directories in the path. The FSerrno variable will be changed.

## Remarks

None

APIs > File Manipulation Layer (FSIO) > Functions > wFSmkdir Function

Microchip MDD File System Interface 1.4.2 - [Oct 15, 2012] Copyright © 2012 Microchip Technology, Inc. All rights reserved.

# **FSchdir Function**

```
int FSchdir(
   char * path
);
```

# **Description**

Changes the current working <u>directory</u> to the ascii input path(PIC24/PIC32/dsPIC). The FSchdir function passes a RAM pointer to the path to the chdirhelper function.

#### **Preconditions**

None

#### **Parameters**

| Parameters | Description                                    |
|------------|------------------------------------------------|
| path       | The path of the <u>directory</u> to change to. |

#### **Return Values**

| Return Values | Description                                                   |
|---------------|---------------------------------------------------------------|
|               | The current working <u>directory</u> was changed successfully |
|               | The current working <u>directory</u> could not be changed     |

# **Side Effects**

The current working <u>directory</u> may be changed. The FSerrno variable will be changed.

## Remarks

None

# APIs > File Manipulation Layer (FSIO) > Functions > FSchdir Function

Microchip MDD File System Interface 1.4.2 - [Oct 15, 2012] Copyright © 2012 Microchip Technology, Inc. All rights reserved.

# **FSchdirpgm Function**

```
int FSchdirpgm(
    const rom char * path
);
```

# **Description**

Changes the <u>CWD</u> to the input path on PIC18. The FSchdirpgm function passes a PIC18 ROM path pointer to the chdirhelper function.

#### **Preconditions**

None

## **Parameters**

| Parameters | Description                                         |
|------------|-----------------------------------------------------|
| -          | The path of the <u>directory</u> to change to (ROM) |

## **Return Values**

| Return Values | Description                                                   |
|---------------|---------------------------------------------------------------|
|               | The current working <u>directory</u> was changed successfully |
|               | The current working <u>directory</u> could not be changed     |

## **Side Effects**

The current working <u>directory</u> may be changed. The FSerrno variable will be changed.

## Remarks

This function is for use with PIC18 when passing arguments in ROM

# <u>APIs > File Manipulation Layer (FSIO) > Functions > FSchdirpgm</u> Function

Microchip MDD File System Interface 1.4.2 - [Oct 15, 2012] Copyright © 2012 Microchip Technology, Inc. All rights reserved.

# wFSchdir Function

```
int wFSchdir(
    unsigned short int * path
);
```

# **Description**

Change the current working <u>directory</u> as per the path specified in UTF16 format (PIC24/PIC32/dsPIC). The <u>FSchdir</u> function passes a RAM pointer to the path to the chdirhelper function.

#### **Preconditions**

None

#### **Parameters**

| Parameters | Description                                    |
|------------|------------------------------------------------|
| path       | The path of the <u>directory</u> to change to. |

#### **Return Values**

| Return Values | Description                                                   |
|---------------|---------------------------------------------------------------|
| 0             | The current working <u>directory</u> was changed successfully |
|               | The current working <u>directory</u> could not be changed     |

# **Side Effects**

The current working <u>directory</u> may be changed. The FSerrno variable will be changed.

## Remarks

None

APIs > File Manipulation Layer (FSIO) > Functions > wFSchdir Function

Microchip MDD File System Interface 1.4.2 - [Oct 15, 2012] Copyright © 2012 Microchip Technology, Inc. All rights reserved.

# **FSrmdir Function**

```
int FSrmdir(
   char * path,
   unsigned char rmsubdirs
);
```

# **Description**

Deletes the <u>directory</u> as per the ascii input path (PIC24/PIC32/dsPIC). This function wont delete the current working <u>directory</u>.

## **Preconditions**

None

#### **Parameters**

| Parameters | Description                                                                                                    |
|------------|----------------------------------------------------------------------------------------------------|
| path       | The path of the <u>directory</u> to remove                                                                                                    |
| rmsubdirs  | <ul> <li>TRUE - All sub-dirs and files in the target dir will be removed</li> <li>FALSE - FSrmdir will not remove non-empty directories</li> </ul> |

# **Return Values**

| Return Values | Description |
|---------------|-------------|
|               |             |

|     | The specified <u>directory</u> was deleted successfully |
|-----|---------------------------------------------------------|
| EOF | The specified <u>directory</u> could not be deleted     |

## **Side Effects**

The FSerrno variable will be changed.

## Remarks

None.

# APIs > File Manipulation Layer (FSIO) > Functions > FSrmdir Function

 $\label{eq:microchip} \begin{array}{l} \mbox{Microchip MDD File System Interface 1.4.2 - [Oct 15, 2012]} \\ \mbox{Copyright } \circledcirc \mbox{2012 Microchip Technology, Inc.} \ \ \mbox{All rights reserved.} \end{array}$ 

# **FSrmdirpgm Function**

```
int FSrmdirpgm(
   const rom char * path,
   unsigned char rmsubdirs
);
```

# **Description**

Deletes the <u>directory</u> as per the ascii input path (PIC18). This function deletes the <u>directory</u> as specified in the path. This function wont delete the current working <u>directory</u>.

## **Preconditions**

None.

#### **Parameters**

| Parameters | Description                                                                                                    |
|------------|----------------------------------------------------------------------------------------------------|
| path       | The path of the <u>directory</u> to remove (ROM)                                                                                                   |
| rmsubdirs  | <ul> <li>TRUE - All sub-dirs and files in the target dir will be removed</li> <li>FALSE - FSrmdir will not remove non-empty directories</li> </ul> |

# **Return Values**

| Return Values | Description |
|---------------|-------------|
|               |             |

|     | The specified <u>directory</u> was deleted successfully |
|-----|---------------------------------------------------------|
| EOF | The specified <u>directory</u> could not be deleted     |

## **Side Effects**

The FSerrno variable will be changed.

#### Remarks

This function is for use with PIC18 when passing arguments in ROM.

# <u>APIs > File Manipulation Layer (FSIO) > Functions > FSrmdirpgm</u> <u>Function</u>

Microchip MDD File System Interface 1.4.2 - [Oct 15, 2012] Copyright © 2012 Microchip Technology, Inc. All rights reserved.

# wFSrmdir Function

```
int wFSrmdir(
    unsigned short int * path,
    unsigned char rmsubdirs
);
```

# **Description**

Deletes the <u>directory</u> as per the UTF16 input path (PIC24/PIC32/dsPIC). This function wont delete the current working <u>directory</u>.

## **Preconditions**

None

#### **Parameters**

| Parameters | Description                                                                                                    |
|------------|----------------------------------------------------------------------------------------------------|
| path       | The path of the <u>directory</u> to remove                                                                                                    |
| rmsubdirs  | <ul> <li>TRUE - All sub-dirs and files in the target dir will be removed</li> <li>FALSE - FSrmdir will not remove non-empty directories</li> </ul> |

# **Return Values**

| Return Values | Description |
|---------------|-------------|
|               |             |

|     | The specified <u>directory</u> was deleted successfully |
|-----|---------------------------------------------------------|
| EOF | The specified <u>directory</u> could not be deleted     |

## **Side Effects**

The FSerrno variable will be changed.

## Remarks

None.

# APIs > File Manipulation Layer (FSIO) > Functions > wFSrmdir Function

 $\label{eq:microchip} \begin{array}{l} \mbox{Microchip MDD File System Interface 1.4.2 - [Oct 15, 2012]} \\ \mbox{Copyright } \circledcirc \mbox{2012 Microchip Technology, Inc.} \ \ \mbox{All rights reserved.} \end{array}$ 

# intmax\_t Macro

C

#define intmax\_t long long

# **Description**

The intmax\_t data type refers to the maximum-sized data type on any given architecture. This data type can be specified as a format specifier size specification for the <a href="#">FSfprintf</a> function.

<u>APIs > File Manipulation Layer (FSIO) > Functions > intmax\_t Macro</u>

Microchip MDD File System Interface 1.4.2 - [Oct 15, 2012] Copyright © 2012 Microchip Technology, Inc. All rights reserved.

# **Types**

The following enum & structure API types are necessary to be known by the user application.

## **Enumerations**

|                 | Name    | Description                                  |
|-----------------|---------|----------------------------------------------|
| <b>*</b>        | CETYPE  | An enumeration used for various error codes. |
| a <sup>20</sup> | _CETYPE | An enumeration used for various error codes. |

#### **Structures**

|             | Name          | Description                                                             |
|-------------|---------------|-------------------------------------------------------------------------|
| <b>\$</b> > | <u>FSFILE</u> | Contains file information and is used to indicate which file to access. |
| <b>*</b>    | SearchRec     | A structure used for searching for files on a device.                   |

# APIs > File Manipulation Layer (FSIO) > Types

Microchip MDD File System Interface 1.4.2 - [Oct 15, 2012] Copyright © 2012 Microchip Technology, Inc. All rights reserved.

# **CETYPE Enumeration**

```
C
typedef enum _CETYPE {
  CE GOOD = 0,
  CE_ERASE_FAIL,
  CE_NOT_PRESENT,
  CE_NOT_FORMATTED,
  CE_BAD_PARTITION,
  CE_UNSUPPORTED_FS,
  CE_INIT_ERROR,
  CE_NOT_INIT,
  CE_BAD_SECTOR_READ,
  CE_WRITE_ERROR,
  CE_INVALID_CLUSTER,
  CE_FILE_NOT_FOUND,
  CE DIR NOT FOUND,
  CE BAD FILE,
  CE DONE,
  CE_COULD_NOT_GET_CLUSTER,
  CE_FILENAME_2_LONG,
  CE_FILENAME_EXISTS,
  CE_INVALID_FILENAME,
  CE DELETE DIR,
  CE DIR FULL,
  CE DISK FULL,
  CE_DIR_NOT_EMPTY,
  CE_NONSUPPORTED_SIZE,
  CE_WRITE_PROTECTED,
  CE_FILENOTOPENED,
  CE_SEEK_ERROR,
  CE_BADCACHEREAD,
  CE_CARDFAT32,
  CE_READONLY,
  CE_WRITEONLY,
```

```
CE_INVALID_ARGUMENT,
CE_TOO_MANY_FILES_OPEN,
CE_UNSUPPORTED_SECTOR_SIZE
} CETYPE;
```

# **Description**

The CETYPE enumeration is used to indicate different error conditions during device operation.

## **Members**

| Members            | Description                                           |
|--------------------|-------------------------------------------------------|
| CE_GOOD = 0        | No error                                              |
| CE_ERASE_FAIL      | An erase failed                                       |
| CE_NOT_PRESENT     | No device was present                                 |
| CE_NOT_FORMATTED   | The disk is of an unsupported format                  |
| CE_BAD_PARTITION   | The boot record is bad                                |
| CE_UNSUPPORTED_FS  | The file system type is unsupported                   |
| CE_INIT_ERROR      | An initialization error has occured                   |
| CE_NOT_INIT        | An operation was performed on an uninitialized device |
| CE_BAD_SECTOR_READ | A bad read of a sector occured                        |
| CE_WRITE_ERROR     | Could not write to a sector                           |

| CE_INVALID_CLUSTER       | Invalid cluster value > maxcls                                       |
|--------------------------|----------------------------------------------------------------------|
| CE_FILE_NOT_FOUND        | Could not find the file on the device                                |
| CE_DIR_NOT_FOUND         | Could not find the directory                                         |
| CE_BAD_FILE              | File is corrupted                                                    |
| CE_DONE                  | No more files in this directory                                      |
| CE_COULD_NOT_GET_CLUSTER | Could not load/allocate next cluster in file                         |
| CE_FILENAME_2_LONG       | A specified file name is too long to use                             |
| CE_FILENAME_EXISTS       | A specified filename already exists on the device                    |
| CE_INVALID_FILENAME      | Invalid file name                                                    |
| CE_DELETE_DIR            | The user tried to delete a directory with FSremove                   |
| CE_DIR_FULL              | All root dir entry are taken                                         |
| CE_DISK_FULL             | All clusters in partition are taken                                  |
| CE_DIR_NOT_EMPTY         | This <u>directory</u> is not empty yet, remove files before deleting |
| CE_NONSUPPORTED_SIZE     | The disk is too big to format as <u>FAT16</u>                        |

| CE_WRITE_PROTECTED         | Card is write protected                         |
|----------------------------|-------------------------------------------------|
| CE_FILENOTOPENED           | File not opened for the write                   |
| CE_SEEK_ERROR              | File location could not be changed successfully |
| CE_BADCACHEREAD            | Bad cache read                                  |
| CE_CARDFAT32               | FAT 32 - card not supported                     |
| CE_READONLY                | The file is read-only                           |
| CE_WRITEONLY               | The file is write-only                          |
| CE_INVALID_ARGUMENT        | Invalid argument                                |
| CE_TOO_MANY_FILES_OPEN     | Too many files are already open                 |
| CE_UNSUPPORTED_SECTOR_SIZE | Unsupported sector size                         |

<u>APIs</u> > <u>File Manipulation Layer (FSIO)</u> > <u>Types</u> > <u>CETYPE Enumeration</u>

 $\label{eq:microchip} \begin{array}{l} \text{Microchip MDD File System Interface 1.4.2 - [Oct 15, 2012]} \\ \text{Copyright @ 2012 Microchip Technology, Inc. All rights reserved.} \end{array}$ 

## **FSFILE Structure**

```
C
typedef struct {
  DISK * dsk;
  DWORD cluster;
  DWORD ccls;
  WORD sec;
  WORD pos;
  DWORD seek;
  DWORD size;
  FILEFLAGS flags;
  WORD time;
  WORD date;
  char name[FILE NAME SIZE 8P3];
  BOOL AsciiEncodingType;
  unsigned short int * utf16LFNptr;
  unsigned short int utf16LFNlength;
  WORD entry;
  WORD chk;
 WORD attributes;
  DWORD dirclus;
  DWORD dirccls;
} FSFILE;
```

## **Description**

The FSFILE structure is used to hold file information for an open file as it's being modified or accessed. A pointer to an open file's FSFILE structure will be passeed to any library function that will modify that file.

#### **Members**

| Members                               | Description                                                                |
|---------------------------------------|----------------------------------------------------------------------------|
| DISK * dsk;                           | Pointer to a DISK structure                                                |
| DWORD cluster;                        | The first cluster of the file                                              |
| DWORD ccls;                           | The current cluster of the file                                            |
| WORD sec;                             | The current sector in the current cluster of the file                      |
| WORD pos;                             | The position in the current sector                                         |
| DWORD seek;                           | The absolute position in the file                                          |
| DWORD size;                           | The size of the file                                                       |
| FILEFLAGS flags;                      | A structure containing file flags                                          |
| WORD time;                            | The file's last update time                                                |
| WORD date;                            | The file's last update date                                                |
| char<br>name[FILE_NAME_SIZE_8P3];     | The short name of the file                                                 |
| BOOL AsciiEncodingType;               | Ascii file name or Non-Ascii file name indicator                           |
| unsigned short int *<br>utf16LFNptr;  | Pointer to long file name in UTF16 format                                  |
| unsigned short int<br>utf16LFNlength; | LFN length in terms of words excluding the NULL word at the last.          |
| WORD entry;                           | The position of the file's <u>directory</u> entry in it's <u>directory</u> |
|                                       |                                                                            |

| WORD chk;        | File structure checksum                     |
|------------------|---------------------------------------------|
| WORD attributes; | The file attributes                         |
| DWORD dirclus;   | The base cluster of the file's directory    |
| DWORD dirccls;   | The current cluster of the file's directory |

# <u>APIs > File Manipulation Layer (FSIO) > Types > FSFILE Structure</u>

 $\label{eq:microchip} \begin{array}{l} \mbox{Microchip MDD File System Interface 1.4.2 - [Oct 15, 2012]} \\ \mbox{Copyright } \circledcirc \mbox{2012 Microchip Technology, Inc.} \ \ \mbox{All rights reserved.} \end{array}$ 

# SearchRec Structure

```
typedef struct {
  char filename[FILE NAME SIZE 8P3 + 2];
  unsigned char attributes;
  unsigned long filesize;
  unsigned long timestamp;
  BOOL AsciiEncodingType;
  unsigned short int * utf16LFNfound;
  unsigned short int utf16LFNfoundLength;
  unsigned int entry;
  char searchname[FILE NAME SIZE 8P3 + 2];
  unsigned char searchattr;
  unsigned long cwdclus;
  unsigned char initialized;
} SearchRec;
```

# **Description**

The SearchRec structure is used when searching for file on a device. It contains parameters that will be loaded with file information when a file is found. It also contains the parameters that the user searched for, allowing further searches to be performed in the same <u>directory</u> for additional files that meet the specified criteria.

#### **Members**

| Members | Description                              |
|---------|------------------------------------------|
|         | The name of the file that has been found |

| unsigned char attributes;                      | The attributes of the file that has been found                                                               |
|------------------------------------------------|----------------------------------------------------------------------------------------------------|
| unsigned long filesize;                        | The size of the file that has been found                                                                     |
| unsigned long timestamp;                       | The last modified time of the file that has been found (create time for directories)                         |
| BOOL AsciiEncodingType;                        | Ascii file name or Non-Ascii file name indicator                                                             |
| unsigned short int * utf16LFNfound;            | Pointer to long file name found in UTF16 format                                                              |
| unsigned short int<br>utf16LFNfoundLength;     | LFN Found length in terms of words including the NULL word at the last.                                      |
| unsigned int entry;                            | The <u>directory</u> entry of the last file found that matches the specified attributes. (Internal use only) |
| char<br>searchname[FILE_NAME_SIZE_8P3<br>+ 2]; | The 8.3 format name specified when the user began the search. (Internal use only)                            |
| unsigned char searchattr;                      | The attributes specified when the user began the search. (Internal use only)                                 |
| unsigned long cwdclus;                         | The <u>directory</u> that this search was performed in. (Internal use only)                                  |
| unsigned char initialized;                     | Check to determine if the                                                                                    |

structure was initialized by <a href="FindFirst">FindFirst</a> (Internal use only)

# <u>APIs</u> > <u>File Manipulation Layer (FSIO)</u> > <u>Types</u> > <u>SearchRec Structure</u>

Microchip MDD File System Interface 1.4.2 - [Oct 15, 2012] Copyright © 2012 Microchip Technology, Inc. All rights reserved.

### **Macros**

The following macros are available for the user application.

#### **Macros**

|          | Name                | Description                                                              |
|----------|---------------------|--------------------------------------------------------------------------|
| ÷        | MDD_InitIO          | Function pointer to the I/O<br>Initialization Physical<br>Layer function |
| ÷        | MDD_MediaInitialize | Function pointer to the<br>Media Initialize Physical<br>Layer function   |
| <b>→</b> | MDD_ReadCapacity    | Function pointer to the Read Capacity Physical Layer function            |
| ÷        | MDD_ReadSectorSize  | Function pointer to the Read <u>Sector</u> Size Physical Layer Function  |
| ÷        | MDD_SectorRead      | Function pointer to the Sector Read Physical Layer function              |
| ç        | MDD_SectorWrite     | Function pointer to the Sector Write Physical Layer function             |
| ÷-0      | MDD_ShutdownMedia   | Function pointer to the<br>Media Shutdown Physical<br>Layer function     |
|          |                     |                                                                          |

| <b>→</b> ○ | MDD_WriteProtectState | Function pointer to the<br>Write Protect Check<br>Physical Layer function |
|------------|-----------------------|---------------------------------------------------------------------------|
| <b>→</b> 0 | ALLOW_DIRS            | A macro to enable/disable directory operations.                           |
| <b>→</b> ○ | ALLOW_FILESEARCH      | A macro to enable/disable file search functions.                          |
| <b>→</b> ○ | ALLOW_FORMATS         | A macro to enable/disable format functionality                            |
| <b>~</b> ○ | ALLOW_WRITES          | A macro to enable/disable write functionality                             |
| <b>⊶</b> 0 | FAT12                 | A macro indicating the device is formatted with FAT12                     |
| <b>~</b> ○ | FAT16                 | A macro indicating the device is formatted with FAT16                     |
| ~O         | FAT32                 | A macro indicating the device is formatted with FAT32                     |
| <b>~</b> ◊ | FILE_NAME_SIZE_8P3    | MAcro indicating the length of an 8.3 file name in a directory entry      |
| <b>~</b> ○ | FS_DYNAMIC_MEM        | A macro indicating that FSFILE objects will be allocated dynamically      |
| ÷0         | FS_MAX_FILES_OPEN     | A macro indicating the maximum number of                                  |

|            |                           | concurrently open files                                          |
|------------|---------------------------|------------------------------------------------------------------|
| <b></b> ○  | MAX_FILE_NAME_LENGTH_LFN  | Macro indicating the max length of a <u>LFN</u> file name        |
| <b>→</b> ◆ | MAX_HEAP_SIZE             | A macro used to define the heap size for PIC18                   |
| <b></b> ◇  | MEDIA_SECTOR_SIZE         | A macro defining the size of a sector                            |
| <b></b> ◇  | SEEK_SET                  | Macro for the <u>FSfseek</u><br>SEEK_SET base location.          |
| <b>→</b> ◆ | SEEK_CUR                  | Macro for the FSfseek SEEK_CUR base location.                    |
| <b>⊶</b> ◊ | SEEK_END                  | Macro for the <u>FSfseek</u><br>SEEK_END base location           |
| <b></b> ◇  | SUPPORT_FAT32             | A macro to enable/disable <u>FAT32</u> support.                  |
| ⊶0         | SUPPORT_LFN               | A macro indicating whether Long File Name is supported           |
| <b>→</b>   | USE_SD_INTERFACE_WITH_SPI | Macro used to enable the SD-SPI physical layer (SD-SPI.c and .h) |
| <b>→</b> ◇ | USEREALTIMECLOCK          | A macro to enable RTCC based timestamp generation                |

<u>APIs</u> > <u>File Manipulation Layer (FSIO)</u> > <u>Macros</u>

 $\label{eq:microchip} \begin{array}{l} \mbox{Microchip MDD File System Interface 1.4.2 - [Oct 15, 2012]} \\ \mbox{Copyright } @ \mbox{2012 Microchip Technology, Inc.} \ \ \mbox{All rights reserved.} \end{array}$ 

# **MDD\_InitIO Macro**

```
C
#define MDD_InitIO ;
```

### **Description**

Function pointer to the I/O Initialization Physical Layer function

<u>APIs > File Manipulation Layer (FSIO) > Macros > MDD\_InitIO Macro</u>

Microchip MDD File System Interface 1.4.2 - [Oct 15, 2012] Copyright © 2012 Microchip Technology, Inc. All rights reserved.

# **MDD\_MediaInitialize Macro**

C

#define MDD\_MediaInitialize USBHostMSDSCSIMediaInitia

### **Description**

Function pointer to the Media Initialize Physical Layer function

<u>APIs > File Manipulation Layer (FSIO) > Macros > MDD\_MediaInitialize Macro</u>

Microchip MDD File System Interface 1.4.2 - [Oct 15, 2012] Copyright © 2012 Microchip Technology, Inc. All rights reserved.

# MDD\_ReadCapacity Macro

C

#define MDD\_ReadCapacity

### **Description**

Function pointer to the Read Capacity Physical Layer function

<u>APIs > File Manipulation Layer (FSIO) > Macros > MDD\_ReadCapacity Macro</u>

Microchip MDD File System Interface 1.4.2 - [Oct 15, 2012] Copyright © 2012 Microchip Technology, Inc. All rights reserved.

# MDD\_ReadSectorSize Macro

C

#define MDD\_ReadSectorSize MDD SDSPI ReadSectorSize

#### **Description**

Function pointer to the Read <u>Sector</u> Size Physical Layer Function

<u>APIs > File Manipulation Layer (FSIO) > Macros > MDD\_ReadSectorSize Macro</u>

Microchip MDD File System Interface 1.4.2 - [Oct 15, 2012] Copyright © 2012 Microchip Technology, Inc. All rights reserved.

### MDD\_SectorRead Macro

C

#define MDD\_SectorRead USBHostMSDSCSISectorRead

#### **Description**

Function pointer to the **Sector** Read Physical Layer function

<u>APIs > File Manipulation Layer (FSIO) > Macros > MDD\_SectorRead Macro</u>

Microchip MDD File System Interface 1.4.2 - [Oct 15, 2012] Copyright © 2012 Microchip Technology, Inc. All rights reserved.

# **MDD\_SectorWrite Macro**

C

#define MDD\_SectorWrite USBHostMSDSCSISectorWrite

### **Description**

Function pointer to the **Sector** Write Physical Layer function

<u>APIs > File Manipulation Layer (FSIO) > Macros > MDD\_SectorWrite Macro</u>

Microchip MDD File System Interface 1.4.2 - [Oct 15, 2012] Copyright © 2012 Microchip Technology, Inc. All rights reserved.

# MDD\_ShutdownMedia Macro

C

#define MDD\_ShutdownMedia USBHostMSDSCSIMediaReset

### **Description**

Function pointer to the Media Shutdown Physical Layer function

<u>APIs > File Manipulation Layer (FSIO) > Macros > MDD\_ShutdownMedia Macro</u>

Microchip MDD File System Interface 1.4.2 - [Oct 15, 2012] Copyright © 2012 Microchip Technology, Inc. All rights reserved.

# MDD\_WriteProtectState Macro

C

#define MDD\_WriteProtectState USBHostMSDSCSIWritePro

#### **Description**

Function pointer to the Write Protect Check Physical Layer function

<u>APIs > File Manipulation Layer (FSIO) > Macros > MDD\_WriteProtectState Macro</u>

Microchip MDD File System Interface 1.4.2 - [Oct 15, 2012] Copyright © 2012 Microchip Technology, Inc. All rights reserved.

### **ALLOW\_DIRS Macro**

C

#define ALLOW\_DIRS

#### **Description**

The ALLOW\_DIRS definition can be commented out to disable all <u>directory</u> functionality. This will reduce code size. If directories are enabled, write operations must also be enabled by uncommenting <u>ALLOW\_WRITES</u> in order to use the <u>FSmkdir</u> or <u>FSrmdir</u> functions.

APIs > File Manipulation Layer (FSIO) > Macros > ALLOW DIRS Macro

Microchip MDD File System Interface 1.4.2 - [Oct 15, 2012] Copyright © 2012 Microchip Technology, Inc. All rights reserved.

# **ALLOW\_FILESEARCH Macro**

C

#define ALLOW\_FILESEARCH

#### **Description**

The ALLOW\_FILESEARCH definition can be commented out to disable file search functions in the library. This will prevent the use of the <u>FindFirst</u> and <u>FindNext</u> functions and reduce code size.

<u>APIs</u> > <u>File Manipulation Layer (FSIO)</u> > <u>Macros</u> > <u>ALLOW FILESEARCH Macro</u>

Microchip MDD File System Interface 1.4.2 - [Oct 15, 2012] Copyright © 2012 Microchip Technology, Inc. All rights reserved.

# **ALLOW\_FORMATS Macro**

C

#define ALLOW\_FORMATS

#### **Description**

The ALLOW\_FORMATS definition can be commented out to disable formatting functionality. This will prevent the use of the <u>FSformat</u> function. If formats are enabled, write operations must also be enabled by uncommenting <u>ALLOW\_WRITES</u>.

<u>APIs</u> > <u>File Manipulation Layer (FSIO)</u> > <u>Macros</u> > <u>ALLOW\_FORMATS</u> <u>Macro</u>

Microchip MDD File System Interface 1.4.2 - [Oct 15, 2012] Copyright © 2012 Microchip Technology, Inc. All rights reserved.

### **ALLOW\_WRITES Macro**

C

#define ALLOW\_WRITES

#### **Description**

The ALLOW\_WRITES definition can be commented out to disable all operations that write to the device. This will greatly reduce code size.

# <u>APIs</u> > <u>File Manipulation Layer (FSIO)</u> > <u>Macros</u> > <u>ALLOW\_WRITES</u> Macro

Microchip MDD File System Interface 1.4.2 - [Oct 15, 2012] Copyright © 2012 Microchip Technology, Inc. All rights reserved.

### **FAT12 Macro**

C

**#define FAT12** 1

### **Description**

The FAT12 macro is used to indicate that the file system on the device being accessed is a FAT12 file system.

#### APIs > File Manipulation Layer (FSIO) > Macros > FAT12 Macro

Microchip MDD File System Interface 1.4.2 - [Oct 15, 2012] Copyright © 2012 Microchip Technology, Inc. All rights reserved.

### **FAT16 Macro**

C

**#define FAT16** 2

#### **Description**

The FAT16 macro is used to indicate that the file system on the device being accessed is a FAT16 file system.

#### APIs > File Manipulation Layer (FSIO) > Macros > FAT16 Macro

Microchip MDD File System Interface 1.4.2 - [Oct 15, 2012] Copyright © 2012 Microchip Technology, Inc. All rights reserved.

#### **FAT32 Macro**

C

#define FAT32 3

#### **Description**

The FAT32 macro is used to indicate that the file system on the device being accessed is a FAT32 file system.

#### APIs > File Manipulation Layer (FSIO) > Macros > FAT32 Macro

Microchip MDD File System Interface 1.4.2 - [Oct 15, 2012] Copyright © 2012 Microchip Technology, Inc. All rights reserved.

# FILE\_NAME\_SIZE\_8P3 Macro

C

#define FILE\_NAME\_SIZE\_8P3 11

#### **Description**

The FILE\_NAME\_SIZE\_8P3 macro indicates the number of characters that an 8.3 file name will take up when packed in a directory entry. This value includes 8 characters for the name and 3 for the extension. Note that the radix is not stored in the directory entry.

<u>APIs > File Manipulation Layer (FSIO) > Macros > FILE NAME SIZE 8P3 Macro</u>

Microchip MDD File System Interface 1.4.2 - [Oct 15, 2012] Copyright © 2012 Microchip Technology, Inc. All rights reserved.

# FS\_DYNAMIC\_MEM Macro

C

#define FS\_DYNAMIC\_MEM

#### **Description**

The FS\_DYNAMIC\_MEM macro will cause <u>FSFILE</u> objects to be allocated from a dynamic heap. If it is undefined, the file objects will be allocated using a static array.

<u>APIs > File Manipulation Layer (FSIO) > Macros > FS\_DYNAMIC\_MEM</u> Macro

Microchip MDD File System Interface 1.4.2 - [Oct 15, 2012] Copyright © 2012 Microchip Technology, Inc. All rights reserved.

### FS\_MAX\_FILES\_OPEN Macro

C

#define FS\_MAX\_FILES\_OPEN 3

#### **Description**

The FS\_MAX\_FILES\_OPEN #define is only applicable when dynamic memory allocation is not used (FS\_DYNAMIC\_MEM is not defined). This macro defines the maximum number of open files at any given time. The amount of RAM used by FSFILE objects will be equal to the size of an FSFILE object multipled by this macro value. This value should be kept as small as possible as dictated by the application. This will reduce memory usage.

<u>APIs > File Manipulation Layer (FSIO) > Macros > FS MAX FILES OPEN Macro</u>

Microchip MDD File System Interface 1.4.2 - [Oct 15, 2012] Copyright © 2012 Microchip Technology, Inc. All rights reserved.

# MAX\_FILE\_NAME\_LENGTH\_LFN Macro

C

#define MAX\_FILE\_NAME\_LENGTH\_LFN 256

#### **Description**

The MAX\_FILE\_NAME\_LENGTH\_LFN macro indicates the maximum number of characters in an LFN file name.

<u>APIs > File Manipulation Layer (FSIO) > Macros > MAX FILE NAME LENGTH LFN Macro</u>

Microchip MDD File System Interface 1.4.2 - [Oct 15, 2012] Copyright © 2012 Microchip Technology, Inc. All rights reserved.

### MAX\_HEAP\_SIZE Macro

C

**#define MAX\_HEAP\_SIZE** 0x100

#### **Description**

When using dynamic <u>FSFILE</u> object allocation with PIC18, the MAX\_HEAP\_SIZE will allow the user to specify the size of the dynamic heap to use

<u>APIs</u> > <u>File Manipulation Layer (FSIO)</u> > <u>Macros</u> > <u>MAX\_HEAP\_SIZE</u> Macro

Microchip MDD File System Interface 1.4.2 - [Oct 15, 2012] Copyright © 2012 Microchip Technology, Inc. All rights reserved.

# MEDIA\_SECTOR\_SIZE Macro

C

#define MEDIA\_SECTOR\_SIZE 512

#### **Description**

The MEDIA\_SECTOR\_SIZE macro will define the size of a sector on the <u>FAT</u> file system. This value must equal 512 bytes, 1024 bytes, 2048 bytes, or 4096 bytes. The value of a sector will usually be 512 bytes.

<u>APIs > File Manipulation Layer (FSIO) > Macros > MEDIA SECTOR SIZE Macro</u>

Microchip MDD File System Interface 1.4.2 - [Oct 15, 2012] Copyright © 2012 Microchip Technology, Inc. All rights reserved.

### **SEEK\_SET Macro**

C

#define SEEK\_SET 0

#### **Description**

<u>Functions</u> as an input for <u>FSfseek</u> that specifies that the position in the file will be changed relative to the beginning of the file.

APIs > File Manipulation Layer (FSIO) > Macros > SEEK\_SET Macro

Microchip MDD File System Interface 1.4.2 - [Oct 15, 2012] Copyright © 2012 Microchip Technology, Inc. All rights reserved.

### **SEEK\_CUR Macro**

C

#define SEEK\_CUR 1

#### **Description**

<u>Functions</u> as an input for <u>FSfseek</u> that specifies that the position in the file will be changed relative to the current location of the file

<u>APIs</u> > <u>File Manipulation Layer (FSIO)</u> > <u>Macros</u> > <u>SEEK\_CUR Macro</u>

Microchip MDD File System Interface 1.4.2 - [Oct 15, 2012] Copyright © 2012 Microchip Technology, Inc. All rights reserved.

### **SEEK\_END Macro**

C

#define SEEK\_END 2

#### **Description**

<u>Functions</u> as an input for <u>FSfseek</u> that specifies that the position in the file will be changed relative to the end of the file. For this macro, the offset value will be subtracted from the end location of the file by default.

APIs > File Manipulation Layer (FSIO) > Macros > SEEK\_END Macro

Microchip MDD File System Interface 1.4.2 - [Oct 15, 2012] Copyright © 2012 Microchip Technology, Inc. All rights reserved.

### **SUPPORT\_FAT32 Macro**

C

#define SUPPORT\_FAT32

#### **Description**

The SUPPORT\_FAT32 definition can be commented out to disable support for <u>FAT32</u> functionality. This will save a small amount of code space.

<u>APIs</u> > <u>File Manipulation Layer (FSIO)</u> > <u>Macros</u> > <u>SUPPORT\_FAT32</u> Macro

Microchip MDD File System Interface 1.4.2 - [Oct 15, 2012] Copyright © 2012 Microchip Technology, Inc. All rights reserved.

# **SUPPORT\_LFN Macro**

C

#define SUPPORT\_LFN

#### **Description**

If this macro is disabled then only 8.3 format file name is enabled. If this macro is enabled then long file names upto 256 characters are supported.

# <u>APIs > File Manipulation Layer (FSIO) > Macros > SUPPORT\_LFN Macro</u>

Microchip MDD File System Interface 1.4.2 - [Oct 15, 2012] Copyright © 2012 Microchip Technology, Inc. All rights reserved.

# **USE\_SD\_INTERFACE\_WITH\_SPI Macro**

C

#define USE\_SD\_INTERFACE\_WITH\_SPI

### **Description**

Macro used to enable the SD-SPI physical layer (SD-SPI.c and .h)

<u>APIs > File Manipulation Layer (FSIO) > Macros > USE\_SD\_INTERFACE\_WITH\_SPI Macro</u>

Microchip MDD File System Interface 1.4.2 - [Oct 15, 2012] Copyright © 2012 Microchip Technology, Inc. All rights reserved.

### **USEREALTIMECLOCK Macro**

C

**#define USEREALTIMECLOCK** 

#### **Description**

The USEREALTIMECLOCK macro will configure the code to automatically generate timestamp information for files from the RTCC module. The user must enable and configure the RTCC module before creating or modifying files.

<u>APIs</u> > <u>File Manipulation Layer (FSIO)</u> > <u>Macros</u> > USEREALTIMECLOCK Macro

Microchip MDD File System Interface 1.4.2 - [Oct 15, 2012] Copyright © 2012 Microchip Technology, Inc. All rights reserved.

# **SD-SPI Physical Layer**

The SD-SPI physical layer offers the ability to interface SD cards using the SPI protocol.

### **Topics**

| Name | Description                                              |
|------|----------------------------------------------------------|
|      | The following driver functions are API's for FSIO layer. |

#### APIs > SD-SPI Physical Layer

Microchip MDD File System Interface 1.4.2 - [Oct 15, 2012] Copyright © 2012 Microchip Technology, Inc. All rights reserved.

### **Functions**

The following driver functions are API's for FSIO layer.

#### **Functions**

|            | Name                      | Description                                       |
|------------|---------------------------|---------------------------------------------------|
| <b>≡</b>   | MDD_SDSPI_MediaDetect     | Determines whether an SD card is present          |
| <b>≡</b>   | MDD_SDSPI_InitIO          | Initializes the I/O lines connected to the card   |
| <b>≡</b>   | MDD_SDSPI_MediaInitialize | Initializes the SD card.                          |
| € <b>\</b> | MDD_SDSPI_SectorRead      | Reads a sector of data from an SD card.           |
| <b>≡</b>   | MDD_SDSPI_SectorWrite     | Writes a sector of data to an SD card.            |
| € <b>\</b> | MDD_SDSPI_ReadSectorSize  | Determines the current sector size on the SD card |
| € <b>\</b> | MDD_SDSPI_ReadCapacity    | Determines the current capacity of the SD card    |
| <b>≓</b> ∳ | MDD_SDSPI_ShutdownMedia   | Disables the SD card                              |

### APIs > SD-SPI Physical Layer > Functions

Microchip MDD File System Interface 1.4.2 - [Oct 15, 2012] Copyright © 2012 Microchip Technology, Inc. All rights reserved.

### **MDD\_SDSPI\_MediaDetect Function**

C BYTE MDD\_SDSPI\_MediaDetect();

#### **Description**

The MDD\_SDSPI\_MediaDetect function determine if an SD card is connected to the microcontroller. If the MEDIA\_SOFT\_DETECT is not defined, the detection is done by polling the SD card detect pin. The MicroSD connector does not have a card detect pin, and therefore a software mechanism must be used. To do this, the SEND\_STATUS command is sent to the card. If the card is not answering with 0x00, the card is either not present, not configured, or in an error state. If this is the case, we try to reconfigure the card. If the configuration fails, we consider the card not present (it still may be present, but malfunctioning). In order to use the software card detect mechanism, the MEDIA\_SOFT\_DETECT macro must be defined.

#### **Preconditions**

The MDD\_MediaDetect function pointer must be configured to point to this function in FSconfig.h

#### **Return Values**

| Return Values | Description      |
|---------------|------------------|
| TRUE          | Card detected    |
| FALSE         | No card detected |

#### **Side Effects**

None.

#### Remarks

None

<u>APIs > SD-SPI Physical Layer > Functions > MDD\_SDSPI\_MediaDetect</u> <u>Function</u>

Microchip MDD File System Interface 1.4.2 - [Oct 15, 2012] Copyright © 2012 Microchip Technology, Inc. All rights reserved.

# MDD\_SDSPI\_InitIO Function

C
void MDD\_SDSPI\_InitIO();

# **Description**

The MDD\_SDSPI\_InitIO function initializes the I/O pins connected to the SD card.

#### **Preconditions**

<u>MDD\_MediaInitialize()</u> is complete. The <u>MDD\_InitIO</u> function pointer is pointing to this function.

#### Returns

None

#### **Side Effects**

None.

#### Remarks

None

## <u>APIs</u> > <u>SD-SPI Physical Layer</u> > <u>Functions</u> > <u>MDD\_SDSPI\_InitIO</u> <u>Function</u>

Microchip MDD File System Interface 1.4.2 - [Oct 15, 2012] Copyright © 2012 Microchip Technology, Inc. All rights reserved.

# **MDD\_SDSPI\_MediaInitialize Function**

C

MEDIA\_INFORMATION \* MDD\_SDSPI\_MediaInitialize();

# **Description**

This function will send initialization commands to and SD card.

#### **Preconditions**

The <u>MDD\_MediaInitialize</u> function pointer must be pointing to this function.

#### **Return Values**

| Return Values                                           | Description                                                                                                    |
|---------------------------------------------------------|----------------------------------------------------------------------------------------------------|
| errorCode member<br>may contain the<br>following values | <ul> <li>MEDIA_NO_ERROR - The media initialized successfully</li> <li>MEDIA_CANNOT_INITIALIZE - Cannot initialize the media.</li> </ul> |

#### **Side Effects**

None.

#### Remarks

Psuedo code flow for the media initialization process is as follows:

.....

SD Card SPI Initialization Sequence (for physical layer v1.x or v2.0 device) is as follows:

-

- Power up tasks a. Initialize microcontroller SPI module to no more than 400kbps rate so as to support MMC devices. b. Add delay for SD card power up, prior to sending it any commands. It wants the longer of: 1ms, the Vdd ramp time (time from 2.7V to Vdd stable), and 74+ clock pulses.
- Send CMD0 (GO\_IDLE\_STATE) with CS = 0. This puts the media in SPI mode and software resets the SD/MMC card.
- Send CMD8 (SEND\_IF\_COND). This requests what voltage the card wants to run at.

Some cards will not support this command. a. If illegal command response is received, this implies either a v1.x physical spec device, or not an SD card (ex: MMC). b. If normal response is received, then it must be a v2.0 or later SD memory card.

If v1.x device:

-----

- 3. Send CMD1 repeatedly, until initialization complete (indicated by R1 response byte/idle bit == 0)
- 4. Basic initialization is complete. May now switch to higher SPI frequencies.
- 5. Send CMD9 to read the CSD structure. This will tell us the total flash size and other info which will be useful later.
- 6. Parse CSD structure bits (based on v1.x structure format) and extract useful information about the media.
- 7. The card is now ready to perform application data transfers.

#### If v2.0+ device:

-----

- 3. Verify the voltage range is feasible. If not, unusable card, should notify user that the card is incompatible with this host.
- 4. Send CMD58 (Read OCR).
- 5. Send CMD55, then ACMD41 (SD\_SEND\_OP\_COND, with HCS = 1). a. Loop CMD55/ACMD41 until R1 response byte == 0x00 (indicating the card is no longer busy/no longer in idle state).
- 6. Send CMD58 (Get CCS). a. If CCS = 1 --> SDHC card. b. If CCS = 0 --> Standard capacity SD card (which is v2.0+).
- 7. Basic initialization is complete. May now switch to higher SPI frequencies.
- 8. Send CMD9 to read the CSD structure. This will tell us the total flash size and other info which will be useful later.
- 9. Parse CSD structure bits (based on v2.0 structure format) and extract useful information about the media.
- 10. The card is now ready to perform application data transfers.

# <u>APIs > SD-SPI Physical Layer > Functions > MDD SDSPI MediaInitialize Function</u>

Microchip MDD File System Interface 1.4.2 - [Oct 15, 2012] Copyright © 2012 Microchip Technology, Inc. All rights reserved.

# MDD\_SDSPI\_SectorRead Function

```
BYTE MDD_SDSPI_SectorRead(
    DWORD sector_addr,
    BYTE* buffer
);
```

## **Description**

The MDD\_SDSPI\_SectorRead function reads a sector of data bytes (512 bytes) of data from the SD card starting at the sector address and stores them in the location pointed to by 'buffer.'

#### **Preconditions**

The MDD\_SectorRead function pointer must be pointing towards this function.

#### **Parameters**

| Parameters  | Description                                                                                            |
|-------------|----------------------------------------------------------------------------------------------------|
| sector_addr | The address of the sector on the card.                                                                 |
| buffer      | The buffer where the retrieved data will be stored. If buffer is NULL, do not store the data anywhere. |

# **Return Values**

| Return Values | Description                      |
|---------------|----------------------------------|
| TRUE          | The sector was read successfully |

| FAL | .SE |
|-----|-----|
|-----|-----|

The sector could not be read

#### **Side Effects**

None

#### Remarks

The card expects the address field in the command packet to be a byte address. The sector\_addr value is converted to a byte address by shifting it left nine times (multiplying by 512).

This function performs a synchronous read operation. In other words, this function is a blocking function, and will not return until either the data has fully been read, or, a timeout or other error occurred.

<u>APIs</u> > <u>SD-SPI Physical Layer</u> > <u>Functions</u> > <u>MDD\_SDSPI\_SectorRead</u> Function

Microchip MDD File System Interface 1.4.2 - [Oct 15, 2012] Copyright © 2012 Microchip Technology, Inc. All rights reserved.

# MDD\_SDSPI\_SectorWrite Function

```
BYTE MDD_SDSPI_SectorWrite(
     DWORD sector_addr,
     BYTE* buffer,
     BYTE allowWriteToZero
);
```

# **Description**

The MDD\_SDSPI\_SectorWrite function writes one sector of data (512 bytes) of data from the location pointed to by 'buffer' to the specified sector of the SD card.

#### **Preconditions**

The MDD\_SectorWrite function pointer must be pointing to this function.

#### **Parameters**

| Parameters       | Description                                                                                                    |
|------------------|----------------------------------------------------------------------------------------------------|
| sector_addr      | The address of the sector on the card.                                                                                    |
| buffer           | The buffer with the data to write.                                                                                        |
| allowWriteToZero | <ul> <li>TRUE - Writes to the 0 sector (MBR) are allowed</li> <li>FALSE - Any write to the 0 sector will fail.</li> </ul> |

#### **Return Values**

| Return Values | Description                          |
|---------------|--------------------------------------|
| TRUE          | The sector was written successfully. |
| FALSE         | The sector could not be written.     |

#### **Side Effects**

None.

#### Remarks

The card expects the address field in the command packet to be a byte address. The sector\_addr value is ocnverted to a byte address by shifting it left nine times (multiplying by 512).

<u>APIs > SD-SPI Physical Layer > Functions > MDD\_SDSPI\_SectorWrite</u> <u>Function</u>

Microchip MDD File System Interface 1.4.2 - [Oct 15, 2012] Copyright © 2012 Microchip Technology, Inc. All rights reserved.

# MDD\_SDSPI\_ReadSectorSize Function

C

WORD MDD\_SDSPI\_ReadSectorSize();

# **Description**

The MDD\_SDSPI\_ReadSectorSize function is used by the USB mass storage class to return the card's sector size to the PC on request.

#### **Preconditions**

MDD\_MediaInitialize() is complete

#### Returns

The size of the sectors for the physical media

#### **Side Effects**

None.

#### Remarks

None

<u>APIs > SD-SPI Physical Layer > Functions > MDD\_SDSPI\_ReadSectorSize Function</u>

Microchip MDD File System Interface 1.4.2 - [Oct 15, 2012] Copyright © 2012 Microchip Technology, Inc. All rights reserved.

# MDD\_SDSPI\_ReadCapacity Function

C

DWORD MDD\_SDSPI\_ReadCapacity();

# **Description**

The MDD\_SDSPI\_ReadCapacity function is used by the USB mass storage class to return the total number of sectors on the card.

#### **Preconditions**

MDD MediaInitialize() is complete

#### Returns

The capacity of the device

#### Side Effects

None.

#### Remarks

None

<u>APIs</u> > <u>SD-SPI Physical Layer</u> > <u>Functions</u> > <u>MDD SDSPI ReadCapacity Function</u>

Microchip MDD File System Interface 1.4.2 - [Oct 15, 2012] Copyright © 2012 Microchip Technology, Inc. All rights reserved.

# MDD\_SDSPI\_ShutdownMedia Function

C

BYTE MDD\_SDSPI\_ShutdownMedia();

# **Description**

This function will disable the SPI port and deselect the SD card.

#### **Preconditions**

The <u>MDD\_ShutdownMedia</u> function pointer is pointing towards this function.

#### Returns

None

#### **Side Effects**

None.

#### Remarks

None

<u>APIs</u> > <u>SD-SPI Physical Layer</u> > <u>Functions</u> > <u>MDD SDSPI ShutdownMedia Function</u>

Microchip MDD File System Interface 1.4.2 - [Oct 15, 2012] Copyright © 2012 Microchip Technology, Inc. All rights reserved.

# **CF Physical Layer**

The CF physical layer files offer two methods to interface the CF cards.

- The manual interface method bit-bangs the parallel interface protocol to the CF cards.
- The CF-PMP files interface the cards using the parallel master port on 16-bit PIC devices.

# **Topics**

| Name | Description                                              |
|------|----------------------------------------------------------|
|      | The following driver functions are API's for FSIO layer. |

## APIs > CF Physical Layer

Microchip MDD File System Interface 1.4.2 - [Oct 15, 2012] Copyright © 2012 Microchip Technology, Inc. All rights reserved.

# **Functions**

The following driver functions are API's for FSIO layer.

# **Functions**

| of data from the card start at the sector address specified by sector_addr a stores them in the location pointed to by 'buffer'.  MDD_CFBT_SectorWrite  SectorWrite sends 512 by of data from the location pointed to by 'buffer' to the card starting at the sector address specified by                                                                                              |           | Name                       | Description                                               |
|----------------------------------------------------------------------------------------------------|-----------|----------------------------|-----------------------------------------------------------|
| MDD_CFBT_MediaInitialize  MDD_CFBT_SectorRead  SectorRead reads 512 by of data from the card start at the sector address specified by sector_addr a stores them in the location pointed to by 'buffer'.  MDD_CFBT_SectorWrite  MDD_CFBT_SectorWrite  SectorWrite sends 512 by of data from the location pointed to by 'buffer' to the card starting at the sector address specified by | =•        | MDD_CFBT_MediaDetect       |                                                           |
| MEDIA_INFORMATION structure to FSIO.c  MDD_CFBT_SectorRead SectorRead reads 512 by of data from the card start at the sector address specified by sector_addr a stores them in the location pointed to by 'buffer'.  MDD_CFBT_SectorWrite SectorWrite sends 512 by of data from the location pointed to by 'buffer' to the card starting at the sector address specified by            | <b>≓∳</b> | MDD_CFBT_InitIO            | None                                                      |
| of data from the card start at the sector address specified by sector_addr a stores them in the location pointed to by 'buffer'.  MDD_CFBT_SectorWrite  SectorWrite sends 512 by of data from the location pointed to by 'buffer' to the card starting at the sector address specified by                                                                                              | =•        | MDD_CFBT_MediaInitialize   | MEDIA_INFORMATION                                         |
| of data from the location pointed to by 'buffer' to the card starting at the sector address specified by                                                                                                    | ∃ 🍑       | MDD_CFBT_SectorRead        | specified by sector_addr and stores them in the location  |
| Sector_addr.                                                                                                    | ≡₩        | MDD_CFBT_SectorWrite       | pointed to by 'buffer' to the card starting at the sector |
| MDD_CFBT_WriteProtectState Added for compatibility- no write protect feature                                                                                                    | <b>≡</b>  | MDD_CFBT_WriteProtectState | Added for compatibility- no write protect feature         |
| MDD_CFBT_CFwait   Wait until the card is ready                                                                                                    | <b>≡♦</b> | MDD_CFBT_CFwait            | Wait until the card is ready                              |

| <b>≡•</b>  | MDD_CFPMP_MediaDetect       | Determines if a card is inserted                                                                                                    |
|------------|-----------------------------|----------------------------------------------------------------------------------------------------|
| <b>≡</b>   | MDD_CFPMP_InitIO            | None                                                                                                    |
| <b>≡</b>   | MDD_CFPMP_MediaInitialize   | Return a MEDIA_INFORMATION structure to FSIO.c                                                                                                    |
| <b>∃</b>   | MDD_CFPMP_SectorRead        | SectorRead reads 512 bytes of data from the card starting at the sector address specified by sector_addr and stores them in the location pointed to by 'buffer'. |
| <b>≅</b>   | MDD_CFPMP_SectorWrite       | SectorWrite sends 512 bytes of data from the location pointed to by 'buffer' to the card starting at the sector address specified by sector_addr.                |
| <b>=</b> • | MDD_CFPMP_WriteProtectState | Added for compatibility- no write protect feature                                                                                                    |
| <b>≡∳</b>  | MDD_CFPMP_CFwait            | Wait until the card and PMP are ready                                                                                                    |

# <u>APIs</u> > <u>CF Physical Layer</u> > <u>Functions</u>

 $\label{eq:microchip} \begin{array}{l} \mbox{Microchip MDD File System Interface 1.4.2 - [Oct 15, 2012]} \\ \mbox{Copyright } \circledcirc \mbox{2012 Microchip Technology, Inc. } \mbox{All rights reserved.} \end{array}$ 

# **MDD\_CFBT\_MediaDetect Function**

C

BYTE MDD\_CFBT\_MediaDetect();

## **Description**

Determines if a card is inserted

#### **Preconditions**

None

#### Returns

TRUE - Card present FALSE - Card absent

#### **Side Effects**

None

### Remarks

None

## <u>APIs</u> > <u>CF Physical Layer</u> > <u>Functions</u> > <u>MDD\_CFBT\_MediaDetect</u> <u>Function</u>

Microchip MDD File System Interface 1.4.2 - [Oct 15, 2012] Copyright © 2012 Microchip Technology, Inc. All rights reserved.

# MDD\_CFBT\_InitIO Function

C void MDD\_CFBT\_InitIO();

# **Description**

None

## **Preconditions**

None

#### **Returns**

void

#### **Side Effects**

None

#### Remarks

None

## APIs > CF Physical Layer > Functions > MDD\_CFBT\_InitIO Function

Microchip MDD File System Interface 1.4.2 - [Oct 15, 2012] Copyright © 2012 Microchip Technology, Inc. All rights reserved.

# **MDD\_CFBT\_MediaInitialize Function**

C

MEDIA\_INFORMATION \* MDD\_CFBT\_MediaInitialize();

## **Description**

Return a MEDIA\_INFORMATION structure to FSIO.c

#### **Preconditions**

None

#### **Returns**

MEDIA\_NO\_ERROR - The media initialized successfully

#### **Side Effects**

None

#### Remarks

None

## <u>APIs</u> > <u>CF Physical Layer</u> > <u>Functions</u> > <u>MDD\_CFBT\_MediaInitialize</u> <u>Function</u>

Microchip MDD File System Interface 1.4.2 - [Oct 15, 2012] Copyright © 2012 Microchip Technology, Inc. All rights reserved.

# MDD\_CFBT\_SectorRead Function

```
BYTE MDD_CFBT_SectorRead(
    DWORD lda,
    BYTE * buf
);
```

# **Description**

SectorRead reads 512 bytes of data from the card starting at the sector address specified by sector\_addr and stores them in the location pointed to by 'buffer'.

#### **Preconditions**

None

#### **Parameters**

| Parameters  | Description                                                                                                    |
|-------------|----------------------------------------------------------------------------------------------------|
| sector_addr | Sector address, each sector contains 512-<br>byte                                                                                             |
| buffer      | Buffer where data will be stored, see 'ram_acs.h' for 'block' definition. 'Block' is dependent on whether internal or external memory is used |

#### Returns

TRUE - <u>Sector</u> read FALSE - <u>Sector</u> could not be read

#### **Side Effects**

#### None

# **Remarks**

None

# <u>APIs > CF Physical Layer > Functions > MDD\_CFBT\_SectorRead Function</u>

Microchip MDD File System Interface 1.4.2 - [Oct 15, 2012] Copyright © 2012 Microchip Technology, Inc. All rights reserved.

# MDD\_CFBT\_SectorWrite Function

```
C
BYTE MDD_CFBT_SectorWrite(
    DWORD lda,
    BYTE * buf,
    BYTE allowWriteToZero
);
```

# **Description**

SectorWrite sends 512 bytes of data from the location pointed to by 'buffer' to the card starting at the sector address specified by sector\_addr.

#### **Preconditions**

None

#### **Parameters**

| Parameters       | Description                                    |
|------------------|------------------------------------------------|
| sector_addr      | Sector address, each sector contains 512 bytes |
| buffer           | Buffer where data will be read from            |
| allowWriteToZero | allows write to the MBR sector                 |

#### **Returns**

TRUE - Sector written FALSE - Sector could not be written

## **Side Effects**

# None

# **Remarks**

None

# <u>APIs > CF Physical Layer > Functions > MDD\_CFBT\_SectorWrite Function</u>

 $\label{eq:microchip} \begin{array}{l} \mbox{Microchip MDD File System Interface 1.4.2 - [Oct 15, 2012]} \\ \mbox{Copyright } \circledcirc \mbox{2012 Microchip Technology, Inc.} \ \ \mbox{All rights reserved.} \end{array}$ 

# MDD\_CFBT\_WriteProtectState Function

C

BYTE MDD\_CFBT\_WriteProtectState();

# **Description**

Added for compatibility- no write protect feature

#### **Preconditions**

None

#### **Returns**

0

#### **Side Effects**

None

#### Remarks

None

## <u>APIs > CF Physical Layer > Functions > MDD\_CFBT\_WriteProtectState</u> <u>Function</u>

Microchip MDD File System Interface 1.4.2 - [Oct 15, 2012] Copyright © 2012 Microchip Technology, Inc. All rights reserved.

# MDD\_CFBT\_CFwait Function

C
void MDD\_CFBT\_CFwait();

# **Description**

Wait until the card is ready

#### **Preconditions**

None

#### Returns

None

#### **Side Effects**

None

#### Remarks

None

## <u>APIs</u> > <u>CF Physical Layer</u> > <u>Functions</u> > <u>MDD\_CFBT\_CFwait Function</u>

Microchip MDD File System Interface 1.4.2 - [Oct 15, 2012] Copyright © 2012 Microchip Technology, Inc. All rights reserved.

# MDD\_CFPMP\_MediaDetect Function

C

BYTE MDD\_CFPMP\_MediaDetect();

## **Description**

Determines if a card is inserted

#### **Preconditions**

None

#### Returns

TRUE - Card present FALSE - Card absent

#### **Side Effects**

None

### Remarks

None

## <u>APIs</u> > <u>CF Physical Layer</u> > <u>Functions</u> > <u>MDD\_CFPMP\_MediaDetect</u> <u>Function</u>

Microchip MDD File System Interface 1.4.2 - [Oct 15, 2012] Copyright © 2012 Microchip Technology, Inc. All rights reserved.

# **MDD\_CFPMP\_MediaInitialize Function**

C

MEDIA\_INFORMATION \* MDD\_CFPMP\_MediaInitialize();

# **Description**

Return a MEDIA\_INFORMATION structure to FSIO.c

# **Preconditions**

None

#### **Returns**

MEDIA\_NO\_ERROR - The media initialized successfully

#### **Side Effects**

None

#### Remarks

None

## <u>APIs</u> > <u>CF Physical Layer</u> > <u>Functions</u> > <u>MDD\_CFPMP\_MediaInitialize</u> <u>Function</u>

Microchip MDD File System Interface 1.4.2 - [Oct 15, 2012] Copyright © 2012 Microchip Technology, Inc. All rights reserved.

# MDD\_CFPMP\_SectorRead Function

```
BYTE MDD_CFPMP_SectorRead(
    DWORD lda,
    BYTE * buf
);
```

## **Description**

SectorRead reads 512 bytes of data from the card starting at the sector address specified by sector\_addr and stores them in the location pointed to by 'buffer'.

#### **Preconditions**

None

#### **Parameters**

| Parameters  | Description                                       |
|-------------|---------------------------------------------------|
| sector_addr | Sector address, each sector contains 512-<br>byte |
| buffer      | Buffer where data will be stored                  |

#### **Returns**

TRUE - Sector read FALSE - Sector could not be read

# **Side Effects**

None

# **Remarks**

#### None

# <u>APIs > CF Physical Layer > Functions > MDD\_CFPMP\_SectorRead</u> <u>Function</u>

 $\label{eq:microchip} \begin{array}{l} \text{Microchip MDD File System Interface 1.4.2 - [Oct 15, 2012]} \\ \text{Copyright @ 2012 Microchip Technology, Inc. All rights reserved.} \end{array}$ 

# MDD\_CFPMP\_SectorWrite Function

```
C
BYTE MDD_CFPMP_SectorWrite(
    DWORD lda,
    BYTE * buf,
    BYTE allowWriteToZero
);
```

# **Description**

SectorWrite sends 512 bytes of data from the location pointed to by 'buffer' to the card starting at the sector address specified by sector\_addr.

#### **Preconditions**

None

#### **Parameters**

| Parameters       | Description                                    |
|------------------|------------------------------------------------|
| sector_addr      | Sector address, each sector contains 512 bytes |
| buffer           | Buffer where data will be read from            |
| allowWriteToZero | allows write to the MBR sector                 |

#### **Returns**

TRUE - Sector written FALSE - Sector could not be written

## **Side Effects**

# None

# **Remarks**

None

# <u>APIs > CF Physical Layer > Functions > MDD\_CFPMP\_SectorWrite</u> <u>Function</u>

 $\label{eq:microchip} \begin{array}{l} \mbox{Microchip MDD File System Interface 1.4.2 - [Oct 15, 2012]} \\ \mbox{Copyright } \circledcirc \mbox{2012 Microchip Technology, Inc.} \ \ \mbox{All rights reserved.} \end{array}$ 

# MDD\_CFPMP\_WriteProtectState Function

C

BYTE MDD\_CFPMP\_WriteProtectState();

## **Description**

Added for compatibility- no write protect feature

#### **Preconditions**

None

#### **Returns**

0

#### **Side Effects**

None

## Remarks

None

<u>APIs > CF Physical Layer > Functions ></u> <u>MDD CFPMP WriteProtectState Function</u>

Microchip MDD File System Interface 1.4.2 - [Oct 15, 2012] Copyright © 2012 Microchip Technology, Inc. All rights reserved.

# MDD\_CFPMP\_CFwait Function

C
void MDD\_CFPMP\_CFwait();

# **Description**

Wait until the card and PMP are ready

#### **Preconditions**

None

#### **Returns**

None

#### **Side Effects**

None

#### Remarks

None

## APIs > CF Physical Layer > Functions > MDD\_CFPMP\_CFwait Function

Microchip MDD File System Interface 1.4.2 - [Oct 15, 2012] Copyright © 2012 Microchip Technology, Inc. All rights reserved.

#### Contents

Microchip MDD File System Interface Library

**SW License Agreement** 

**Release Notes** 

#### **Getting Started**

## **Terminology**

**Boot sector** 

Cluster

**Current Working Directory** 

Directory

**FAT** 

Master Boot Record

Root directory

Sector

LFN

### **Required Hardware**

Configuration 1: PIC18 Explorer Board

Configuration 2: Explorer 16 Board

Configuration 3: PIC24FJ256DA210 Development Board

### **Configuring Hardware**

Configuration using PIC18 Explorer Board

Configuration using Explorer 16 Board

Configuration using PIC24FJ256DA210 Development Board

Firmware Directory Structure

**Firmware** 

Running the SD Card Demo

**Example Code** 

Configuring the library

#### **APIs**

## **File Manipulation Layer (FSIO)**

#### **Functions**

**FSInit Function** 

**FSfopen Function** 

FSfopenpgm Function

wFSfopen Function

**FSrename Function** 

**FSrenamepgm Function** 

wFSrename Function

**FSremove Function** 

FSremovepgm Function

wFSremove Function

**FindFirst Function** 

FindFirstpgm Function

wFindFirst Function

FindNext Function

**FSfwrite Function** 

**FSfread Function** 

**FSfseek Function** 

**FSftell Function** 

**FSfclose Function** 

**FSfeof Function** 

**FSerror Function** 

**FSattrib Function** 

**FSfprintf Function** 

**FSrewind Function** 

**FSformat Function** 

**FSCreateMBR** Function

FSGetDiskProperties Function

**FSgetcwd Function** 

wFSgetcwd Function

**FSmkdir Function** 

FSmkdirpgm Function

wFSmkdir Function

**FSchdir Function** 

**FSchdirpgm Function** 

wFSchdir Function

**FSrmdir Function** 

**FSrmdirpgm Function** 

wFSrmdir Function

intmax t Macro

#### **Types**

**CETYPE Enumeration** 

**FSFILE Structure** 

SearchRec Structure

#### **Macros**

MDD\_InitIO Macro

MDD\_MediaInitialize Macro

MDD ReadCapacity Macro

MDD ReadSectorSize Macro

MDD SectorRead Macro

MDD\_SectorWrite Macro

MDD ShutdownMedia Macro

MDD\_WriteProtectState Macro

ALLOW\_DIRS Macro

ALLOW FILESEARCH Macro

ALLOW\_FORMATS Macro

ALLOW\_WRITES Macro

FAT12 Macro

FAT16 Macro

FAT32 Macro

FILE\_NAME\_SIZE\_8P3 Macro

FS\_DYNAMIC\_MEM Macro

FS\_MAX\_FILES\_OPEN Macro

MAX\_FILE\_NAME\_LENGTH\_LFN Macro

MAX\_HEAP\_SIZE Macro

MEDIA\_SECTOR\_SIZE Macro

SEEK\_SET Macro
SEEK\_CUR Macro
SEEK\_END Macro
SUPPORT\_FAT32 Macro
SUPPORT\_LFN Macro
USE SD INTERFACE WITH SPI Macro

# USEREALTIMECLOCK Macro SD-SPI Physical Layer

#### **Functions**

MDD SDSPI MediaDetect Function

MDD\_SDSPI\_InitIO Function

MDD SDSPI MediaInitialize Function

MDD\_SDSPI\_SectorRead Function

MDD SDSPI SectorWrite Function

MDD\_SDSPI\_ReadSectorSize Function

MDD SDSPI ReadCapacity Function

MDD\_SDSPI\_ShutdownMedia Function

# **CF Physical Layer**

#### **Functions**

MDD\_CFBT\_MediaDetect Function

MDD\_CFBT\_InitIO Function

MDD\_CFBT\_MediaInitialize Function

MDD\_CFBT\_SectorRead Function

MDD\_CFBT\_SectorWrite Function

MDD\_CFBT\_WriteProtectState Function

MDD\_CFBT\_CFwait Function

MDD\_CFPMP\_MediaDetect Function

MDD\_CFPMP\_MediaInitialize Function

MDD CFPMP SectorRead Function

MDD CFPMP SectorWrite Function

MDD\_CFPMP\_WriteProtectState Function

MDD\_CFPMP\_CFwait Function

 $\label{eq:microchip} \begin{array}{l} \text{Microchip MDD File System Interface 1.4.2 - [Oct 15, 2012]} \\ \text{Copyright @ 2012 Microchip Technology, Inc. } & \text{All rights reserved.} \end{array}$ 

#### Index

# \_|A|B|C|D|E|F|G|!|L|M|R|S|T|U|W

**CETYPE** enumeration ALLOW DIRS macro **ALLOW FILESEARCH macro ALLOW FORMATS macro ALLOW WRITES macro APIs** B **Boot sector** C CE BAD FILE enumeration member **CE BAD PARTITION enumeration** member CE BAD SECTOR READ enumeration member CE BADCACHEREAD enumeration member CE CARDFAT32 enumeration member CE COULD NOT GET CLUSTER enumeration member CE DELETE DIR enumeration <u>member</u> CE DIR FULL enumeration member

CE\_DIR\_NOT\_EMPTY enumeration

FSftell function
FSfwrite function
FSgetcwd function
FSGetDiskProperties function
FSInit function
FSmkdir function
FSmkdirpgm function
FSremove function
FSremovepgm function
FSrename function
FSrenamepgm function
FSrenamepgm function
FSrewind function
FSrewind function
FSrmdir function
FSrmdirpgm function
FSrmdirpgm function

# G

**Getting Started** 

intmax t macro

\_ LFN

M

Macros
Master Boot Record
MAX\_FILE\_NAME\_LENGTH\_

| <u>member</u>                        | <u>macro</u>                 |
|--------------------------------------|------------------------------|
| CE_DIR_NOT_FOUND enumeration         | MAX_HEAP_SIZE macro          |
| <u>member</u>                        | MDD_CFBT_CFwait function     |
| CE_DISK_FULL enumeration member      | MDD_CFBT_InitIO function     |
| <b>CE_DONE</b> enumeration member    | MDD_CFBT_MediaDetect func    |
| CE_ERASE_FAIL enumeration            | MDD CFBT MediaInitialize     |
| <u>member</u>                        | <u>function</u>              |
| <b>CE_FILE_NOT_FOUND</b> enumeration | MDD_CFBT_SectorRead function |
| <u>member</u>                        | MDD_CFBT_SectorWrite funct   |
| CE_FILENAME_2_LONG                   | MDD CFBT WriteProtectState   |
| enumeration member                   | function                     |
| CE_FILENAME_EXISTS enumeration       | MDD_CFPMP_CFwait function    |
| member                               | MDD CFPMP InitIO function    |
| CE_FILENOTOPENED enumeration         | MDD CFPMP MediaDetect        |
| <u>member</u>                        | function                     |
| CE_GOOD enumeration member           | MDD_CFPMP_MediaInitialize    |
| CE_INIT_ERROR enumeration            | <u>function</u>              |
| <u>member</u>                        | MDD_CFPMP_SectorRead         |
| CE_INVALID_ARGUMENT                  | <u>function</u>              |
| enumeration member                   | MDD_CFPMP_SectorWrite        |
| CE_INVALID_CLUSTER enumeration       | <u>function</u>              |
| member                               | MDD_CFPMP_WriteProtectSta    |
| CE_INVALID_FILENAME                  | <u>function</u>              |
| enumeration member                   | MDD_InitIO macro             |
| CE_NONSUPPORTED_SIZE                 | MDD_MediaInitialize macro    |
| enumeration member                   | MDD_ReadCapacity macro       |
| CE_NOT_FORMATTED enumeration member  | MDD_ReadSectorSize macro     |
|                                      | MDD_SDSPI_InitIO function    |
| CE_NOT_INIT enumeration member       | MDD_SDSPI_MediaDetect        |
| CE_NOT_PRESENT enumeration member    | function                     |
|                                      | MDD_SDSPI_MediaInitialize    |
| CE_READONLY enumeration member       | function                     |
|                                      | MDD_SDSPI_ReadCapacity       |
| CE_SEEK_ERROR enumeration member     | function                     |
| HICHINCI                             |                              |

CE TOO MANY FILES OPEN MDD SDSPI ReadSectorSize enumeration member function CE UNSUPPORTED FS MDD SDSPI SectorRead func enumeration member MDD SDSPI SectorWrite func CE UNSUPPORTED\_SECTOR\_SIZE MDD SDSPI ShutdownMedia enumeration member function **CE WRITE ERROR enumeration** MDD SectorRead macro member MDD SectorWrite macro CE WRITE PROTECTED MDD ShutdownMedia macro enumeration member MDD WriteProtectState macro **CE WRITEONLY enumeration** MEDIA SECTOR SIZE macro member Microchip MDD File System **CETYPE** enumeration **Interface Library CF Physical Layer** R Cluster Configuration 1: PIC18 Explorer Board **Release Notes** Configuration 2: Explorer 16 Board Required Hardware Configuration 3: PIC24FJ256DA210 Root directory **Development Board** Running the SD Card Demo Configuration using Explorer 16 Board S Configuration using PIC18 Explorer **Board SD-SPI Physical Layer Configuration using** SearchRec structure PIC24FJ256DA210 Development Sector **Board** SEEK CUR macro **Configuring Hardware** SEEK END macro Configuring the library **SEEK SET macro Current Working Directory** SUPPORT FAT32 macro SUPPORT LFN macro D **SW License Agreement** Directory Т Ε **Terminology Example Code** 

**Types** 

## F

<u>FAT</u>

FAT12 macro

FAT16 macro

FAT32 macro

File Manipulation Layer (FSIO)

FILE NAME SIZE 8P3 macro

**FindFirst function** 

**FindFirstpgm function** 

**FindNext function** 

**Firmware** 

Firmware Directory Structure

FS DYNAMIC MEM macro

FS MAX FILES OPEN macro

**FSattrib** function

**FSchdir function** 

**FSchdirpgm function** 

**FSCreateMBR function** 

**FSerror function** 

**FSfclose function** 

**FSfeof function** 

**FSFILE** structure

**FSfopen function** 

FSfopenpgm function

**FSformat function** 

**FSfprintf function** 

**FSfread function** 

FSfseek function

# U

<u>USE\_SD\_INTERFACE\_WITH\_</u> macro

**USEREALTIMECLOCK macro** 

# W

wFindFirst function

wFSchdir function

wFSfopen function

wFSgetcwd function

wFSmkdir function

wFSremove function

wFSrename function

wFSrmdir function

# **MDD\_CFPMP\_InitIO Function**

C
void MDD\_CFPMP\_InitIO();

# **Description**

None

#### **Preconditions**

None

#### **Returns**

TRUE - Card initialized FALSE - Card not initialized

#### **Side Effects**

None

#### Remarks

None

### <u>APIs</u> > <u>CF Physical Layer</u> > <u>Functions</u> > <u>MDD\_CFPMP\_InitIO Function</u>

Microchip MDD File System Interface 1.4.2 - [Oct 15, 2012] Copyright © 2012 Microchip Technology, Inc. All rights reserved.